# **UNIVERSIDADE TECNOLÓGICA FEDERAL DO PARANÁ DEPARTAMENTO ACADÊMICO DE ELETRÔNICA CURSO SUPERIOR DE TECNOLOGIA EM SISTEMAS DE TELECOMUNICAÇÕES**

ALLAN FERNANDO PIZAIA CERCAL WESLEY ELI FELTRIN

## **REESTRUTURAÇÃO DE ATENDIMENTO DE HELP DESK**

TRABALHO DE CONCLUSÃO DE CURSO

**CURITIBA** 

2011

## ALLAN FERNANDO PIZAIA CERCAL WESLEY ELI FELTRIN

## **REESTRUTURAÇÃO DE ATENDIMENTO DE HELP DESK**

Trabalho de Conclusão de Curso de graduação, apresentado a disciplina de Trabalho de Diplomação, do Curso Superior em Tecnologia de Sistemas de Telecomunicações do Departamento Acadêmico de Eletrônica – DAELN - da Universidade Tecnológica Federal do Paraná – UTFPR, como requisito parcial para obtenção do título de Tecnólogo.

Orientador: Prof. Dr. Augusto Foronda.

**CURITIBA** 2011

## ALLAN FERNANDO PIZAIA CERCAL WESLEY ELI FELTRIN

### **REESTRUTURAÇÃO DE ATENDIMENTO DE HELP DESK**

Este trabalho de conclusão de curso foi apresentado no dia 12 de Dezembro de 2011, como requisito parcial para obtenção do título de Tecnólogo em Sistemas de Telecomunicações, outorgado pela Universidade Tecnológica Federal do Paraná. Os alunos foram arguídos pela Banca Examinadora composta pelos professores abaixo assinados. Após deliberação, a Banca Examinadora considerou o trabalho aprovado.

> **\_\_\_\_\_\_\_\_\_\_\_\_**\_\_\_\_\_\_\_\_\_\_\_\_\_\_\_\_\_\_ Prof. Me. César Janeczko Coordenador de Curso Departamento Acadêmico de Eletrônica

\_\_\_\_\_\_\_\_\_\_\_\_\_\_\_\_\_\_\_\_\_\_\_\_\_\_\_\_\_\_\_\_\_\_\_\_\_\_\_\_\_\_\_\_\_\_\_\_\_ Prof. Dr. Décio Estevão do Nascimento Professor responsável pela Atividade de Trabalho de Conclusão de Curso Departamento Acadêmico de Eletrônica

**BANCA EXAMINADORA** 

 Prof. Dr. Algusto Foronda Professor Orientador

\_\_\_\_\_\_\_\_\_\_\_\_\_\_\_\_\_\_\_\_\_\_\_\_\_\_\_\_\_\_\_ .

\_\_\_\_\_\_\_\_\_\_\_\_\_\_\_\_\_\_\_\_\_\_\_\_\_\_\_\_\_\_ Prof(a). Me. Alexandre Miziara

Prof(a). Dr. Kleber Kendy Horikawa Nabas

\_\_\_\_\_\_\_\_\_\_\_\_\_\_\_\_\_\_\_\_\_\_\_\_\_\_\_\_\_\_\_\_\_\_\_ .

**"**A Folha de Aprovação assinada encontra-se na Coordenação do Curso**"**

### **AGRADECIMENTOS**

Ao professor Augusto Foronda pelo seu interesse em apoiar a execução e finalização deste trabalho de diplomação.

Ao Sr. André Gallon, Sr. Douglas Kawano e Sr. Fabricio Mielke que permitiram a execução deste projeto dentro da empresa Renault do Brasil.

Aos amigos, familiares, que há muitos anos nos apoiaram nesta jornada para obter o titulo de graduação, realizando assim um grande marco em nossas vidas.

### **RESUMO**

PIZAIA, Allan Fernando, FELTRIN, Wesley Eli. Reestruturação de atendimento de Help Desk. 2011. 83 f. Trabalho de Conclusão de Curso – Curso de Superior em Tecnologia em Sistemas de Telecomunicações – Universidade Tecnológica Federal do Paraná. Curitiba, 2011.

Este documento apresenta todos os passos e pesquisas necessários para a criação e implementação de uma nova regra de negócios para o atendimento aos usuários de recursos informáticos da Renault do Brasil. Na regra de negócios da Renault do Brasil, a solução se suporte contava com apenas um único canal de atendimento a usuários, demanda especificas eram solicitadas através de e correios eletrônicos ligações informais, gerando descentralização do gerenciamento de suporte a informática. Para aperfeiçoar o desempenho e o gerenciamento de atendimento, foram implementadas novas equipes de atendimento e novas filas de atendimento, disponibilizando na URA novas opções de direcionamento, unificando o numero de contato com os usuários e a informática. Para obtenção da nova regra de negócios foram consultados diversos documentos e monografias disponíveis na Internet, além de documentações específicas do sistema utilizado e o apoio de um profissional da área. Este documento traz o resultado de toda a implementação da nova regra de negócios definida para a solução da falta de um número único de contato dos usuários com a informática.

Palavras-chave: Help Desk. Call Center. UCCX.

### **ABSTRACT**

PIZAIA, Allan Fernando, FELTRIN, Wesley Eli. Restructuring service Help Desk. 2011. 83 f. Trabalho de Conclusão de Curso – Curso de Superior em Tecnologia em Sistemas de Telecomunicações – Universidade Tecnológica Federal do Paraná. Curitiba, 2011.

This document outlines all steps necessary and research for the creation and implementation of a new business rule for the service to users of computing resources of Renault in Brazil. In the business rule of Renault do Brasil, the solution had to support only a single channel of services to users, specific demands were requested through e-mails and informal links, leading to decentralization of management support for information technology. To improve the performance and management of care were implemented new teams and new service queues, providing new options in the URA routing, unifying the number of contacts with users and information technology. To obtain the new business rule were consulted various documents and papers available on the Internet, and used system-specific documentation and support of a professional. This document provides the outcome of the entire implementation of the new business rule set for the solution to the lack of a single contact number of users with IT support.

**Keywords**: Help Desk. Call Center. UCCX.

### **LISTA DE FIGURAS**

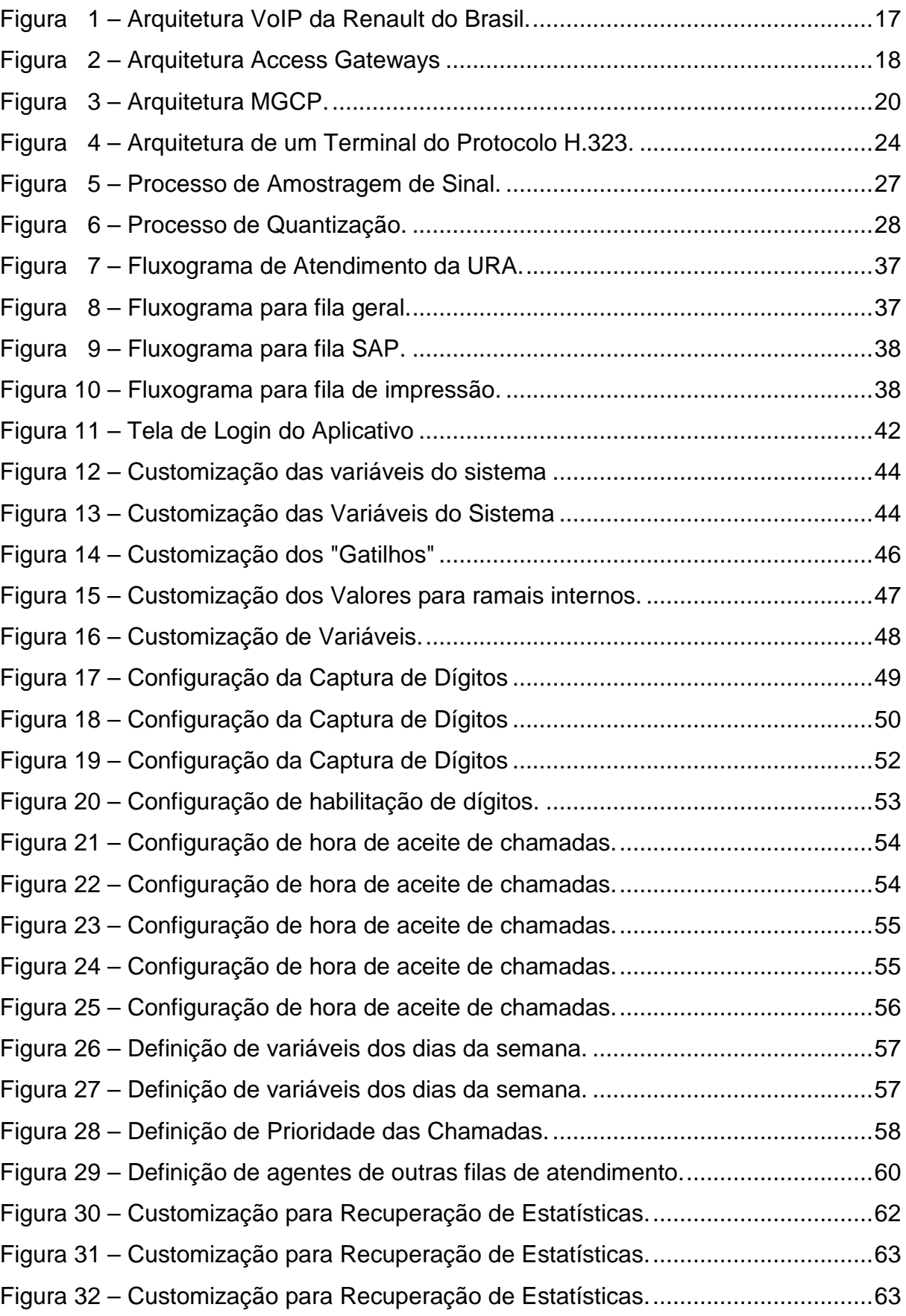

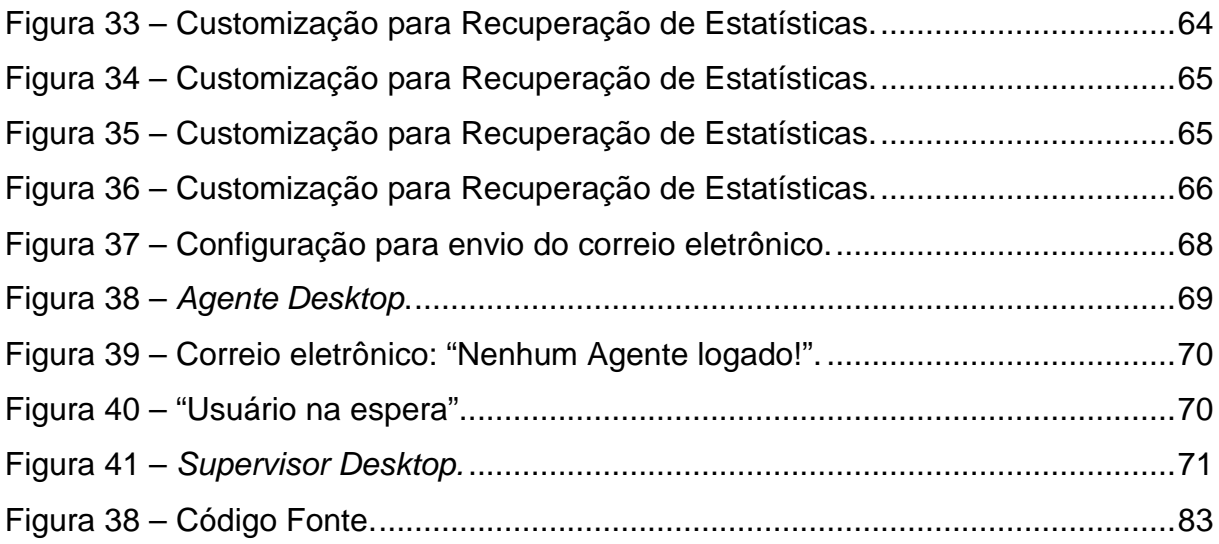

### **LISTA DE TABELAS**

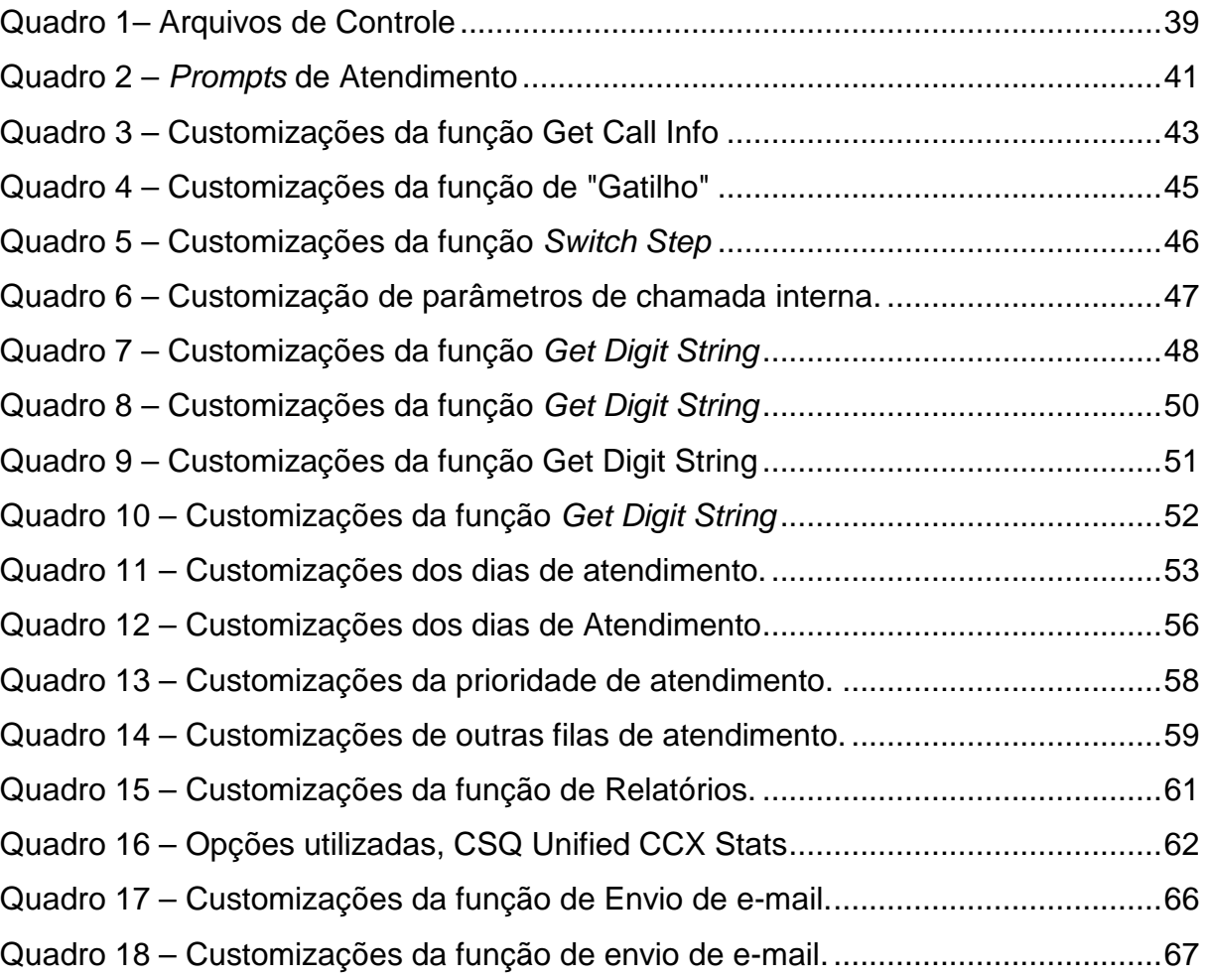

## **SIGLAS E ABREVIAÇÕES**

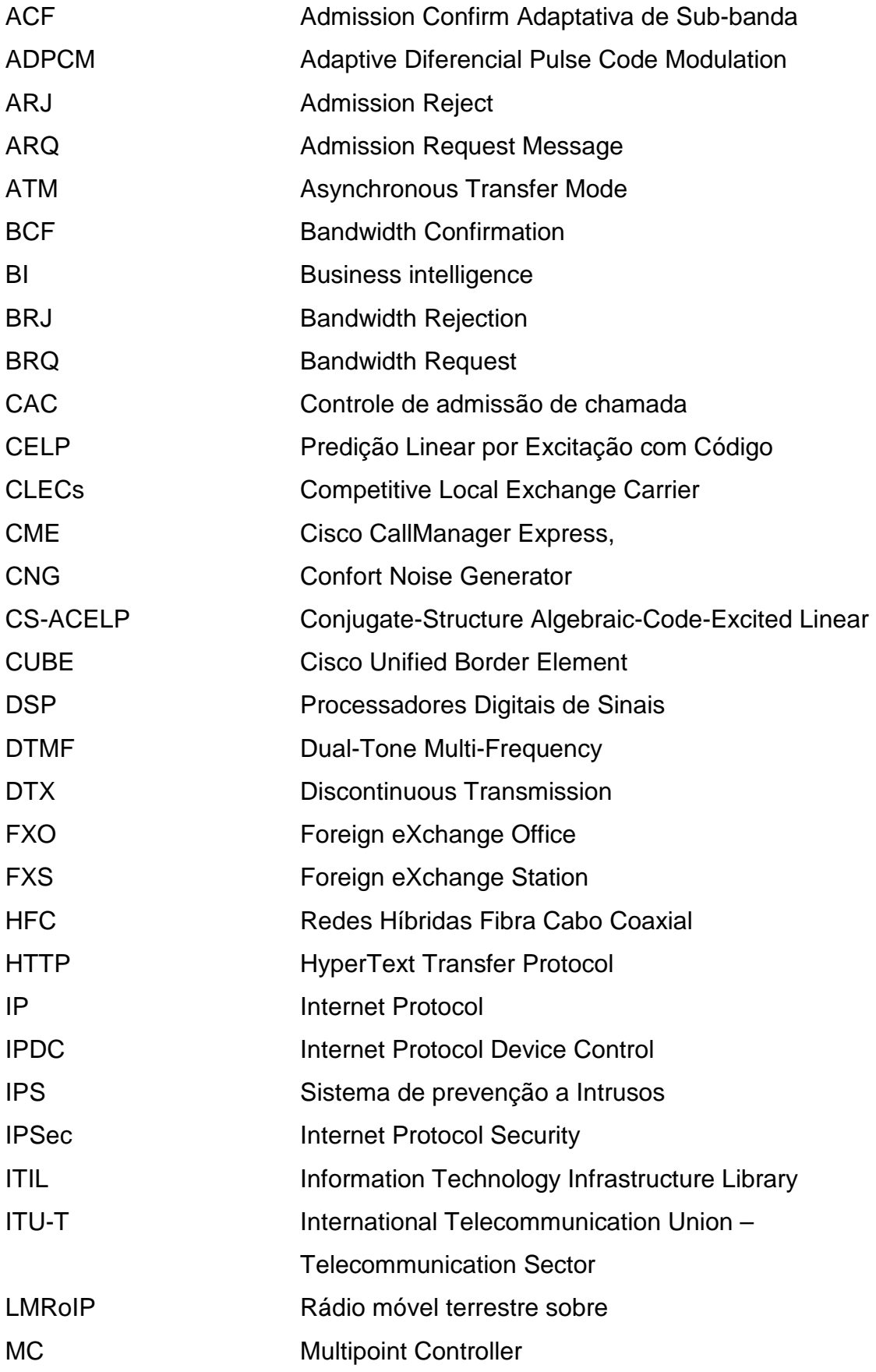

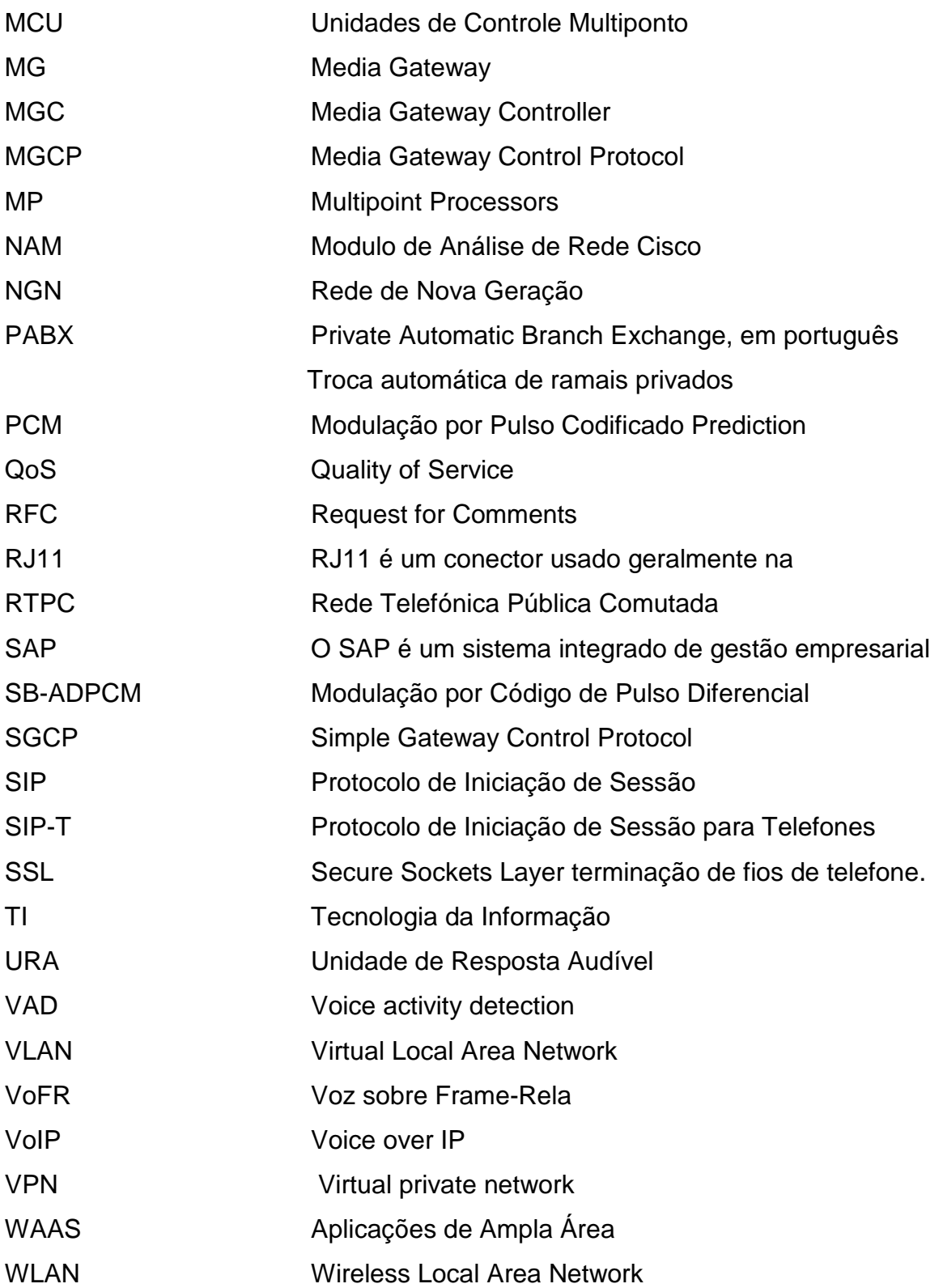

## **SUMÁRIO**

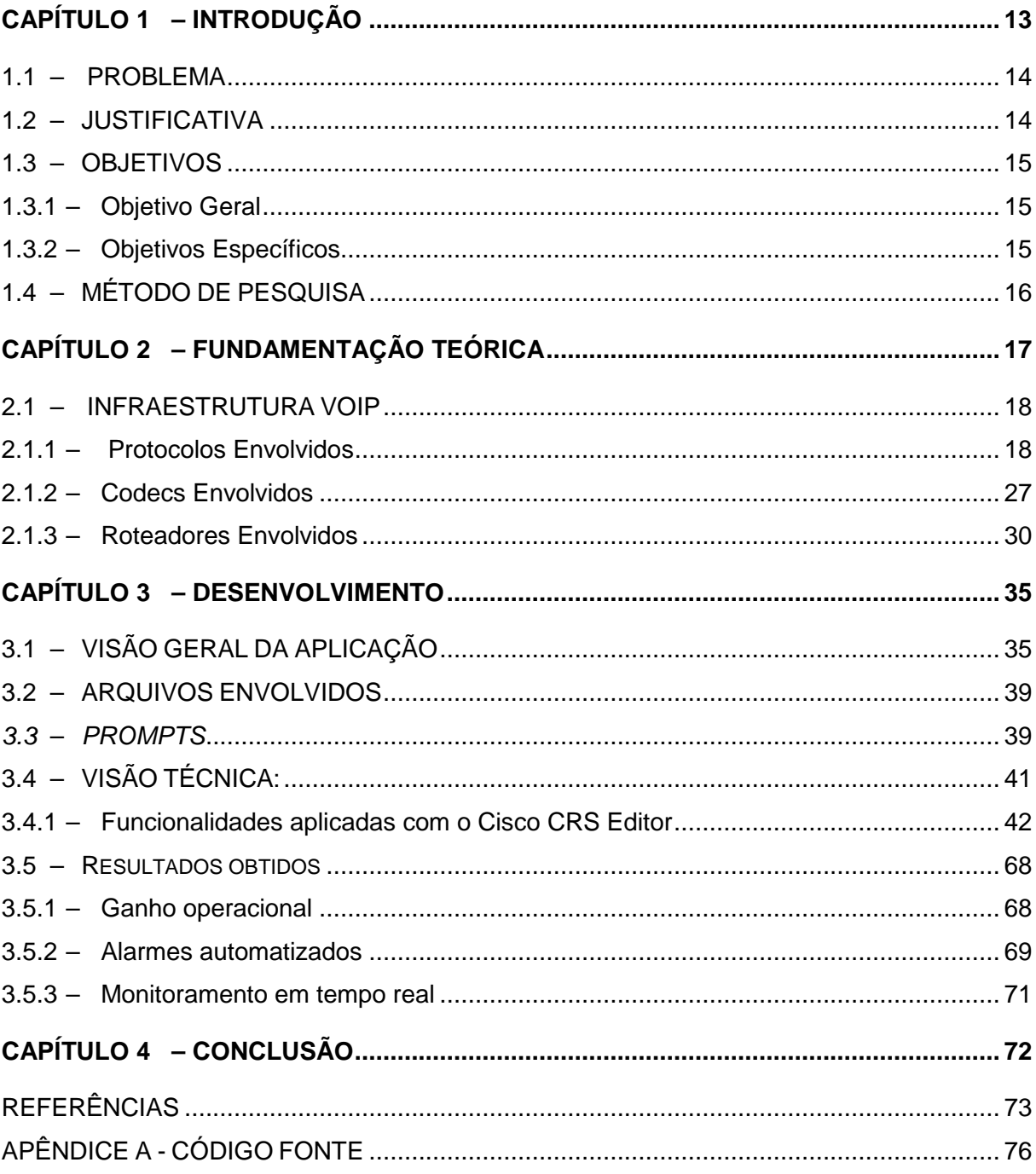

## **CAPÍTULO 1 – INTRODUÇÃO**

Nos últimos anos a aplicação prática dos recursos de TI (Tecnologia da Informação) teve um crescimento exponencial, trazendo junto muitas mudanças no ambiente empresarial. Essas mudanças não afetaram apenas o setor tecnológico, mas também os próprios ambientes empresariais que usufruem deste tipo de tecnologia como meio, chegando até, em algumas situações, a definir o próprio modelo de negócios utilizando a TI como a principal aliada.

Na regra de negócios da Renault do Brasil, a solução de suporte contava com apenas uma única equipe de Help-Desk, com conhecimentos gerais de todas as demandas de informática da empresa, devido à alta demanda, a qualidade deste serviço foi se degradando continuamente. Para melhorar a qualidade de atendimento da equipe de Help-Desk, a equipe interna de sistemas de informação criou uma nova equipe de atendimento. Esta solução foi composta por uma Central de Atendimento, na qual segue o padrão Service-Desk, onde este é incumbido de receber as requisições efetuadas pelos usuários da organização, com o propósito de solucionar os problemas de um perímetro delimitado.

Esta nova estruturação ocorreu de forma rápida e desorganizada e os possíveis recursos de telecomunicações disponíveis não foram agregados à nova equipe. Hoje, cada atendente desta nova equipe tem um ramal individual para atendimento e quando o usuário precisa resolver um problema restrito ao perímetro desta equipe ele tem que ligar no ramal destes atendentes.

Para aperfeiçoar o desempenho e o gerenciamento de atendimento, uma nova fila de atendimento será criada no ramal único de suporte da empresa, disponibilizando uma URA (Unidade de Resposta Audível) com opções de direcionamento, unificando o número de contato com os usuários e a informática.

#### **1.1 – PROBLEMA**

Quando um usuário tem um problema, dúvida, questão, reclamação ou solicitação para TI, além de respostas rápidas e precisas eles querem resultado efetivo. Não há nada mais frustrante que ser passado de uma área para outra, repetindo insistentemente o problema até encontrar a pessoa certa para falar indisponível ou inacessível. Este é o motivo da existência do Help-Desk.

No cenário atual da Renault, existem 3 equipes de suporte por telefone. O Help-Desk geral que recebe todas as demandas por um único ramal de contato (2222), o Help-Desk SAP que conta 2 atendentes e cada atendente têm um ramal individual e o Help-Desk de impressão com 3 atendentes com ramais distintos. Quando o usuário necessita entrar em contato com o Help-Desk SAP ou em contato com o Help-Desk de Impressão, ele muitas vezes ele liga primeiramente para o Help-Desk (2222). Quando ele é atendido, ele recebe a informação que realizou o procedimento errado ao ligar para esta equipe de suporte para tratar de temas relacionados ao sistema SAP ou problemas de impressão. Este cenário gera situações inconvenientes para as áreas clientes e para a informática da empresa. Que recebe constantemente demandas desnecessárias de suporte, alto nível de insatisfação dos usuários, sem contar que não existe rastreabilidade para medir o desempenho destas equipes de suporte.

### **1.2 – JUSTIFICATIVA**

Com o aquecimento do mercado brasileiro e consequentemente o crescimento rápido da empresa Renault do Brasil nos últimos anos, em 2011 foi lançado um novo desafio para equipe de análise de sistemas da empresa. Com o objetivo de desenvolver um amadurecimento em processos relacionados ao suporte à área de negócio. Historicamente a equipe de Help Desk nunca apresentou bons indicadores para suporte ao sistema SAP e suporte de impressão. Como a equipe de suporte vive sobre pressão constante para melhoria de serviços e redução de custos, tendendo que trabalhar de maneira reativa e controlando o tempo de atendimento para não exceder os prazos determinados, será criado uma URA para unificar o canal de suporte entre os usuários e a informática.

#### **1.3 – OBJETIVOS**

Unificar o canal de atendimento ao usuário em um só ponto de conversação, ou seja, em um único ramal de atendimento a problemas informáticos. Através de uma URA, será programado as regras de direcionamento dos usuários para as equipes de suporte específicas correspondentes a opção selecionada pelo usuário.

 Estabelecer métricas para que seja possível o monitoramento em tempo real dos atendentes do Help-Desk e disparo automático de e-mail informando o supervisor da equipe que há algo de errado acontecendo com aquela equipe de suporte no exato momento que o e-mail foi disparado.

#### **1.3.1 – Objetivo Geral**

Implantar uma solução para atendimento e gerenciamento de Help-Desk, unificando o canal de comunicação de suporte na empresa Renault do Brasil.

#### **1.3.2 – Objetivos Específicos**

- Adquirir conhecimentos específicos em redes e telecomunicações, realizando um estudo detalhado de um cenário empresarial.

- Participação direta em um projeto empresarial, buscando soluções e com o auxilio de ferramentas disponíveis no mercado de telecomunicações, agregando valor aos serviços prestados ao modelo de negócios da empresa.

- Aprender a customizar a aplicação Cisco Unified Contact Center Express (UCCX) que é utilizada para gerenciar soluções de Call Center e Help-Desk.

- Criar o código fonte de atendimento ao usuário através do aplicativo "Cisco CRS Editor", balanceando a carga de atendimento dos agentes possa de acordo com a competência e disponibilidade do atendente.

### **1.4 – MÉTODO DE PESQUISA**

A pesquisa será realizada com o auxílio da internet, livros específicos, dissertações, monografias sobre o assunto e também com o apoio de um profissional da área.

Para o desenvolvimento do trabalho, primeiro serão levantados aspectos teóricos referentes ao tema, para que sejam estudados os conceitos necessários para a implantação de um sistema de gerenciamento de Help-Desk.

Será necessário também levantar os aspectos práticos e específicos que ocorrem na empresa, para modelar o fluxo do processo da melhor maneira possível. É importante ter um fluxo de gerenciamento bem definido aplicando as métricas corretas para avaliação do serviço e também uma avaliação comparativa entre os resultados obtidos antes da implantação e após a implantação.

## **CAPÍTULO 2 – FUNDAMENTAÇÃO TEÓRICA**

Para realizar a definição da nova regra de funcionamento do novo helpdesk foi utilizada como base a Information Technology Infrastructure Library (ITIL) que é um conjunto de boas práticas a serem aplicadas na infraestrutura, operação e manutenção de serviços de tecnologia da informação (TI), que buscam promover a qualidade dos serviços de tecnologia da informação prestados aos clientes (CARTLIDGE et al., 2007). Com base nestas melhores práticas, primeiramente foi necessário realizar um estudo aprofundado da infrestrutura de redes da Renault, a figura 1 repesenta graficamente o funcionamento desta rede Voice over IP (VoIP).

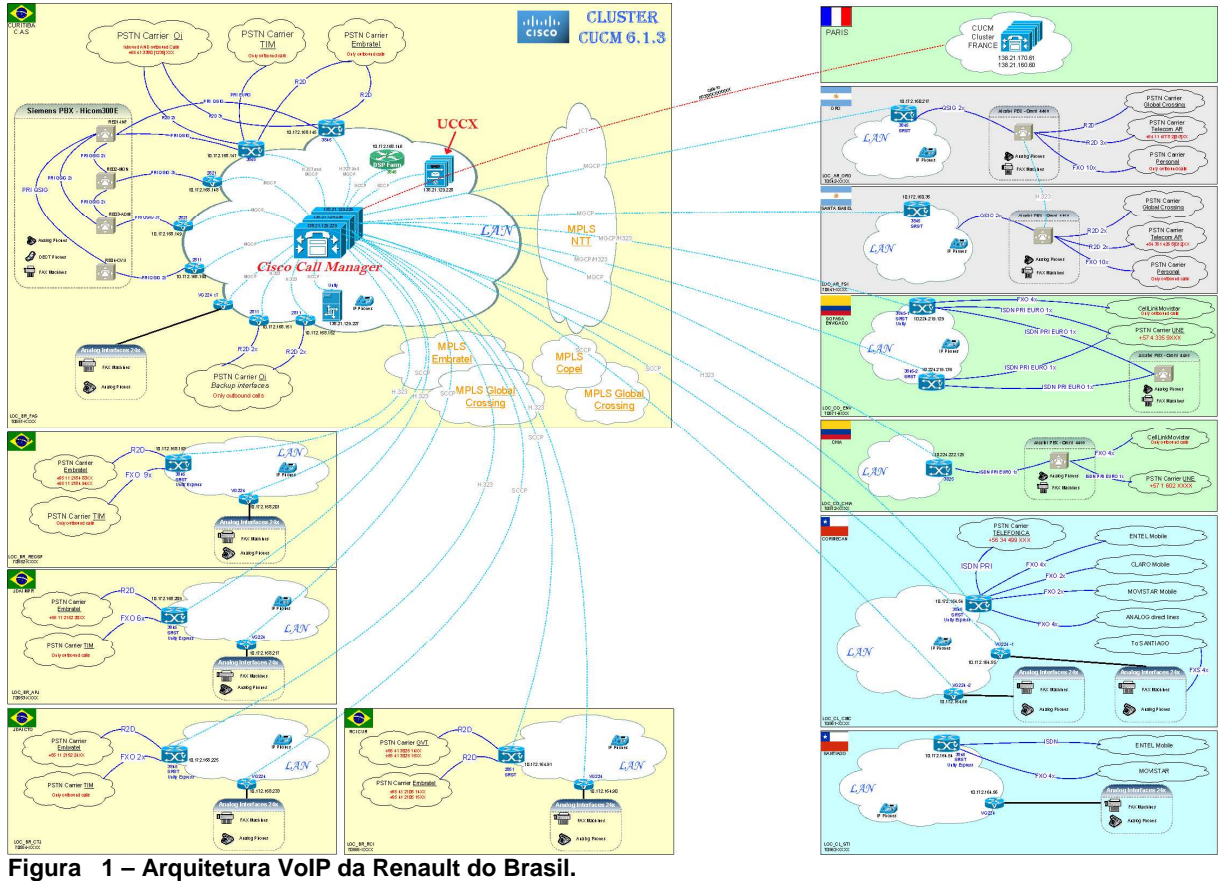

**Fonte: Autoria própria.** 

A criação da URA ocorrerá no UCCX no qual faz parte do Cisco Unified Communications que oferece uma solução integrada e completa para a gestão contatos com o cliente, contemplando todos os benefícios da convergência de arquitetura Cisco Unified IP Telephony (CISCO, 2007).

#### **2.1 – INFRAESTRUTURA VOIP**

Conforme apresentado na figura 1, a arquitetura de redes da Renault é composta por um único serviço de sinalização (Cisco Call Manager) para toda América do Sul, este serviço esta instalado em três servidores que estão trabalhando em cluster, garantindo alta taxa de disponibilidade. Este serviço ficará indisponível apenas se dois dos três servidores (físicos) pararem funcionar.

#### **2.1.1 – Protocolos Envolvidos**

 O Call Manager oferece a possibilidade da utilização de diversos protocolos VoIP, a escolha do protocolo de comunicação entre o Call Manager e os roteadores é muito dinâmica e depende muito da necessidade do cenário em que será aplicado. A arquitetura estudada neste projeto é composta basicamente pelos protocolos MGCP, H.232 e o SCCP (Skinny).

 O protocolo Media Gateway Control Protocol (MGCP) permite controlar os Gateways dos meios de comunicação dos elementos de controle para uma Private Automatic Branch Exchange (PABX) digital, que está representado a figura 1 como Hicom300E, chamados de Gateways Externos ou Call Agents, na topologia estudada este protocolo é utilizada para comunicação, esta interface acontece entre o Call Manager com os roteadores 3845 e 2831 utilizando o Gateway de mídia.

- Access Gateways: Proporcionam a interface entre um PABX Digital e uma rede VoIP para realização de chamada com os ramais moveis (CASTRO, 2005). A Figura 2 representa a arquitetura de um Access Gateway.

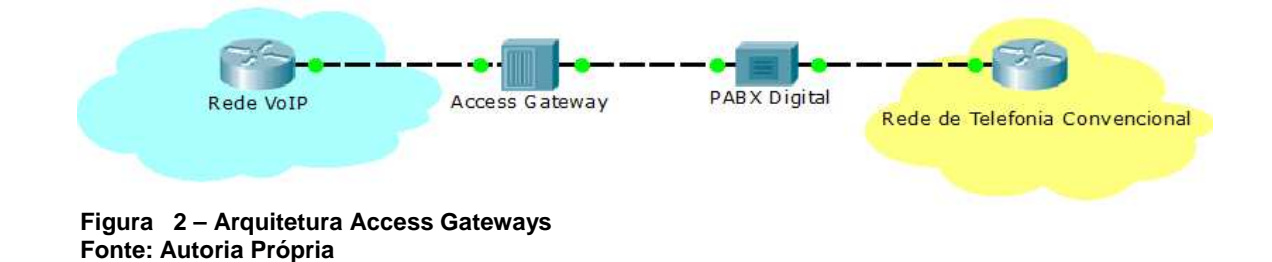

 A primeira versão do MGCP foi baseada na união de dois protocolos, o Simple Gateway Control Protocol (SGCP), criado em 1998, que tratava das necessidades das operadoras de cabo a se tornarem CLECs (Competitive Local Exchange Carrier)

usando o IP no topo de suas infraestruturas HFC (Redes Híbridas Fibra Cabo Coaxial). E a segunda parcela proveniente de um conjunto de protocolos Internet Protocol Device Control (IPDC). As empresas BellCore e Level3 desempenharam um papel central na união destas duas propostas criando o MGCP, cuja premissa era que sua arquitetura fosse projetada para facilitar a interoperabilidade entre uma rede IP transportando dados em tempo real e uma RTPC (Rede Telefónica Pública Comutada) (LOURENÇO, 2007).

 O MGCP, definido inicialmente pela RFC 2705 e atualmente através da RFC 3435, baseia-se na premissa mestre-escravo. Sua principal característica é estabelecer um modelo de chamada centralizado, atuando entre o Controlador de Gateway de Mídia ou Media Gateway Controller (MGC) e o Gateway de Mídia ou Media Gateway (MG), que fará a tradução dos protocolos da rede de acesso para a Rede de Nova Geração IP (NGN). Os canais de sinalização são dissociados fisicamente ou logicamente das conexões de mídia (LOURENÇO, 2007).

 O MGCP está inserido em uma arquitetura distribuída, conhecida como Arquitetura NGN (Next Generation Network), que se baseia em quatro camadas bem definidas:

- Serviço: Como grande diferencial das redes NGN, pode-se oferecer serviços de valor agregado aos usuários devido a camada de serviços disponível. Os serviços podem aumentar significativamente os lucros que podem ser obtidos em cima da rede.

- Acesso: A camada é composta de Media Gateways, esta camada recebe informações e executa os comandos provenientes da camada de controle por meio do protocolo de sinalização do MGCP.

- Controle: Na camada de controle ficam os Media Gateway Controllers (MGCs) ou Call Agents ou Softswiches (Comutação através de Software). Estes elementos contêm toda a inteligência do controle de chamadas. Esta camada também tem a responsabilidade da implementação de protocolos de comunicação com outros MGC. Estes protocolos irão auxiliar também na sincronia de chamadas criadas em MGC's distintos. Estes elementos contêm toda a inteligência do controle de chamadas e são responsáveis pela inicialização, encaminhamento, transferência e finalização de chamadas, conferência, roteamento, autenticação, autorização, contabilização e supervisão dos Media Gateways (LOURENÇO, 2007).

- Core: Nesta camada são representados os roteadores da rede IP. Geralmente possui parâmetros de qualidade (QoS) e recursos de segurança de rede.

 O protocolo MGCP atua principalmente nas camadas Control e Access (LOURENÇO, 2007).

 A Figura 3 abaixo apresenta em mais detalhes a arquitetura, onde os elementos de cada camada independem de fabricantes para interoperar.

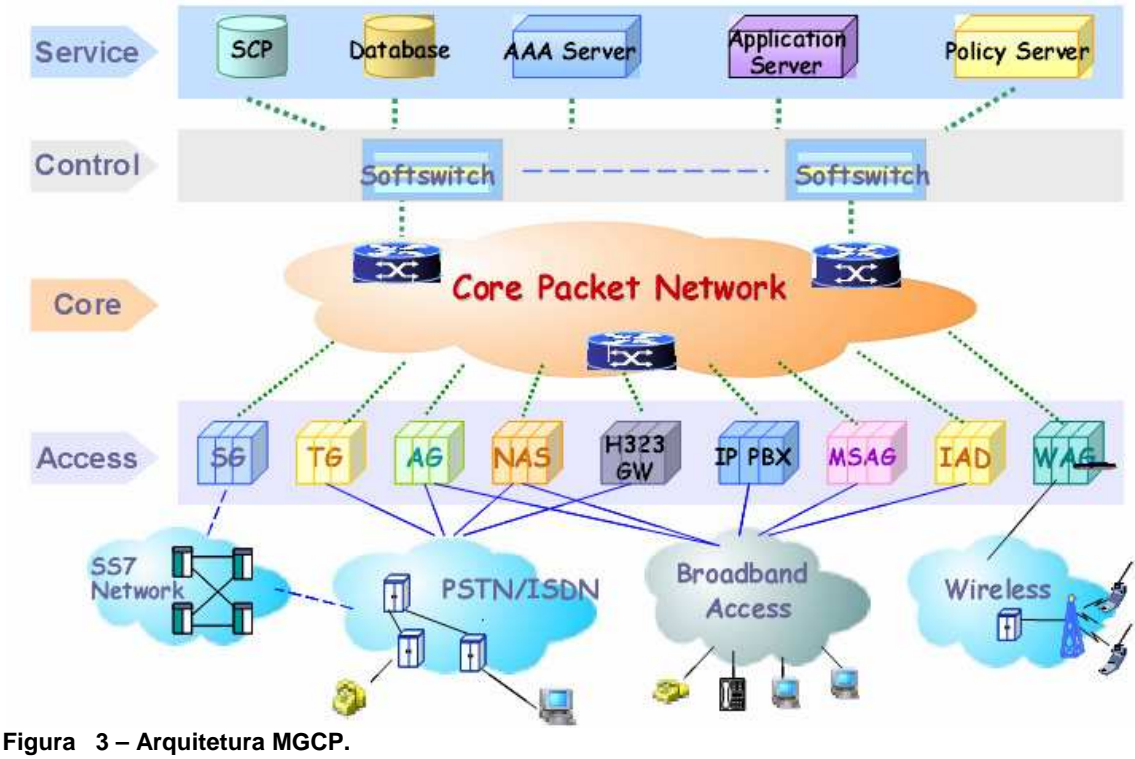

 **Fonte: ZTE (2004).** 

 O Softswitch realiza a função de controle de comutação de chamada e possui todo o controle sobre os Gateways de Mídia através do protocolo MGCP. Por convenções tecnológicas o Softswich foi desmembrado em dois componentes: o Media Gateway Controllers (MGCs) e o Media Gateway (MG) (LOURENÇO, 2007).

 O Gateway de mídia é um elemento de rede que efetua a conversão entre o sinal de áudio de um telefone comutado por circuito e o sinal de pacotes de dados. Estes pacotes de dados podem ser transportados através da internet ou através de uma rede comutada por pacotes de dados, por exemplo, ATM (Modo de Transferência Assíncrono) e Frame Relay, podendo assim aperfeiçoar o uso da largura de banda disponível na rede.

 Os Servidores de acesso à rede de dados são conectados através de um modem a uma rede telefônica convencional (Comutada por Circuito), assim proporcionando o acesso a Internet (Comutada por Pacotes). Espera-se que no futuro os Gateways de comunicação possam combinar o serviço de VoIP (através da rede de dados) e de acesso a rede telefônica convencional, dispensando assim a utilização de um modem (LOURENÇO, 2007).

 Os Media Gateway Controllers (MGCs), também chamados de Call Agents, são responsáveis pelo controle e comutação das chamadas. Também são chamados de Agentes de Chamada ou simplesmente Softswitch (comutação através de software).

 Estes elementos contêm toda a inteligência do controle de chamadas e são responsáveis pela inicialização, encaminhamento, transferência e finalização de chamadas, conferência, roteamento, autenticação, autorização, contabilização e supervisão dos Media Gateways. Esta camada também implementa qualquer protocolo ponto-a-ponto para comunicação entre os MGCs, como H.323, SIP ou SIP-T (SIP for Telephone), por exemplo. Estes protocolos também irão atuar em questões relacionadas à sincronia da chamada quando na criação de uma conexão entre Terminais gerenciados por MGCs distintos (LOURENÇO, 2007).

 Os processamentos direcionados ao controle de chamadas não ficam sob responsabilidade dos Gateways, mas sim pelos MGC. Além do controle de chamadas os MGC fazem também a bilhetagem de todas as chamadas.

 O protocolo H.323 é utilizado para comunicação de voz da rede interna da empresa. Este protocolo é o primeiro e mais poderoso protocolo de padrão internacional para comunicação multimídia, trazendo convergência de voz, vídeo e dados, tornando-se assim o protocolo mais utilizado para redes VoIP.

 A Recomendação ITU-T descreve como H.323 terminais e outras entidades que fornecem serviços de comunicação multimídia sobre redes PBN, que não podem fornecer QoS. Entidades H.323 podem fornecer comunicações em tempo real de áudio, vídeo e/ou dados. O suporte para áudio é obrigatório, enquanto os dados e vídeo são opcionais, mas se for suportada, a capacidade de usar um modo especificado comum de operação é necessária, para que todos os terminais que suportam esse tipo de mídia possam interagir (H.323 : PACKET..., 2009).

 O H.323 tem a capacidade de integração com a Internet e a World Wide Web (WWW). Com H.323, usuários em locais remotos são capazes de manter uma chamada de vídeo e editar um documento em conjunto, em tempo real através da

Internet usando seus computadores pessoais. Também permite aos usuários personalizar seus telefones ou serviços de telefone, localizar usuários, transferir uma chamada, ou executar qualquer número de outras tarefas usando uma interface HTTP entre o cliente H.323 e um servidor na rede. Pode-se dizer que o H.323 utiliza de maneira otimizada os recursos da Internet (H.323 Fórum).

 O H.323 possui vários elementos, entre eles Terminais, Gateways, Gatekeepers, MCs e MCUs. Todos estes elementos se comunicam entre si através da transmissão de Fluxos de Informação. Estes fluxos de informação são classificados em vídeo, dados de controle de áudio, comunicação e controle de chamadas, conforme citado abaixo:

 - Sinais de áudio contêm discurso digitalizado e codificado. A fim de reduzir a taxa de bit média de sinais de áudio, ativações por voz podem ser fornecidas.

- O sinal de áudio é acompanhado por um sinal de controle de áudio.

- Sinais de vídeo contêm vídeos de movimento digitalizados e codificados.

 - O vídeo é transmitido a uma taxa não superior ao selecionado como um resultado da troca de capacidade. O sinal de vídeo é acompanhado por um sinal de controle de vídeo. Sinais de dados incluem ainda imagens, fax, documentos, arquivos de computador e outros fluxos de dados.

 Sinais de controle de comunicação transmitem dados de controle entre elementos funcionais remotos e são usados para a troca de capacidade, abertura e fechamento de canais lógicos, controle de modo e outras funções que são parte do controle de comunicações.

 Sinais de controle de chamadas são usados para o estabelecimento da chamada, desligamento da conexão e outras funções de controle de chamada (H.323 Fórum).

 Os terminais do H.323 são utilizados para gerar os fluxos de informação e interpreta-los, geralmente os fluxos de informação são gerados em um terminal e destinados a outro terminal. Os terminais do protocolo H.323 são os telefones IP ou uma aplicação que roda em um PC com recursos multimídia, os chamados softphones.

 Os terminais para estarem dentro da recomendação padrão do protocolo H.323, devem possuir suporte para as seguintes especificações abaixo, também apresentadas na Figura 4 mais abaixo:

• O codec de vídeo (H.261, H.263): Codifica o vídeo da fonte de vídeo (ou seja, a câmera) para transmissão e decodifica o código do vídeo recebido, que é a saída para um monitor de vídeo.

• O Codec de áudio (G.711, G.723): Codifica o sinal de áudio do microfone para transmissão e decodifica o código de áudio recebido, que é a saída para o altofalante.

• O canal de dados deve suportar aplicações telemáticas, como lousas eletrônicas, ainda transferência de imagens, troca de arquivos, acesso a banco de dados, conferência audiographics, etc. A aplicação de dados padronizados para conferência em tempo real é audiographics, Recomendação. ITU-T T.120. Outras aplicações e protocolos também podem ser usados via negociação H.245.

• A Unidade de Controle (H.221, H.245, H.225.0) deve fornecer sinalização para o correto funcionamento do terminal H.323, que prevê o controle de chamada, troca de capacidade, de sinalização de comandos e indicações, e mensagens para abrir e descrever completamente o conteúdo de canais lógicos.

• A Camada H.225.0 (H.225.0) deve formatar a transmissão de vídeo, áudio, dados e fluxos de controle em mensagens de saída para a interface de rede e recuperar o que recebeu de vídeo, áudio, dados e fluxos de controle das mensagens que foram entradas pela interface de rede. Além disso, ela deve executar a lógica sequencial de enquadramento, de numeração, a detecção de erro e correção de erros apropriada para cada tipo de mídia (H.323 : PACKET..., 2009).

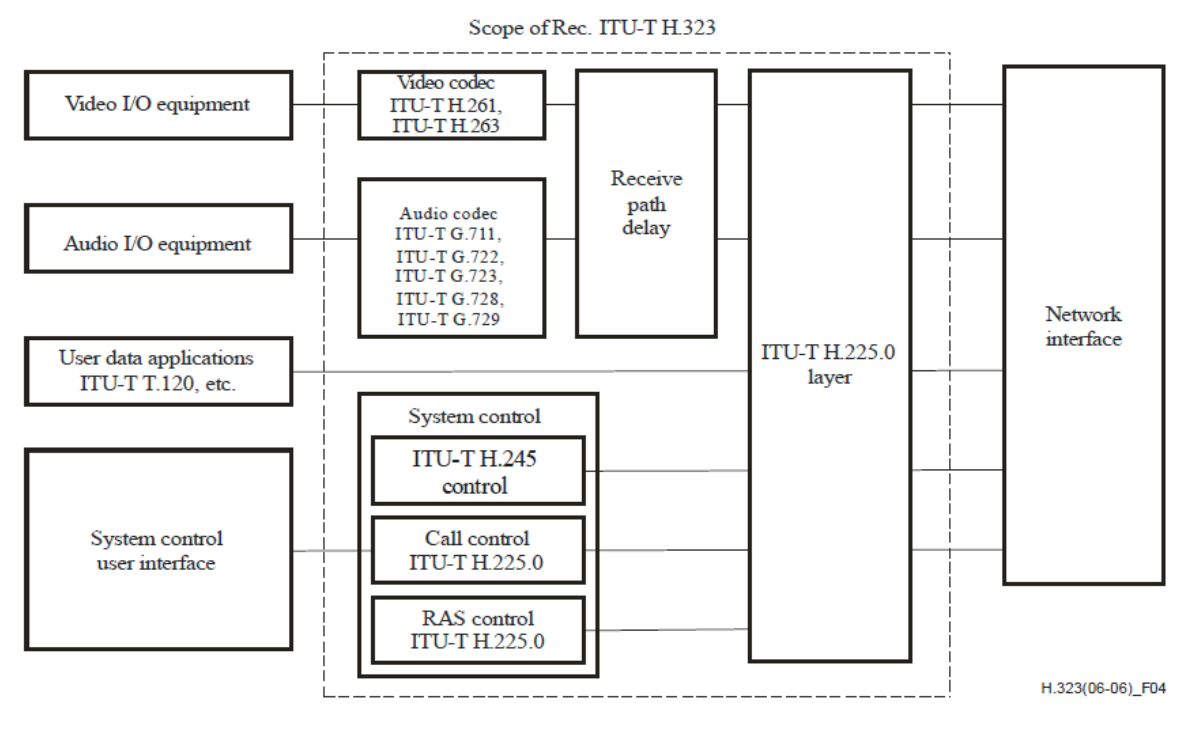

 **Figura 4 – Arquitetura de um Terminal do Protocolo H.323. Fonte: H.323 : PACKET... (2009).** 

 Os Gateways são necessários quando se deseja estabelecer comunicações entre terminais em diferentes tipos de formatos de transmissão (por exemplo, H.225.0 de/para H.221) e entre diferentes procedimentos de comunicação (por exemplo, H.245 de/para H.242). Os gateways são capazes de fazer terminais H.323 operar com terminais de outros protocolos H.3xx. Isso é possível, pois os gateways fazem à conversão do formato de codificação de mídias e a tradução dos procedimentos de estabelecimento e encerramento de chamadas. Mais importante ainda do que isso é o fato dos gateways garantirem a interoperabilidade entre terminais H.323 e aparelhos em uma rede telefônica comutada por circuitos.

 O Gateway deve também realizar chamadas e limpeza em ambos os lados da rede e também no lado da Rede Comutada por Circuitos. Tradução entre vídeo, áudio e formatos de dados também podem ser feitos no Gateway. No geral, o objetivo do Gateway (quando não esta operando como um MCU) é refletir as características de um ponto final de rede para um ponto final de uma rede comutada por circuitos, e vice-versa, de maneira transparente (H.323 : PACKET..., 2009).

 Um gateway pode ser omitido de uma chamada caso ela não necessite de tradução de pacotes ou de transição entre redes. Um Gateway pode ser conectado via Rede Comutada por Circuitos a outros Gateways para que seja possível a

comunicação entre terminais que utilizam H.323 que não estejam conectados a mesma rede.

 O gatekeeper é um gateway de gerência que tem a função de controlar a admissão de chamadas, a gerência de banda passante usada pelo sistema H.323 na rede IP e a tradução dos endereços de rede e apelidos para os terminais H.323. A utilização de gatekeepers é opcional em um sistema H.323. Uma vez utilizado, todos os pontos finais devem ser registrados nele.

 Os gatekeepers e os pontos finais nele registrados formam o que chamamos de zona de gerência H.323. Nesta zona H.323, as mensagens de sinalização e controle também podem ser roteadas pelo gatekeeper, oferecendo um melhor suporte a funções de contabilidade, gerência, segurança e re-roteamento de chamadas.

Quando presente em um sistema, o Gatekeeper deve prover os seguintes serviços:

• Tradução de endereços – O Gatekeeper deve criar nomes de endereços para a tradução de Endereços de Transporte. Isto deve ser feito utilizando a tabela de tradução que é atualizada utilizando as mensagens de Registro.

• Controle de Admissões – O Gatekeeper deve autorizar acesso a rede utilizando mensagens ARQ/ACF/ARJ H.225.0. Isto pode ser baseado nas autorizações de chamada, largura de banda ou algum critério definido pelo fabricante. Esta função também deve ter a opção de ser nula, sendo assim, admitindo todos os requerimentos.

• Controle de Largura de Banda – O Gatekeeper deve suportar mensagens BRQ/BRJ/BCF. O Controle de Largura de Banda pode ser baseado no gerenciamento de Largura de Banda. Esta função também deve possuir uma função nula que aceitará todos os requerimentos para mudanças na Largura de Banda.

• Gerenciamento de Zona – O Gatekeeper deve prover as funções citadas acima para todos os terminais, MCU e Gateways que estiverem registrados na Zona de atuação.

O Gatekeeper também pode executar outras funções opcionais como:

• Sinalização de Controle de Chamadas – O Gatekeeper pode escolher completar a sinalização de chamadas com os pontos finais e pode processar a sinalização de chamada sozinho. Alternativamente o Gatekeeper pode direcionar os pontos finais a se conectarem no Canal de Controle de Chamadas, desta maneira o Gatekeeper pode evitar manipular os Sinais de Controle de Chamadas do protocolo H.255.0.

• Autorização de Chamadas – Através do uso da sinalização do protocolo H.255.0, o Gatekeeper pode rejeitar chamadas de um terminal por falta de autorização. As parametrizações para rejeição podem incluir acessos restritos de/para determinados Terminais ou Gateways e acessos restritos durante certos períodos de tempo.

• Controle de Largura de Banda – Controla o número de Terminais H.323 permitidos para acesso simultâneo a rede. Através da sinalização do protocolo H.255.0, o Gatekeeper pode rejeitar chamadas de um terminal através de limitações de Largura de Banda. Isto pode ocorre se o Gatekeeper determinar que não a Largura de Banda suficiente disponível para a chamada.

• Controle de Chamadas – Por exemplo, o Gatekeeper pode manter uma lista de chamadas H.323 em execução. Esta informação pode ser necessária para indicar de aquele terminal chamado esta ocupado para prover informações para a função de Controle de Largura de Banda.

• Modificação de Nome do Endereço – O Gatekeeper pode fornecer um Nome do Endereço modificado. Se o Gatekeeper retornar um Nome de Endereço em uma confirmação de admissão, o ponto final deve usar o Nome de endereço ao estabelecer a conexão.

• Tradução de Dígitos Discados – O Gatekeeper pode traduzir dígitos discados em um número do protocolo E.164 ou em um número privado (H.323 : PACKET..., 2009).

 O MCU (Unidade de Controle Multiponto) tem como o objetivo o estabelecimento de conferências entre três ou mais terminais finais. Ele consiste em um controlador multiponto (Multipoint Controller – MC) que pode contar com processadores multipontos (Multipoint Processors – MPs). O Controlador multiponto tem a função de centralizar o processo de estabelecimento de chamadas de multiponto, propiciando a negociação de parâmetros de comunicação entre os pontos finais participantes da chamada. Os MPs são responsáveis pelo encaminhamento de fluxos de áudio, vídeo e dados entre os pontos finais de uma conferência. Se necessário, as funções de MC e MP podem ser distribuídas entre terminais, gateways e gatekeepers, sem a necessidade de uma MCU explicita (H.323 : PACKET..., 2009).

#### **2.1.2 – Codecs Envolvidos**

#### **2.1.2.1 – Codec G.711**

 A recomendação G.711: Pulse code modulation (PCM) of voice frequencies da ITU-T (International Telecommunication Union - Telecommunication Standardization Sector) traz o codec G.711, mais conhecida como modulação PCM (Modulação por Pulso Codificado) (G.711: PULSE…, 1988).

 A modulação PCM é uma representação digital de um sinal analógico, no qual a magnitude do sinal é obtida em intervalos regulares de tempo, e após os valores são transformados para códigos digitais (código binário). O objetivo da modulação PCM é digitalizar um sinal analógico para possibilitar sua transmissão em um meio físico com transmissão digital, o que pode reduzir a largura de banda utilizada, e assim otimizar o espectro de frequências da rede.

 O primeiro passo da Modulação por Pulso Codificado é a filtragem do sinal analógico, a fim de eliminar ruídos, ou seja, para voz significa eliminar os sinais acima de 4 KHz. Após a filtragem do sinal, é feita a obtenção de amostras do sinal analógico (o qual deve seguir o teorema de Nyquist, que diz que a frequência de amostragem deve ser duas vezes maior que a frequência do sinal, Fa=f\*2) como mostra a Figura 5 abaixo:

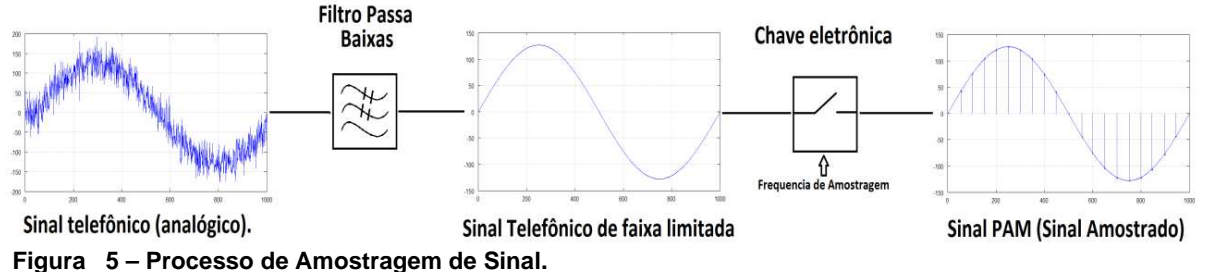

 **Fonte: Autoria própria.** 

 Após o processo de amostragem, as amostras colhidas devem passar pelo processo de quantização, que consiste em atribuir valores discretos para um sinal que a amplitude varia entre valores infinitos. Ou seja, para os valores amostrados, são atribuídos valores discretos, que são valores finitos pré-definidos para a amostragem do sinal. Nesta etapa pode-se observar que existem valores de amostragem que possuem valores intermediários entre os níveis de quantização, causando assim distorção no sinal quando for regenerado, este processo é conhecido como Erro de Quantização. Quanto maior for o número dos níveis de quantização, menor será o Erro de Quantização.

 Na sequencia, cada amostra do sinal quantizado deve ser representado por um conjunto de bits, resultando assim no sinal digital que será enviado, como mostrado na Figura 6 abaixo.

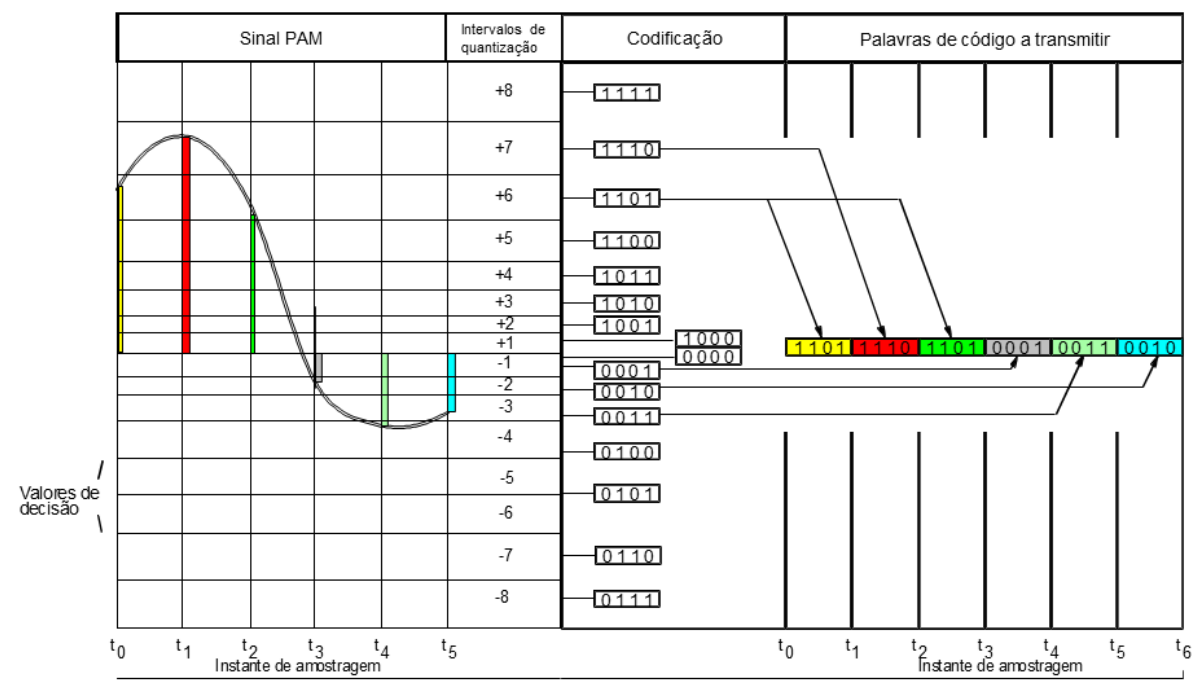

**Figura 6 – Processo de Quantização. Fonte: Crocetti (1998).** 

 Esta é a etapa de codificação. A quantização não-linear com 8 bits de codificação tem uma taxa de 64 kbit/s. O codec G.711 utiliza uma taxa de amostragem de 8000 amostras por segundo. Como a quantização não-linear utiliza 8 bits de codificação, sendo assim a taxa de transmissão fica em 64 kbit/s.

 O Codec G.711 tem dois tipos principais de compressão de dados, o algoritmo µ-law (comumente utilizados na América do Norte e Japão) e A-law (utilizados na Europa e no restante do mundo). Ambos são de escala logarítmica, porém o algoritmo A-law foi desenvolvido de maneira específica a simplificar o processamento computacional. O µ-law e A-law codificam 14 e 13 bit de amostras lineares PCM (respectivamente) para amostras logarítmicas de 8 bits. Desta maneira, o codec G.711 irá criar um sinal de 64 kbit/s para um sinal amostrado a 8 kHz (G.711: PULSE…, 1988).

 A principal diferença entre os algoritmos é que o µ-law tente a ter uma melhor resolução para sinais de maior amplitude e o A-law tende a ter melhor resolução para sinais de menor amplitude (G.711: PULSE…, 1988).

#### **2.1.2.2 – Codec G.729**

 A Recomendação ITU-T G.729 contem a descrição de um algoritmo para codificação de sinais de fala usando predição linear por excitação com código algébrico (CS-ACELP) (G.729 : CODING..., 2007).

 Basicamente, o codificador G.729 consiste em um codificador de voz a 8 kbits/s usando operações aritméticas de ponto fixo. Este codificador foi desenvolvido para operar com um sinal digital obtido primeiramente filtrando a largura de banda de um telefone de um sinal analógico, e depois amostrando este sinal a 8 kHz, seguido de uma conversão linear PCM para 16 bits para a entrada do codificador. A saída do decodificador deve ser convertida novamente para um sinal analógico usando meios similares (G.729 : CODING..., 2007).

 Ouras características de entrada e saída, como as especificadas pela Recomendação ITU-T G.711 para dados PCM de 64 kbit/s, devem ser convertidas para PCM linear de 16 bits antes da codificação, ou do PCM linear de 16 bits para o formato apropriado após a decodificação (G.729 : CODING..., 2007).

 O codificador CS-ACELP é baseado no modelo de codificação de Predição Linear por Excitação com Código (CELP). O codificador opera em quadros de voz de 10ms, correspondendo a 80 amostras na frequência de amostragem de 8000 amostras por segundo. Para cada quadro de 10ms, o sinal de voz é analisado para extrair os parâmetros do modelo CELP. Estes parâmetros são codificados e transmitidos. Ou seja, este codificador compacta o áudio de voz em pedaços de 10 milissegundos, operando com 8 kbit/s. Existem também extensões que fornecem valores entre 6.4 e 11.8 kbit/s para melhorar ou piorar a qualidade de voz.

 Para sinais de Música ou tons como um DTMF não podem ser transportados pelo G.729 com uma boa confiabilidade, para estes deve ser usado o G.711 por utilizar uma maior largura de banda na transmissão.

#### **2.1.3 – Roteadores Envolvidos**

 Como as empresas se esforçam para reduzir o custo de funcionamento de sua rede e aumentar a produtividade de seus usuários finais com aplicações de rede, mais soluções inteligentes são necessárias. Os roteadores Cisco oferecem estas soluções, proporcionando melhor desempenho e aumento da capacidade modular para suportar múltiplos serviços.

 Os roteadores Cisco são projetados para consolidar as funções de muitos dispositivos separados em um pacote único e compacto que pode ser gerenciado remotamente. Pelo motivo de os roteadores Cisco serem dispositivos modulares, as configurações de interface podem ser personalizadas para acomodar uma ampla variedade de aplicações de rede, tais como acesso remoto a dados, comutação integrada, integração de voz e dados, serviços de wireless LAN, serviços de acesso, o acesso VPN e proteção de firewall, business-class DSL, redes de conteúdo, prevenção de intrusão, inter-VLAN routing.

 Os roteadores Cisco oferecem aos clientes da indústria um infraestrutura mais flexível, adaptável para atender os requisitos tanto hoje quanto amanhã.

#### **2.1.3.1 – Roteador Cisco 3825**

O roteador Cisco 3825, integra um conjunto abrangente de recursos de segurança como Firewall, IPSec e Secure Sockets Layer (SSL), VPN, sistemas de proteção a invasão (IPS) e processamento de chamadas de voz avançadas com e sem fio para serviços de implementação rápida de novas aplicações que incluem funções nas camadas de aplicações, serviços de rede inteligentes e comunicações convergentes.

 Os roteadores Cisco de Serviços Integrados fornecem uma plataforma para mídia com uma rica experiência de utilização, incluindo voz, vídeo e dados voltados para áreas de negócio, agências governamentais e para o público institucional. A segurança, resiliência e escalabilidade e da rede permitem que os usuários em qualquer espaço de trabalho se conectem em qualquer lugar, de qualquer hora, a todos (3800 SERIES..., 2009).

 O Cisco 3825 atende às necessidades de médio porte para filiais de grandes empresas, proporcionando a grandes indústrias segurança dentro de uma plataforma de roteamento único. Com serviços de voz incorporado dentro do

roteador, tem-se uma grande flexibilidade de implantação, confiabilidade mais alta para as estações, troncos, e conferência (3800 SERIES..., 2009).

 As Comunicações Unificadas (Unified Communications) são ativadas através de uma rica infraestrutura de processamento de mídia e sinalização, incluindo uma variedade de protocolos, segurança de sinais e mídia, transcodificação, conferência e qualidade de serviço. Além disso, o Cisco Unified Border Element (CUBE) possui a capacidade de truncamento de IP. Funções CUBE podem fornecer uma demarcação da rede-a-rede, segurança, controle de admissão de chamada (CAC) e padrões de qualidade de serviço (QoS) (3800 SERIES..., 2009).

 Esses roteadores oferecem escalabilidade para suportar até 24 troncos T1/E1 e 88 estações de modificação estrangeiras (FXS), portas para telefones analógicos, aparelhos de fax, sistemas de chave, e estações de conferência (3800 SERIES..., 2009).

 O Cisco 3825 pode fornecer uma solução completa sem fio para escritórios, empresas de todos os tamanhos e Wi-Fi hotspots. Serviços sem fio permitem maior mobilidade para os funcionários, parceiros e clientes, resultando em maior produtividade. O Cisco 3825 suporta um ponto de acesso integrado para conectividade WLAN, serviços hotspot, Wi-Fi para acesso público, serviços de infraestrutura sem fio para telefonia sem fio WLAN e para locais maiores, e de rádio móvel terrestre sobre IP (LMRoIP) para usuários de rádio (3800 SERIES..., 2009).

 A solução Cisco Integrated Video Surveillance permite que você rapidamente possa implementar vigilância por vídeo altamente distribuída e habilitada por IP em seus escritórios durante a migração de equipamentos de vigilância tradicionais analógicos para IP.

 Com a arquitetura de serviços única e integrada do Cisco 3825, você pode implantar de forma segura comunicação IP com roteamento IP tradicional e ainda deixar os slots de módulo de rede disponível para serviços adicionais avançados. Com a integração opcional de uma ampla gama de módulos de serviços, o Cisco 3825 oferece a capacidade de integrar facilmente as funções de dispositivos de rede stand alone e componentes no chassi do Cisco 3825 em si.

 Muitos destes módulos de rede tais como o Modulo de Análise de Rede Cisco (NAM), o Sistema de prevenção a Intrusos (IPS) e Aplicações de Ampla Área (WAAS), têm incorporado processadores e discos rígidos que lhes permitem serem

executados em grande parte independentemente do roteador, permitindo a sua gestão a partir de uma única interface de gerenciamento (3800 SERIES..., 2009).

 Esta flexibilidade expande as potenciais aplicações do Cisco 3825 além de roteamento tradicional, mantendo os benefícios da integração: facilidade de gerenciamento, reduzir os custos da solução, e maior velocidade de implantação. A Plataforma de extensão de aplicativo Cisco (AXP) melhora as capacidades do Cisco 3825, permitindo uma maior integração entre redes de filiais, de TI e infraestrutura de aplicativos. O Cisco AXP ainda reduz o TCO, fornecendo uma plataforma aberta, baseada Linux para desenvolver e hospedar aplicativos personalizados e de terceiros diretamente no ISR Cisco. A Cisco fornece um AXP baseado em padrões de ambientes de hospedagem Linux dentro do roteador de serviços integrados, permitindo que seja possível a integração de aplicações de terceiros com o roteador. Totalmente integrado, o ambiente AXP é configurado e gerenciado através do roteador (3800 SERIES..., 2009).

 A economia global está cada vez mais dependente de aplicações empresariais em rede e da Internet como ferramentas indispensáveis para enfrentar os desafios de negócio urgente. Empresas de sucesso exigem segurança, redes de alto desempenho que pode se adaptar rapidamente para suportar as condições de negócios voláteis, ajudando aumentar vantagem competitiva e aumentar a eficiência da rede. Eles devem investir em infraestrutura de rede que utiliza as tecnologias essenciais e permite modelos melhorados de comunicação sem interrupções para funções de negócio essenciais.

 O Cisco 3825 pode ajudar estas empresas a funcionarem de forma segura e facilmente implementar serviços de rede que irão melhorar os seus negócios, sem afetar as operações existentes ou o desempenho da rede.

#### **2.1.3.2 – Roteador Cisco 2800 Series**

 Os roteadores Cisco Series 2800 apresentam a capacidade de oferecer múltiplos serviços de alta qualidade simultânea de fio para conexões T1/E1/xDSL de múltiplas velocidades. Os roteadores oferecem aceleração de criptografia embutido e na motherboard de voz slots para Processadores Digitais de Sinais (DSP); sistema de prevenção de intrusão (IPS) e funções de firewall, de processamento de chamadas integrado opcional e apoio de correio de voz; alta capacidade de

interfaces para uma ampla gama de fios e os requisitos de conectividade sem fio; e desempenho e capacidades suficientes para futuras exigências da rede de expansão e aplicações avançadas (2800 SERIES..., 2010).

 Os roteadores Cisco Series 2800 pode satisfazer as necessidades VoIP de pequenas e médias empresas e filiais de grandes empresas e ao mesmo tempo oferecer um nível de serviço líder do setor de segurança dentro de uma plataforma de roteamento única. Cisco CallManager Express (CME) é uma solução opcional que esta incorporada no Cisco IOS Software que fornece processamento de chamadas para telefones IP Cisco, incluindo telefones sem fio WLAN. Esta solução é para clientes com necessidades de conectividade de dados, interessado em implantar uma solução de telefonia convergente IP para até 96 telefones IP (2800 SERIES..., 2010).

 Com o Cisco 2800 Series, os clientes podem implantar de forma segura dados, voz e telefonia IP em uma única plataforma para os seus pequenos e médios escritórios, ajudando-os a otimizar as operações e diminuir seus custos de rede.

 Os roteadores Cisco Series 2800 com suporte opcional Cisco CME oferece um conjunto de funções do telefone que os clientes exigem para os seus negócios às necessidades diárias e aproveita a ampla gama de recursos de voz que são incorporados nos roteadores Cisco Series 2800 em conjunto com os opcionais disponíveis no Cisco IOS Software para fornecer uma oferta de telefonia IP robusta para pequenas e médias empresas ou filiais.

 Os roteadores Cisco Series 2800 pode fornecer uma solução completa sem fio para escritórios, pequenas / médias empresas, e Wi-Fi hotspots. Serviços sem fio permitem maior mobilidade para os funcionários, parceiros e clientes, resultando em maior produtividade. O Cisco 2800 Series suporta um ponto de acesso integrado para conectividade wireless LAN, Wi-Fi Hotspot, os serviços de infraestrutura sem fio para telefonia sem fio WLAN e para locais maiores, e de rádio móvel terrestre sobre IP para usuários de rádio (2800 SERIES..., 2010).

 Com roteadores Cisco Series 2800, os clientes agora podem implantar de forma segura Comunicações IP com roteamento IP tradicional, deixando slots de interface e módulos disponíveis para outros serviços avançados. Com a integração opcional de uma ampla gama de módulos de serviços, os roteadores Cisco Series 2800 oferece a capacidade de integrar facilmente as funções de dispositivos de rede standalone e componentes no chassi dos roteadores Cisco Series 2800 em si.

Muitos desses módulos, como o Módulo de Análise de Rede Cisco, Módulo de Detecção de Intrusão Cisco, Aplicação de Grandes Áreas, e Módulo Motor Cisco Content, têm incorporado processadores e discos rígidos que lhes permitem executar funções independentemente da de gerenciamento do roteador. Esta flexibilidade expande as potenciais aplicações dos roteadores Cisco Series 2800 além de roteamento tradicional, mantendo os benefícios da integração. Esses benefícios incluem facilidade de gerenciamento, custos mais baixos (CAPEX e OPEX), e maior velocidade de implantação (2800 SERIES..., 2010).

 Os roteadores Cisco Series 2800 permitem aos gerentes de rede prestarem serviços de telefonia analógica e digital escalável sem investir em uma solução onetime, permitindo às empresas maior controle de suas necessidades de telefonia convergente. Usando a voz e os módulos de fax, os roteadores Cisco Series 2800 podem ser implantados para aplicações que vão desde VoIP e voz sobre Frame-Relay transporte (VoFR) para soluções robustas, centralizado usando o Cisco Survivable Remote Site Telephony ( SRST solução) ou de processamento de chamadas distribuídas usando o Cisco Call Manager Express (CME). A arquitetura é altamente escalável, com a capacidade de conectar até 12 troncos T1/E1s, 52 portas (FXS), ou 36 de portas (FXO) (2800 SERIES..., 2010).

### **CAPÍTULO 3 – DESENVOLVIMENTO**

### **3.1 – VISÃO GERAL DA APLICAÇÃO**

O aplicativo de enfileiramento de chamadas irá utilizar os recursos avançados de criação códigos fonte para as chamadas em espera para uma fila de atendimento. O aplicativo propõe de soluções de atendimento personalizadas, conforme a opção selecionada pelo usuário. Esta aplicação foi desenvolvida com base nas melhores práticas de desenvolvimento de codigo fonte para UCCX5.x da CISCO.

**Nota:** Este código fonte foi construído usando UCCX 5.x. Deve ser compatível com UCCX versão 7.0 (1), porém não foi testado nesta versão.

Com este código fonte de atendimento iremos contemplar as seguintes opções:

- 1. Seleção de fila de atendimento.
- 2. Gerenciamento de fila de atendimento com baixo desempenho através de notificações por e-mail.
- 3. Redirecionamento automático da fila quando nenhum agente tiver disponível ou quando todos os agentes estiverem em conversação.
- 4. Esta aplicação é um menu de redirecionamento de filas de atendimento especializadas e diferenciadas, conforme a opção de sistema disponibilizada para seleção. As opções disponíveis para o usuário selecionar na URA as filas de atendimento são: 1 – PSF , 2 – SAP, 3 – Impressão e 9 – Outros atendimentos. As filas de atendimento 2 – SAP e 3 – Impressão, são equipes de Help Desk com agentes especializados no tema abordado, porém estas equipes só estão disponíveis nos horários comerciais. Esta aplicação foi desenvolvida com base nas regras de SLA bem definidas para estas equipes de atendimento. Abaixo estão documentadas as regras que o código fonte executa no momento em que o usuário liga para o Hel Desk conforme o fluxograma definido na figura 7.

Filas CSQ\_BR\_FAS\_HD\_SAP e CSQ\_BR\_FAS\_HD\_RICOH:

 - O atendimento desta fila acontece de segunda a sexta feira no horário comercial conforme a figura 7.

Caso o sistema receba uma ligação e nenhum agente esteja ativo para realizar o atendimento, a URA irá disparar um correio eletrônico automático, conforme as figuras 8 e 9, notificando o supervisor da fila que nenhum agente estava ativo no momento e qual foi o numero que tentou entrar em contato.

Caso o sistema receba uma ligação, e todos os agentes estejam em conversação ou com o status igual indisponível para realizar o atendimento, a URA irá disparar um correio eletrônico automático, conforme as figuras 8 e 9, notificando o supervisor da fila com um resumo de disponibilidade da fila de atendimento e redirecionará a ligação para a fila de Help Desk geral.

Fila CSQ BR FAS HD\_OTHERS

 - O atendimento desta fila acontece 24h por dia 7 dias por semana conforme a figura 7.

Caso o sistema receba uma ligação e nenhum agente esteja ativo para realizar o atendimento, a URA irá disparar um correio eletrônico automático, conforme a figura 10, notificando o supervisor da fila que nenhum agente estava ativo no momento e qual foi o numero que tentou entrar em contato.

Caso o sistema receba uma ligação e todos os agentes estejam em conversação ou indisponíveis para realizar o atendimento, a URA irá disparar um correio eletrônico automático, conforme a figura 10, notificando o supervisor da fila, exibindo um resumo de disponibilidade da fila de atendimento. O usuário será informado pela URA que o atendimento poderá demorar e que ele deverá aguardar na linha até ser atendido. Durante o período de espera o usuário é constantemente informado atualizado sobre algumas informações básicas como: qual é a sua posição na fila de espera, qual é o tempo médio de atendimento das chamadas.

Este código fonte foi testado de ponta a ponta para garantir todas as suas funcionalidades, o funcionamento foi documentado em um fluxograma conforme as figuras 7,8,9 e 10, permitindo entender melhor cada etapa, certificando que o código fonte está cumprindo com todos os seus requisitos. Quando for necessário a realizar uma manutenção ou alteração do funcionamento, esta documentação será um apoio para garantir que as regras atuais não serão impactadas e que o funcionamento definido não será alterado sem a documentação previa da alteração.
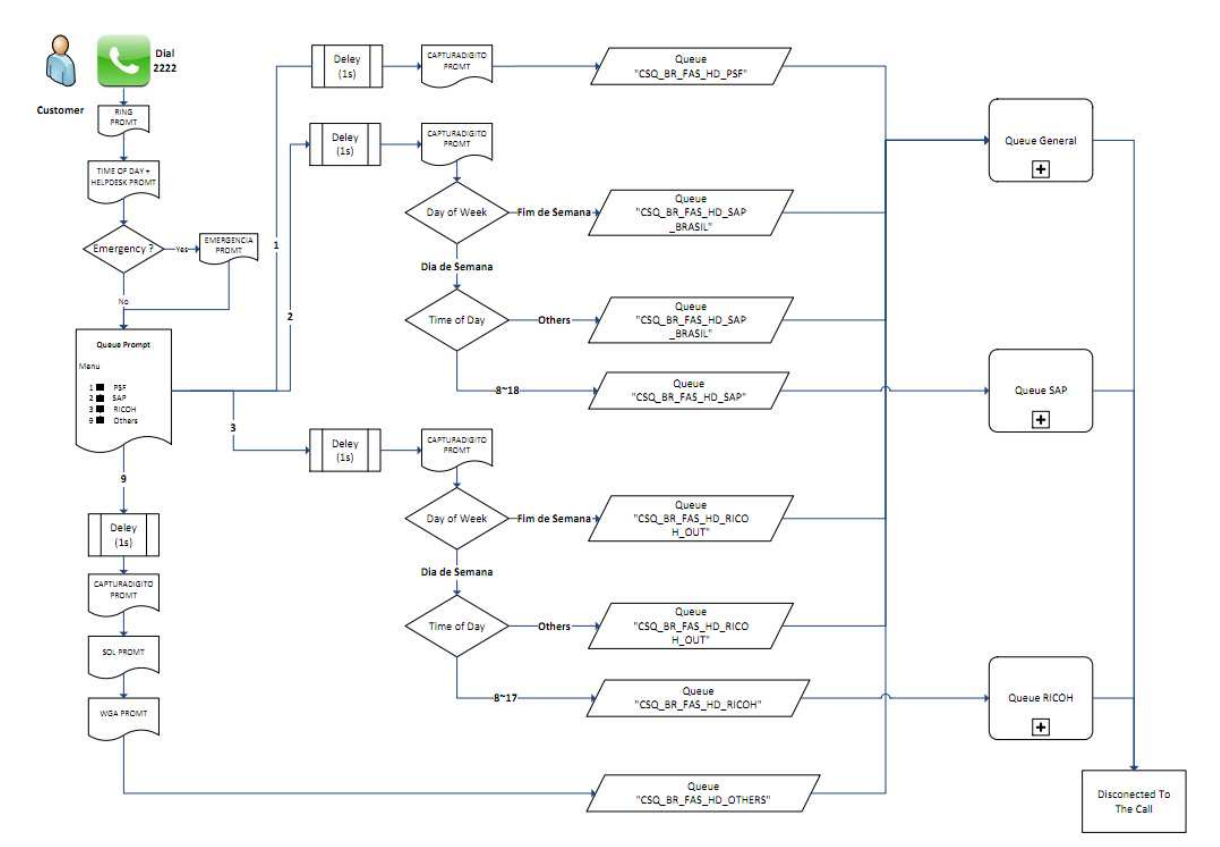

 **Figura 7 – Fluxograma de Atendimento da URA. Fonte: Autoria própria.** 

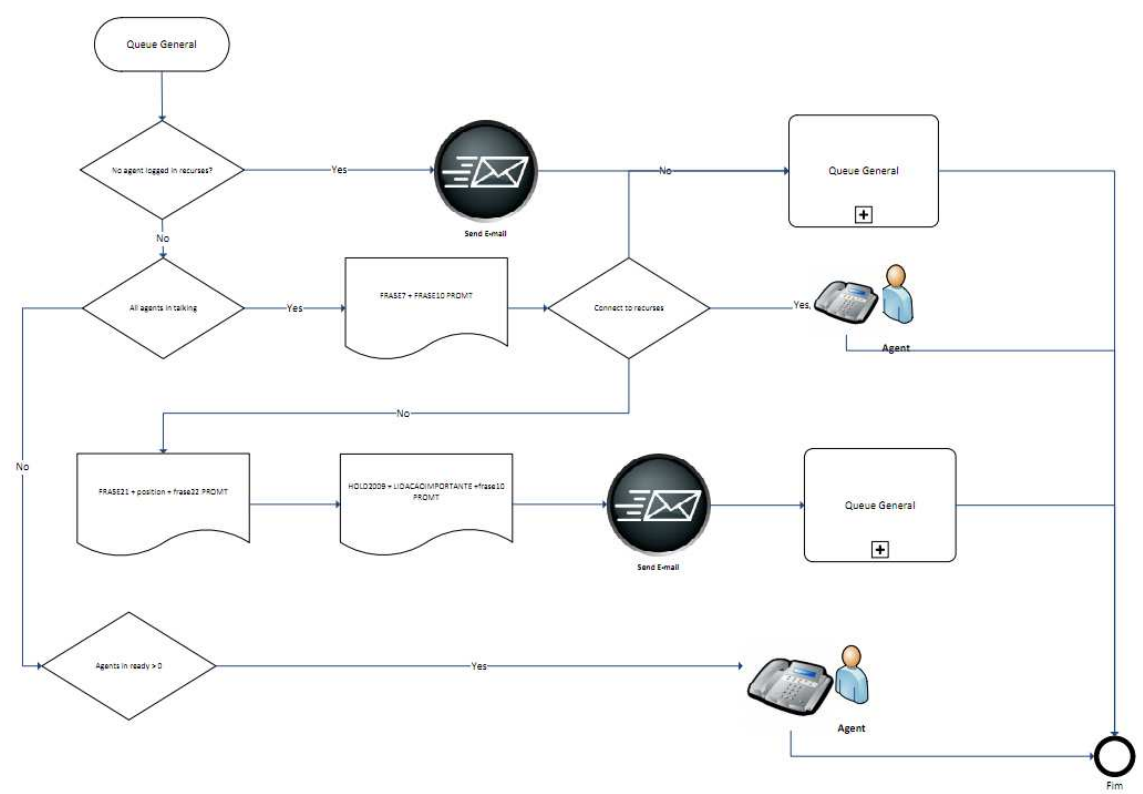

 **Figura 8 – Fluxograma para fila geral. Fonte: Autoria própria.**

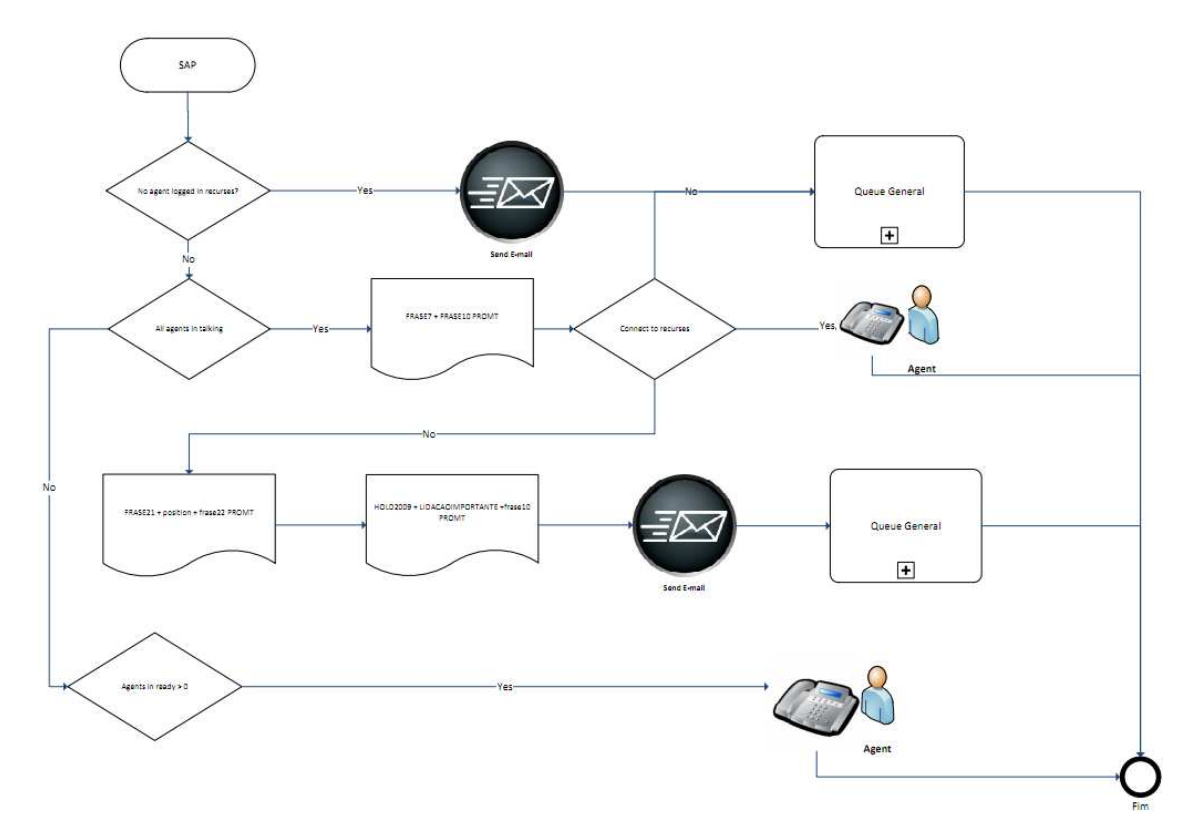

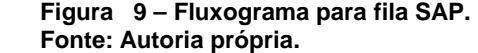

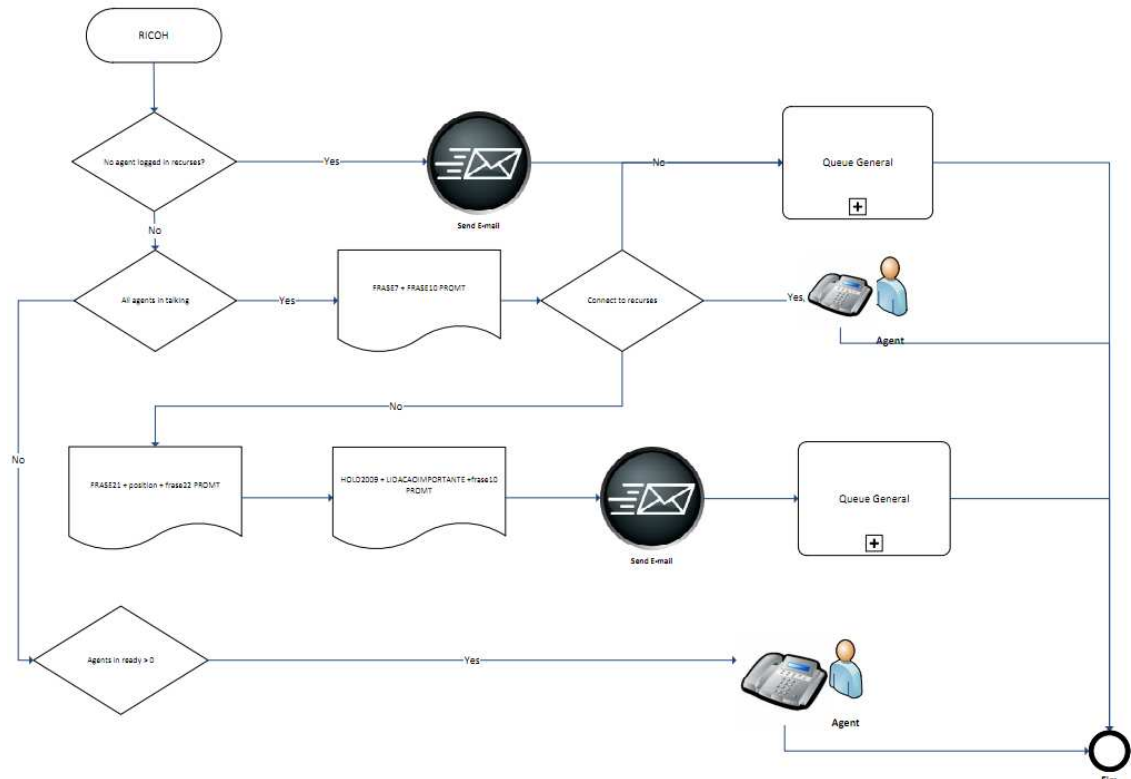

 **Figura 10 – Fluxograma para fila de impressão. Fonte: Autoria própria.** 

#### **3.2 – ARQUIVOS ENVOLVIDOS**

 O codigo fonte UCCX são desenvolvidas através do aplicativo CRS Editor gerando os arquivos com extenção \*.aef. Quadro 1 mostra a lista dos arquivos e suas descrições de funcionamento com este aplicativo.

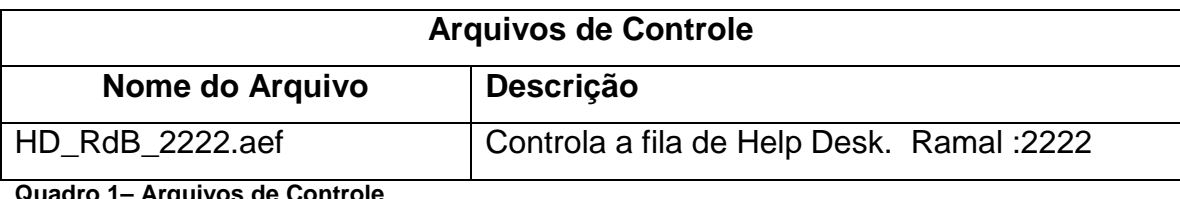

le Controle **Fonte: Autoria própria.** 

#### **3.3 – PROMPTS**

 Ao projetar o fluxo de chamadas, foi documentado cada ponto em que um prompt é solicitado. A etiqueta de cada um foi nomeada de acordo com a sua função, tornando-a mais intuiutiva para facilitar a sua implementação. No Quadro 2 estão todas audios que foram gravados, motrando os nomes e a tradução de cada gravação com base no fluxo de chamadas.

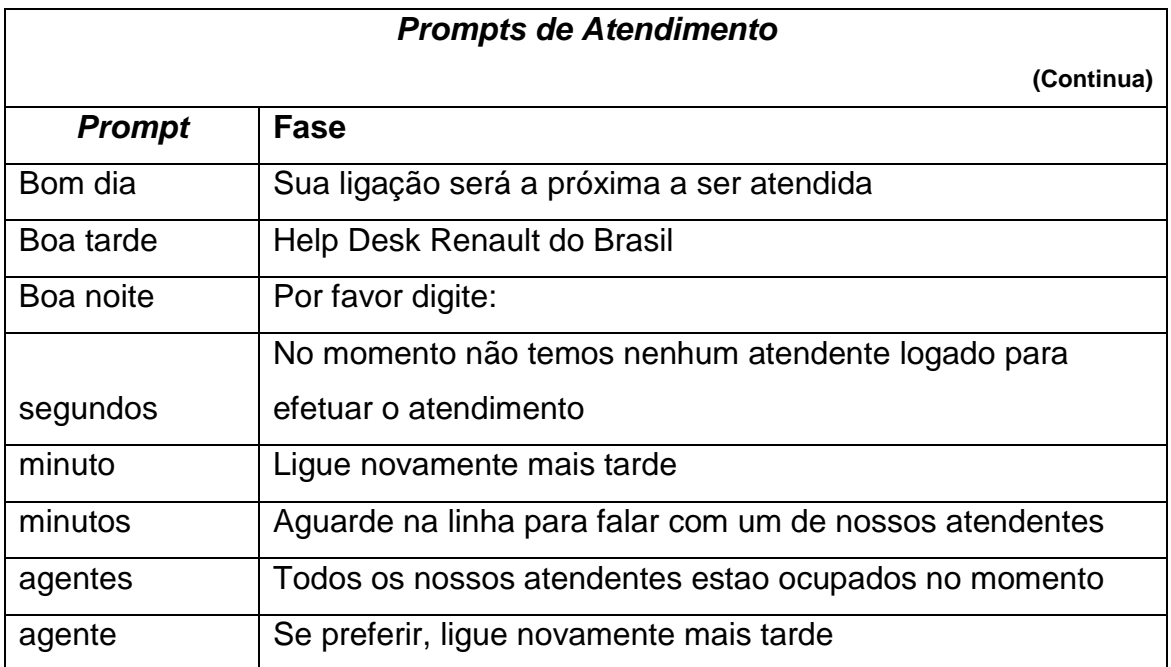

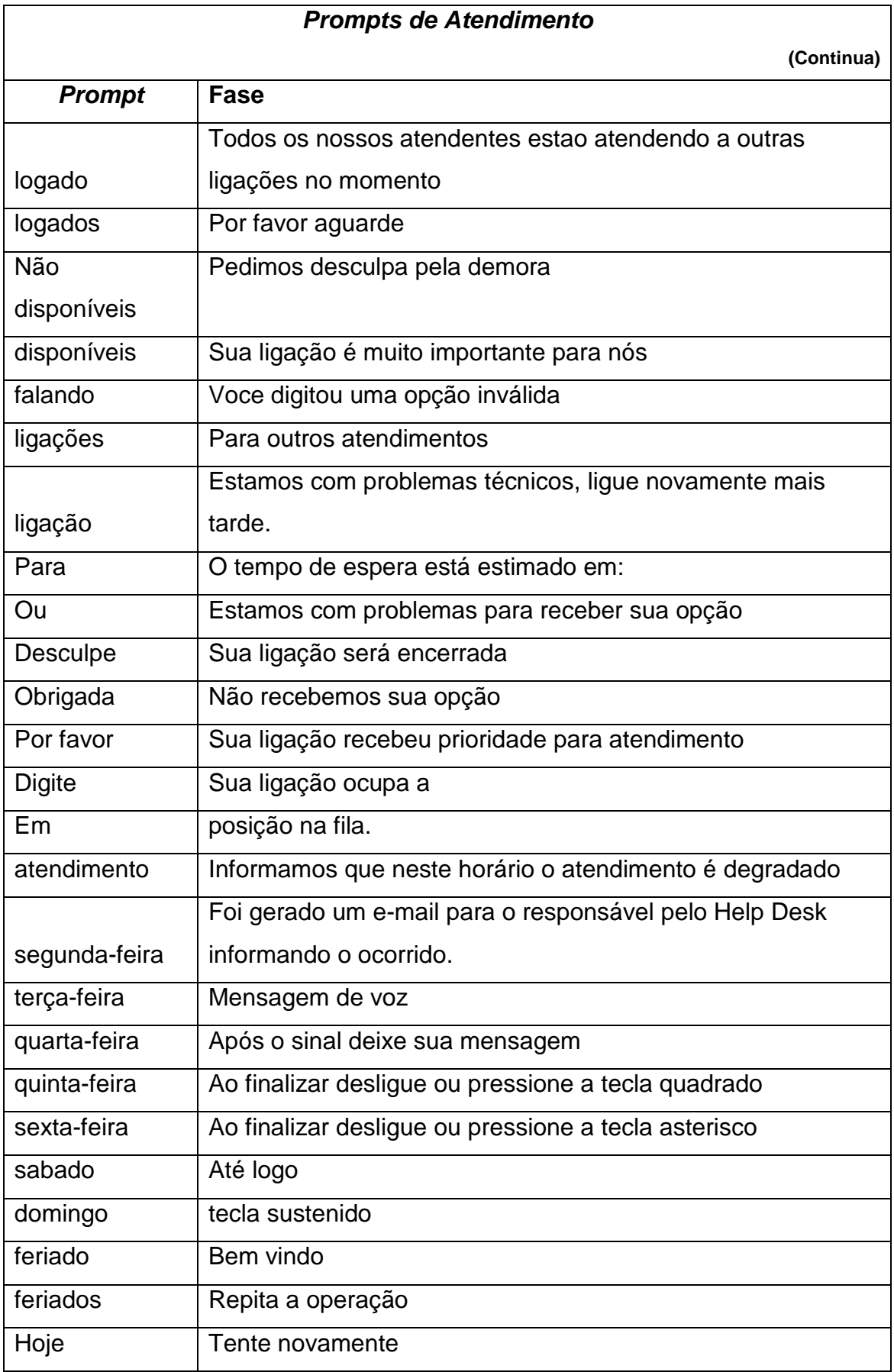

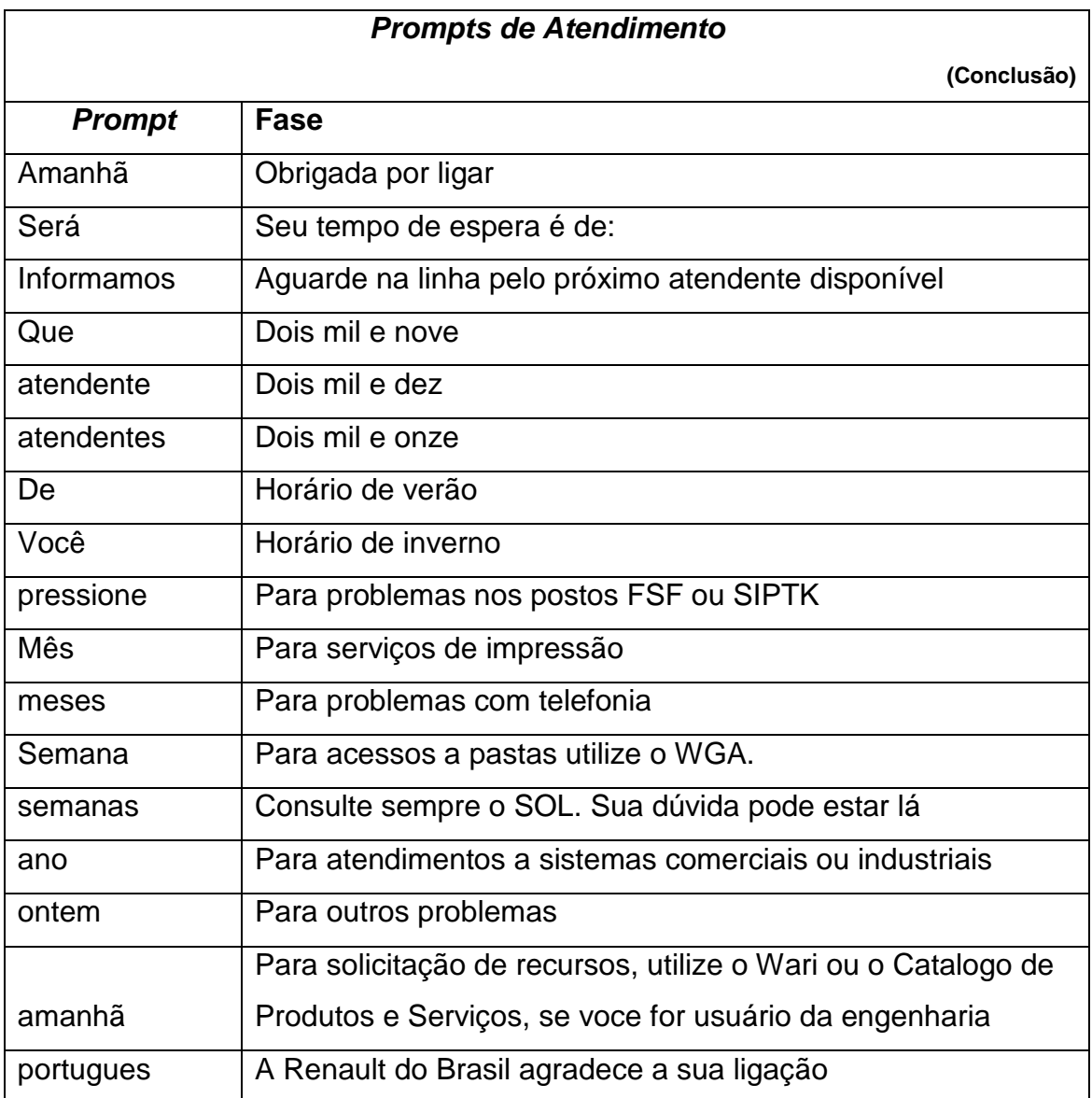

**Quadro 2 – Prompts de Atendimento Fonte: Autoria própria.** 

# **3.4 – VISÃO TÉCNICA:**

 Neste documento, está detalhando funcionamento completo, juntamente com uma descrição de cada etapa e sua funcionalidade. Uma lista de todas as variáveis usadas no codigo fonte junto com seus valores está listado na tabela 19.

## **3.4.1 – Funcionalidades aplicadas com o Cisco CRS Editor**

A aplicação Cisco CRS Editor é a ferramenta para desenvolvimento de código fonte da solução de integração de sistema de comunicações. A partir dela é possível desenvolver diversas regras para atender a estratégia de negócio das empresas. Na Figura 11 abaixo temos a tela de Login do aplicativo.

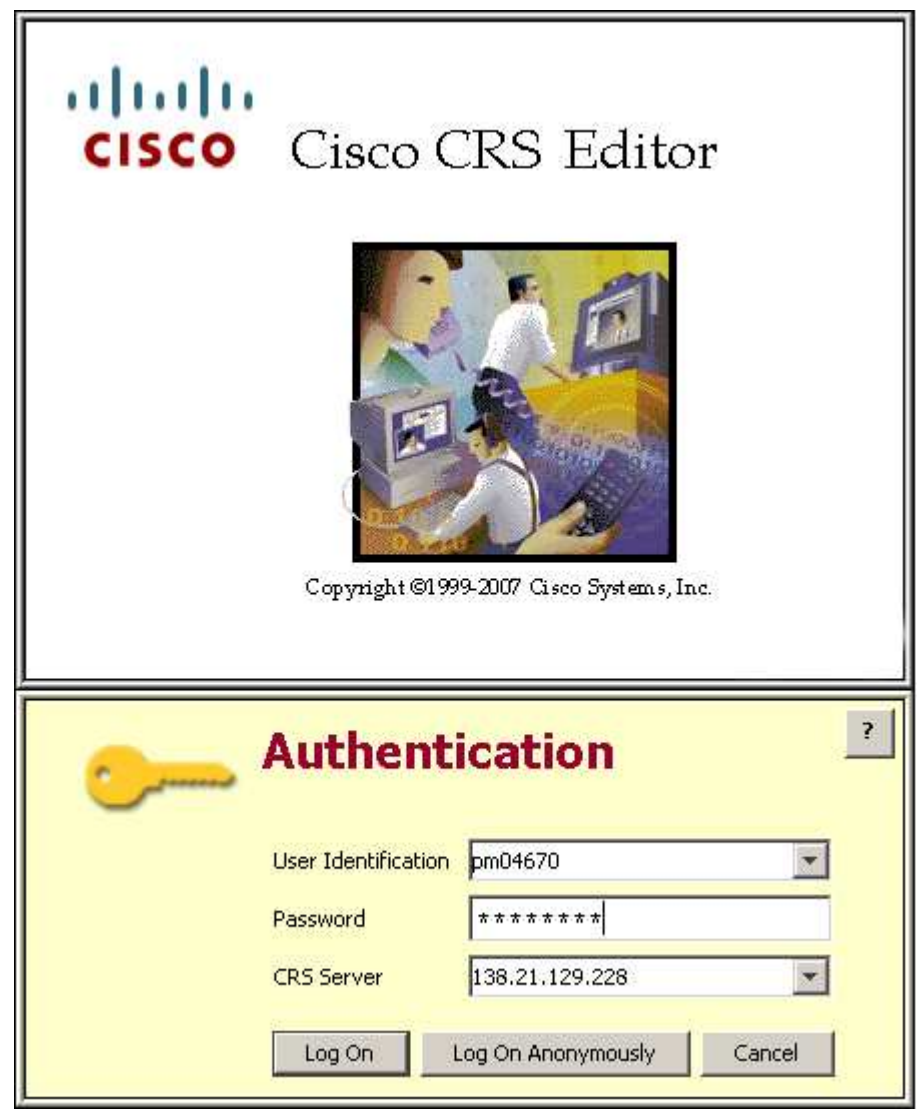

 **Figura 11 – Tela de Login do Aplicativo Fonte: Autoria própria.**

## **3.4.1.1 – Get Call Contact Info**

 Este comando é utilizado para obter informações do contato e armazena-las em variáveis especificadas.

 O Quadro 3 descreve as propriedades de comando "Get Contact Info" que podem ser customizadas.

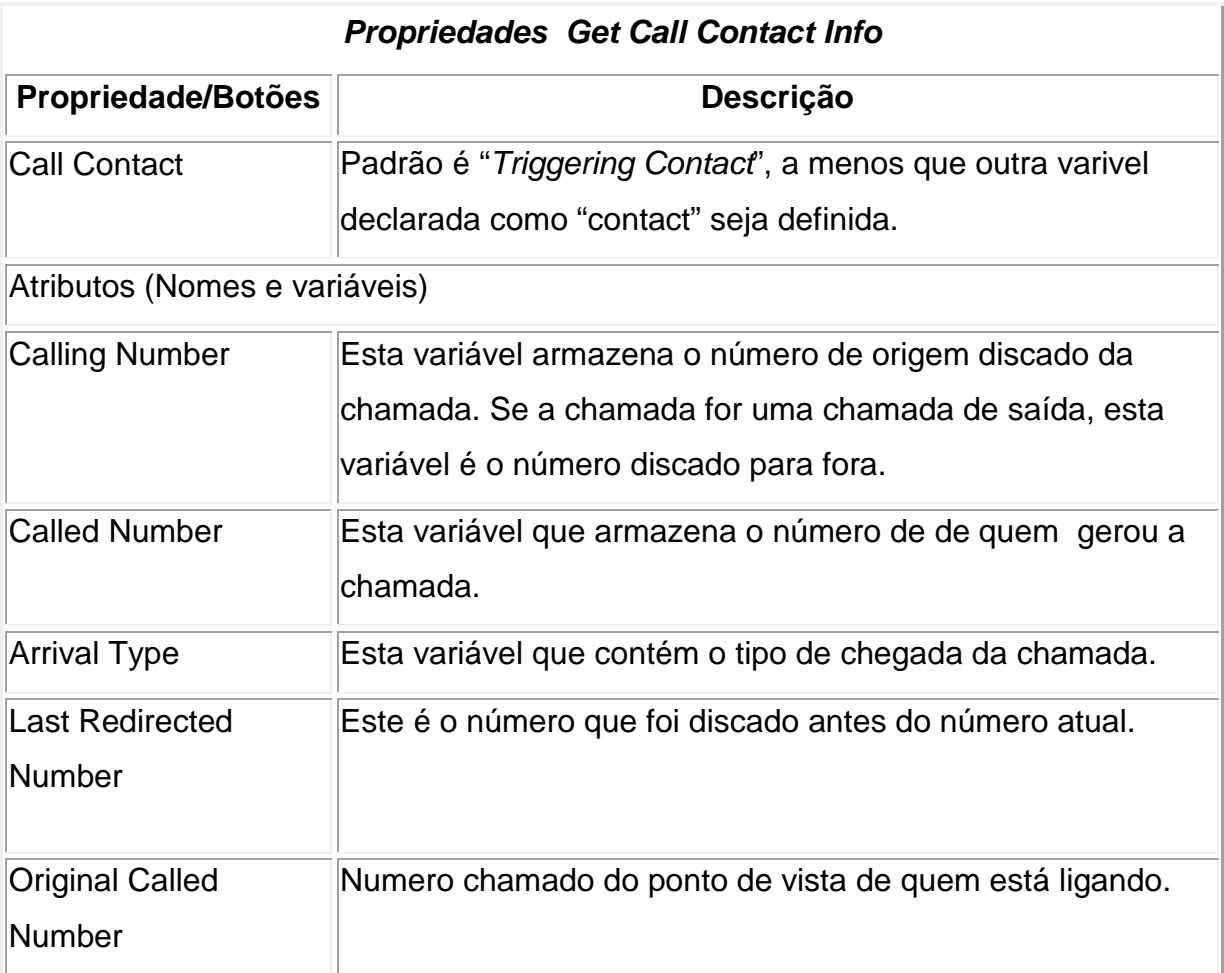

**Quadro 3 – Customizações da função Get Call Info Fonte: Autoria própria.**

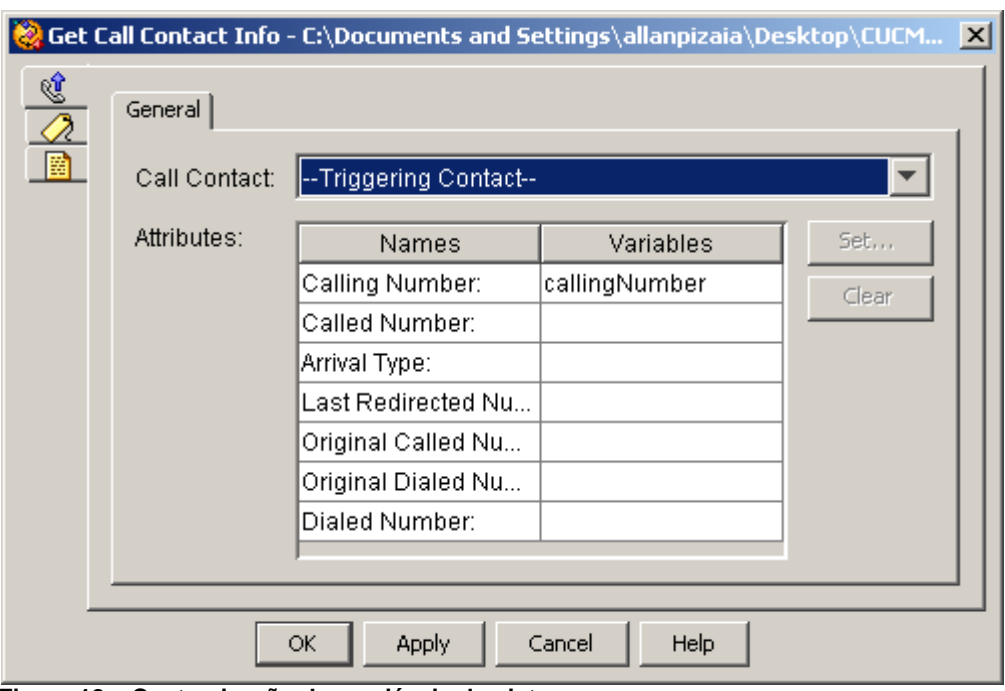

Na figura 12 estão as customizações realizadas no código fonte.

 **Figura 12 – Customização das variáveis do sistema Fonte: Autoria própria.** 

Na figura 13 estão as customizações realizadas no código fonte.

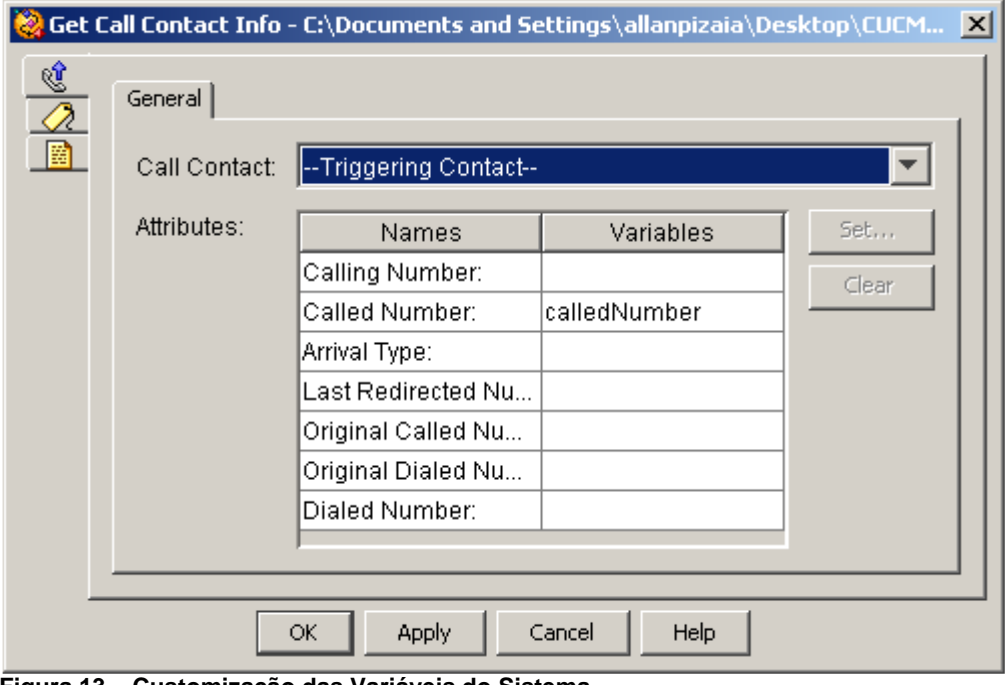

 **Figura 13 – Customização das Variáveis do Sistema Fonte: Autoria própria.**

## **3.4.1.2 – Get Trigger Info**

O comando "Get Trigger Info" é utilizado para recuperar a referência do contato e armazená-lo em uma variável. O gatilho pode ser uma chamada ou solicitação HTTP que acionou o codigo fonte.

O Quadro 4 descreve as propriedades de comando "Get Trigger Info" que podem customizadas.

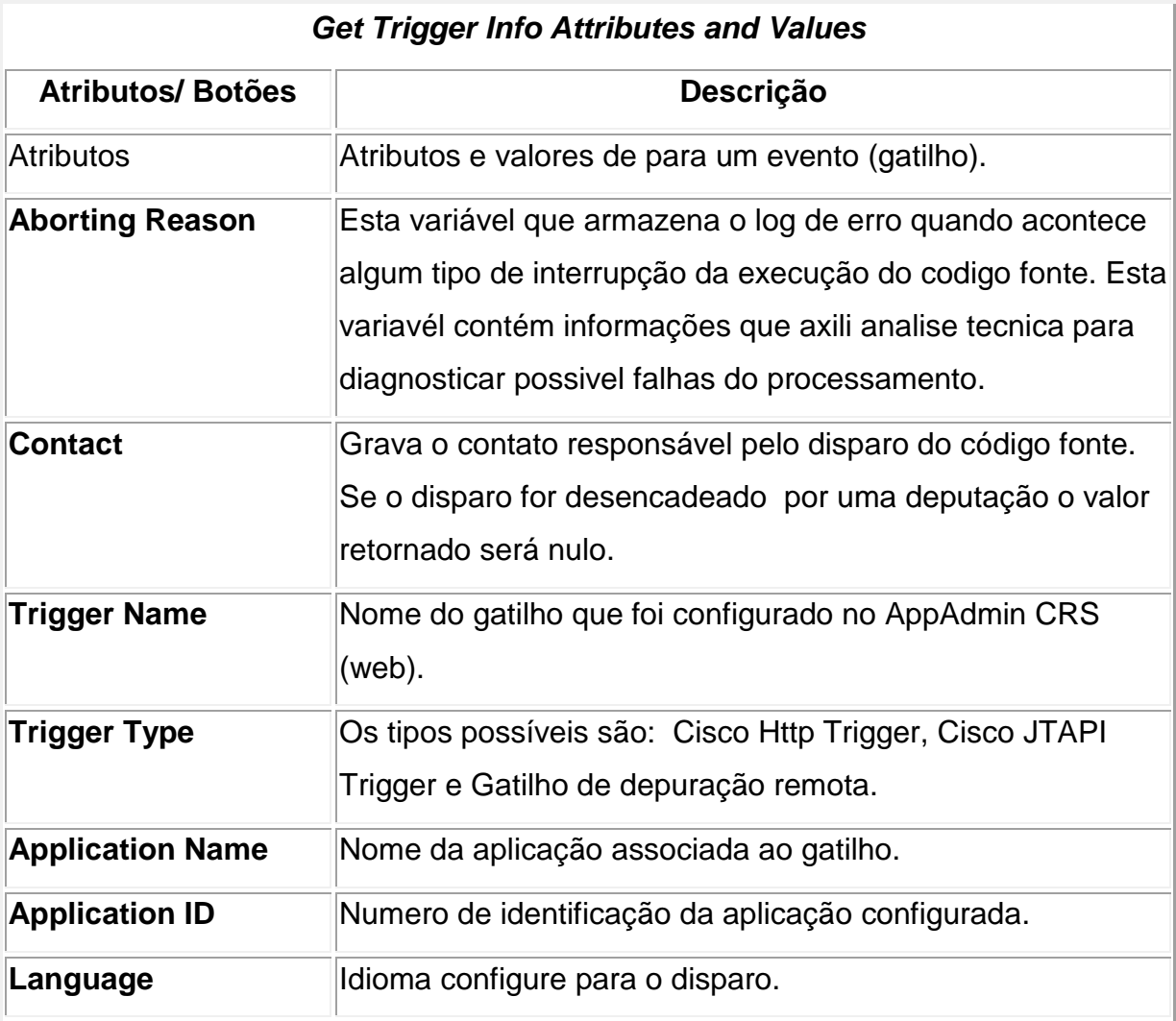

**Quadro 4 – Customizações da função de "Gatilho" Fonte: Autoria própria.** 

Na figura 14 estão as customizações realizadas no código fonte.

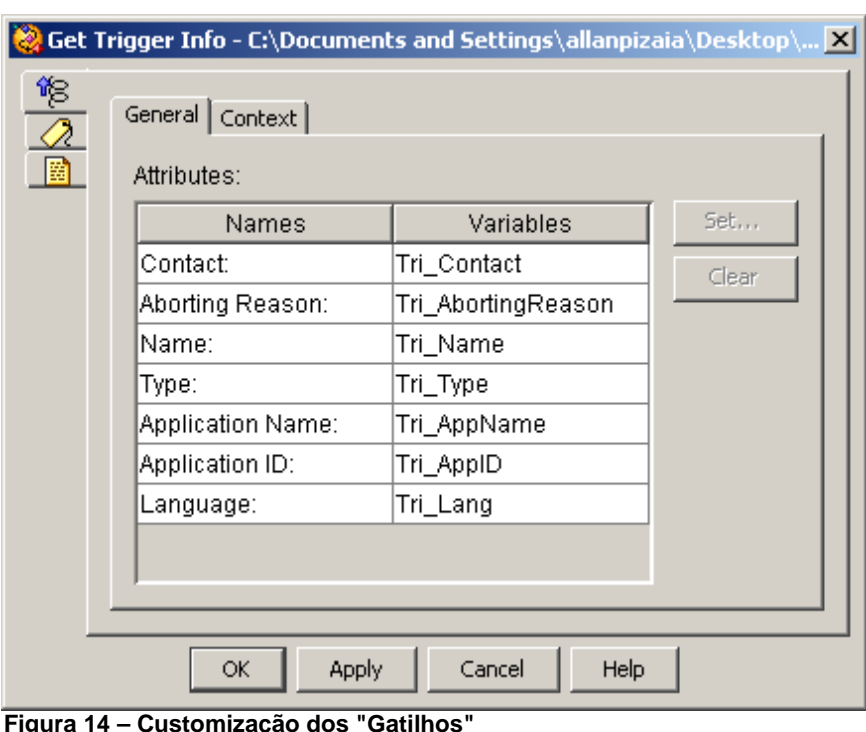

 **Figura 14 – Customização dos "Gatilhos" Fonte: Autoria própria.**

## **3.4.1.3 Switch Step**

O Quadro 5 descreve as propriedades de comando "Switch" que podem customizadas.

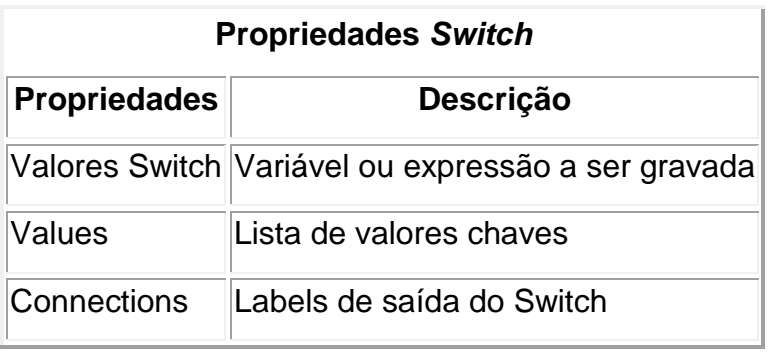

 **Quadro 5 – Customizações da função Switch Step Fonte: Autoria própria.**

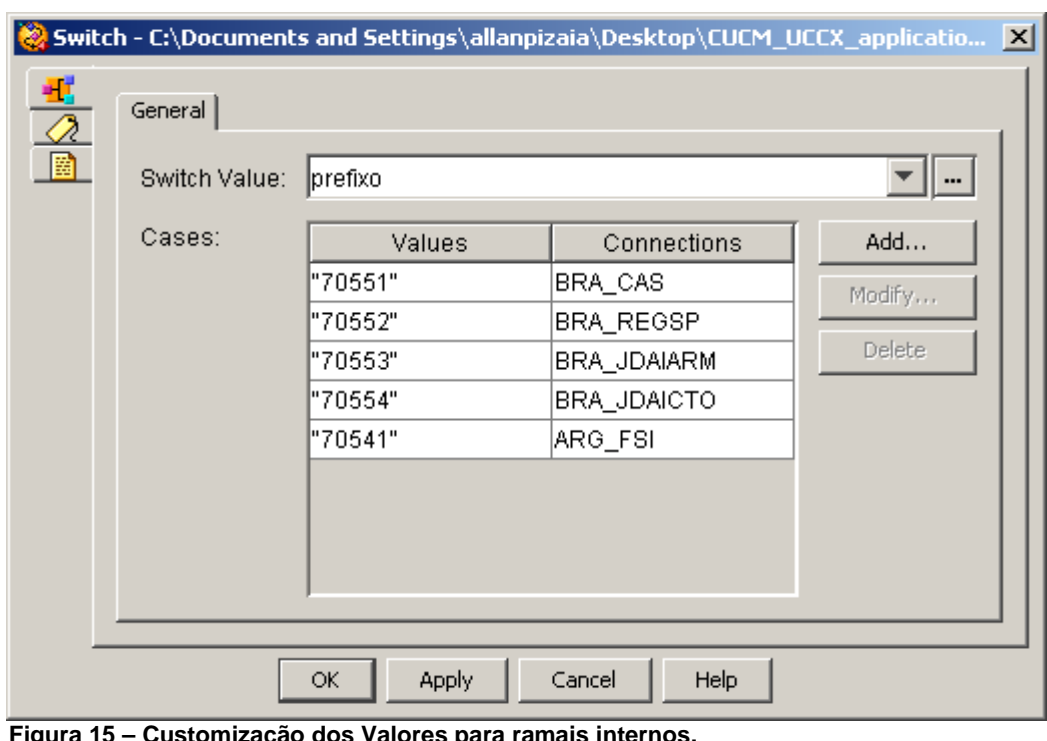

Na figura 15 estão as customizações realizadas no código fonte.

 **Figura 15 – Customização dos Valores para ramais internos. Fonte: Autoria própria.**

## **3.4.1.4 Set Enterprise Call Info Step**

Grava informações adicionais na tabela de banco de dados "ContactDialDetail" pré-definidos nos campos adicionais da tabela.

O Quadro 6 descreve as propriedades de comando "Set Enterprise Call Info" que podem customizadas.

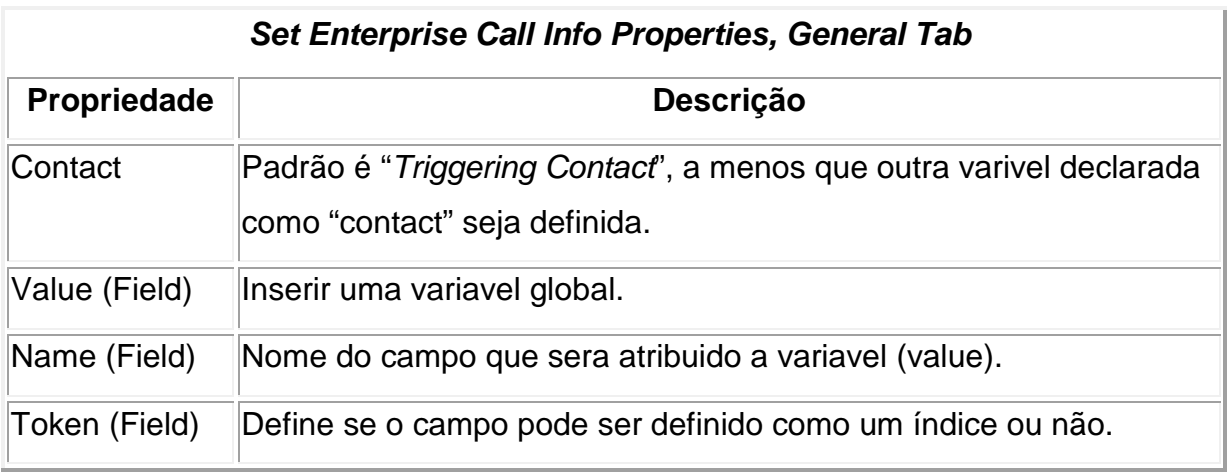

**Quadro 6 – Customização de parâmetros de chamada interna. Fonte: Autoria própria.** 

Na figura 16 estão as customizações realizadas no código fonte.

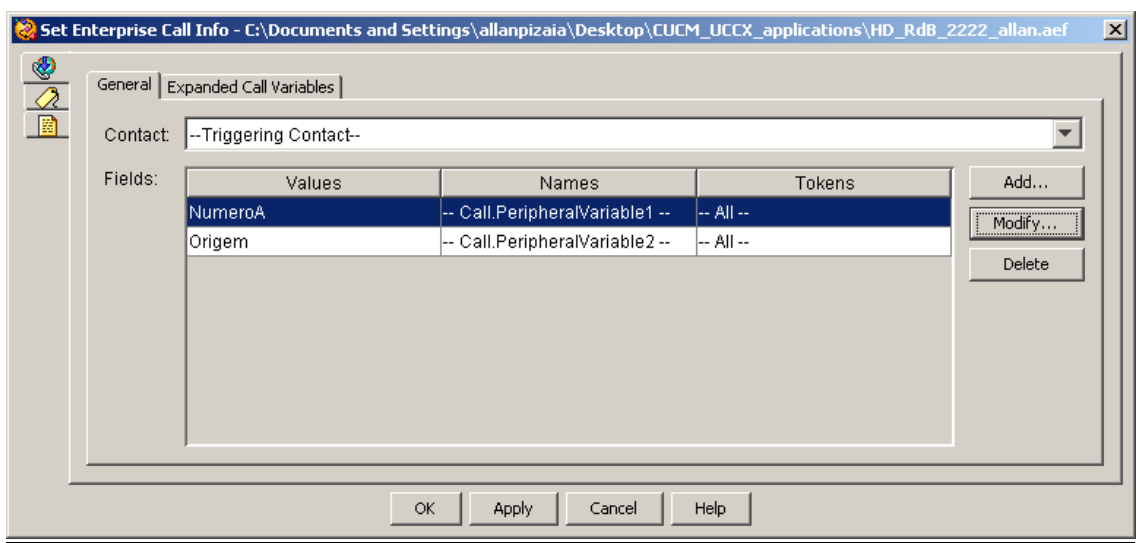

 **Figura 16 – Customização de Variáveis. Fonte: Autoria própria.**

## **3.4.1.5 – Get Digit String**

O Quadro 7 descreve as propriedades de comando "Get Digit String" que podem customizadas na aba "Geneal".

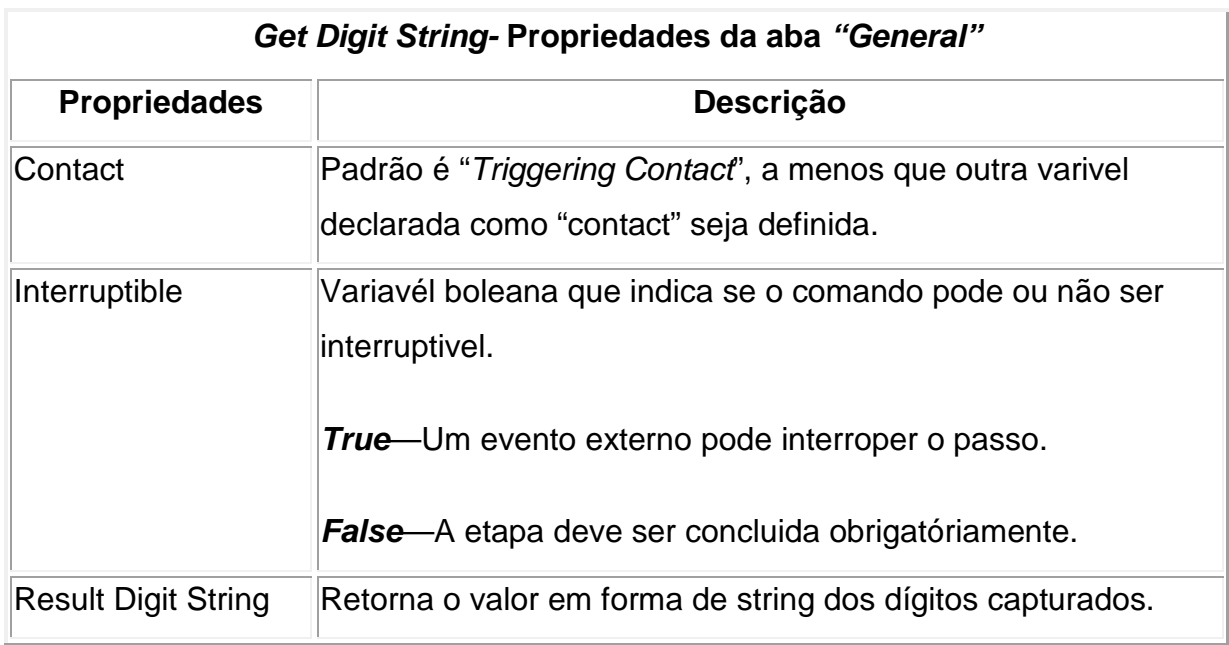

**Quadro 7 – Customizações da função Get Digit String Fonte: Autoria própria.** 

Get Digit String - C:\Documents and Settings\allanpizaia\Desktop\CUCM\_UCCX\_applicatio... <mark>X|</mark> General | Prompt | Input | Filter | 圖 Contact: -- Triggering Contact-- $\blacktriangledown$ ⊙ Yes © No Interruptible: Result Digit String: CAPTURADIGITO  $\blacktriangledown$  $\overline{\mathsf{OK}}$ **Apply** Cancel Help

Na figura 17 estão as customizações realizadas no código fonte.

 **Figura 17 – Configuração da Captura de Dígitos Fonte: Autoria própria.**

O Quadro 8 descreve as propriedades de comando "Get Digit String" que podem customizadas na aba "Prompt".

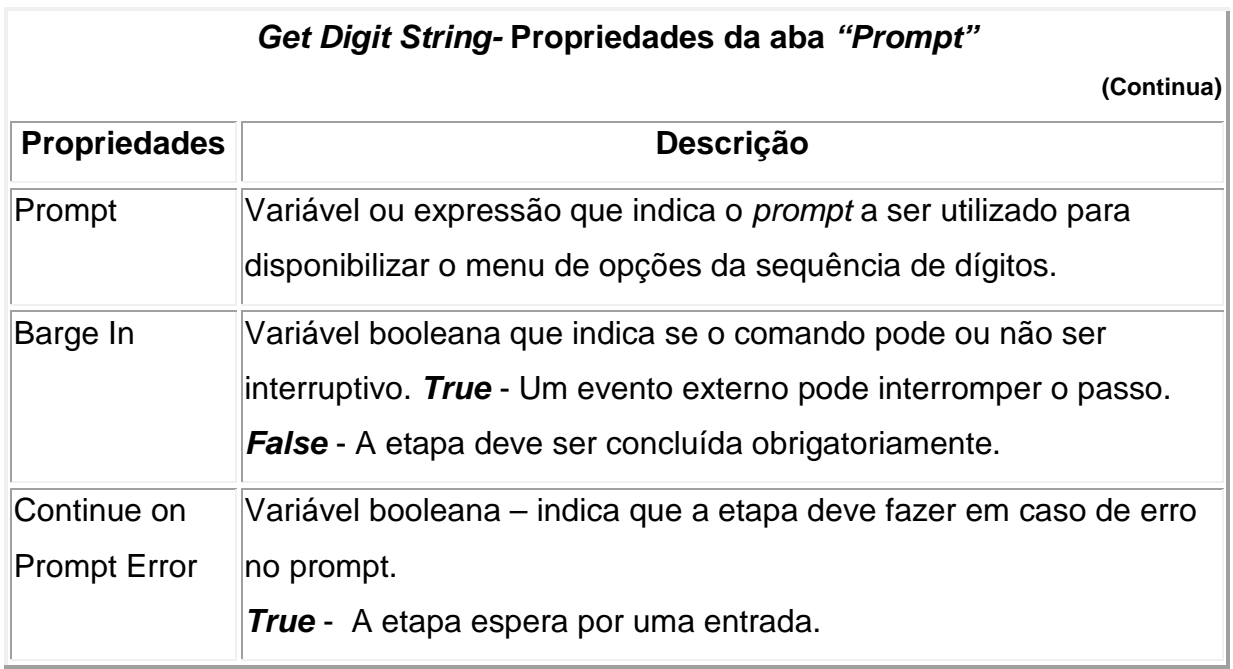

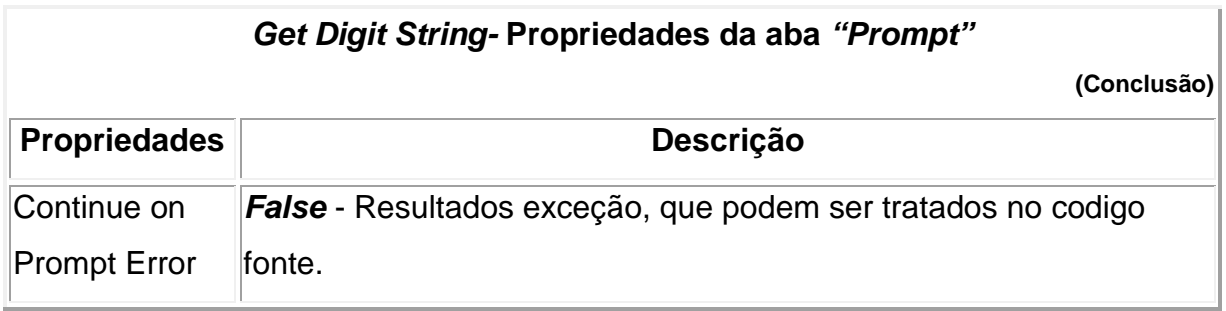

**Quadro 8 – Customizações da função Get Digit String Fonte: Autoria própria.** 

Na figura 18 estão as customizações realizadas no código fonte.

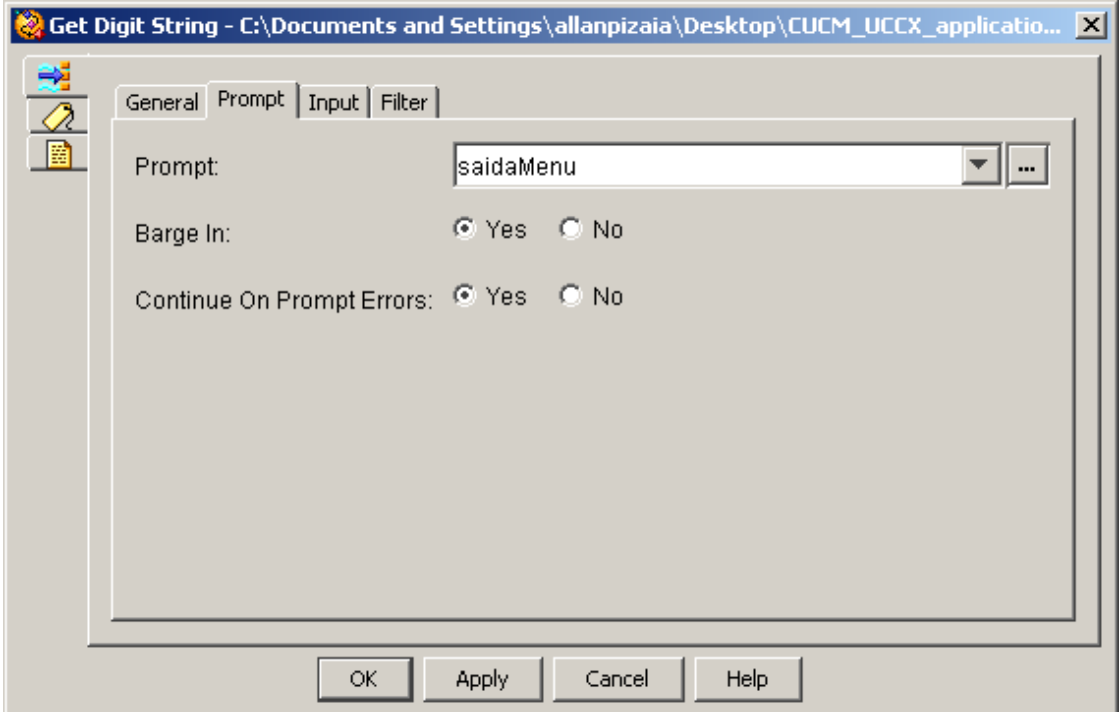

 **Figura 18 – Configuração da Captura de Dígitos Fonte: Autoria própria.**

O Quadro 9 descreve as propriedades de comando "Get Digit String" que podem customizadas na aba "Input".

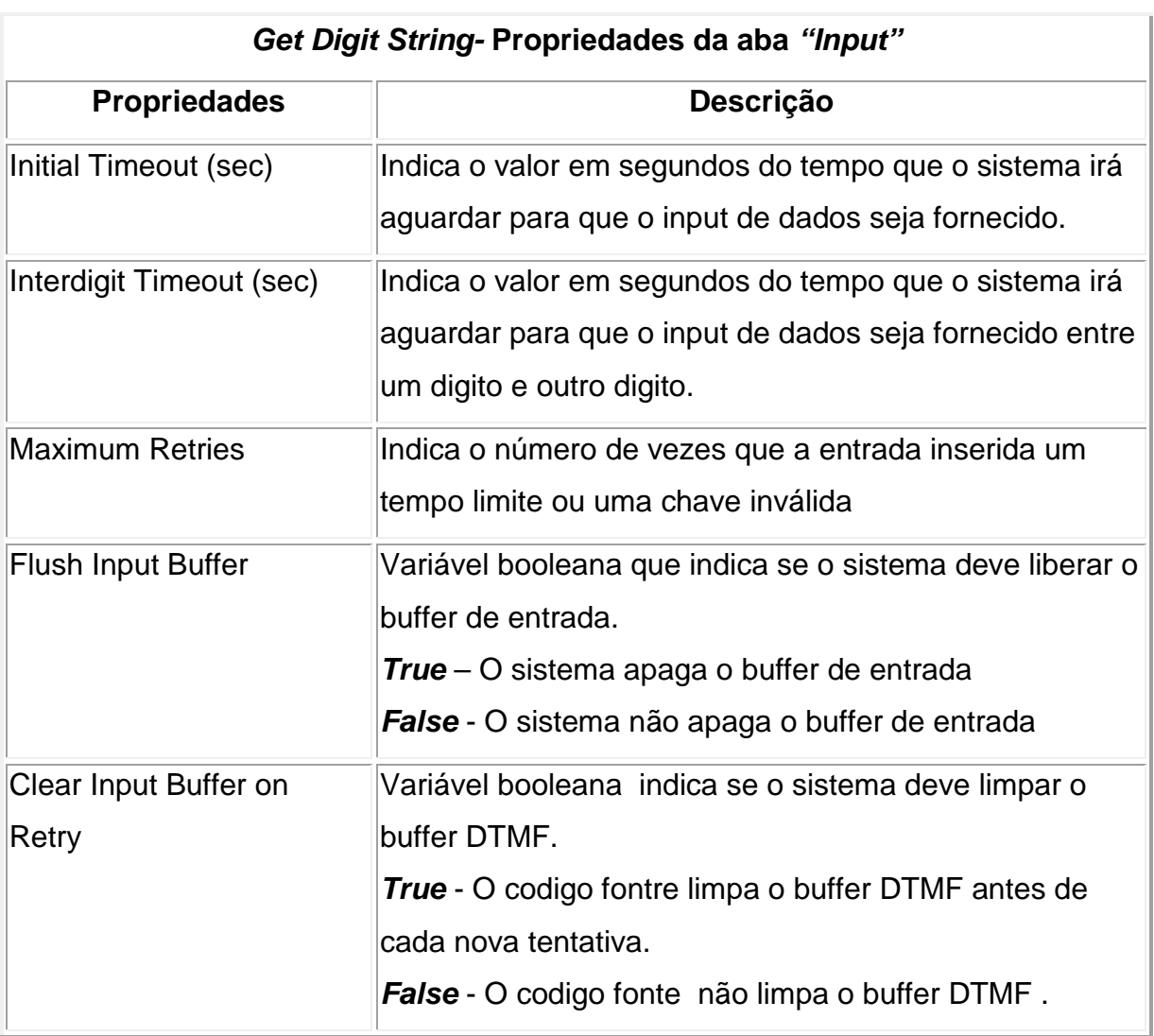

**Quadro 9 – Customizações da função Get Digit String Fonte: Autoria própria.**

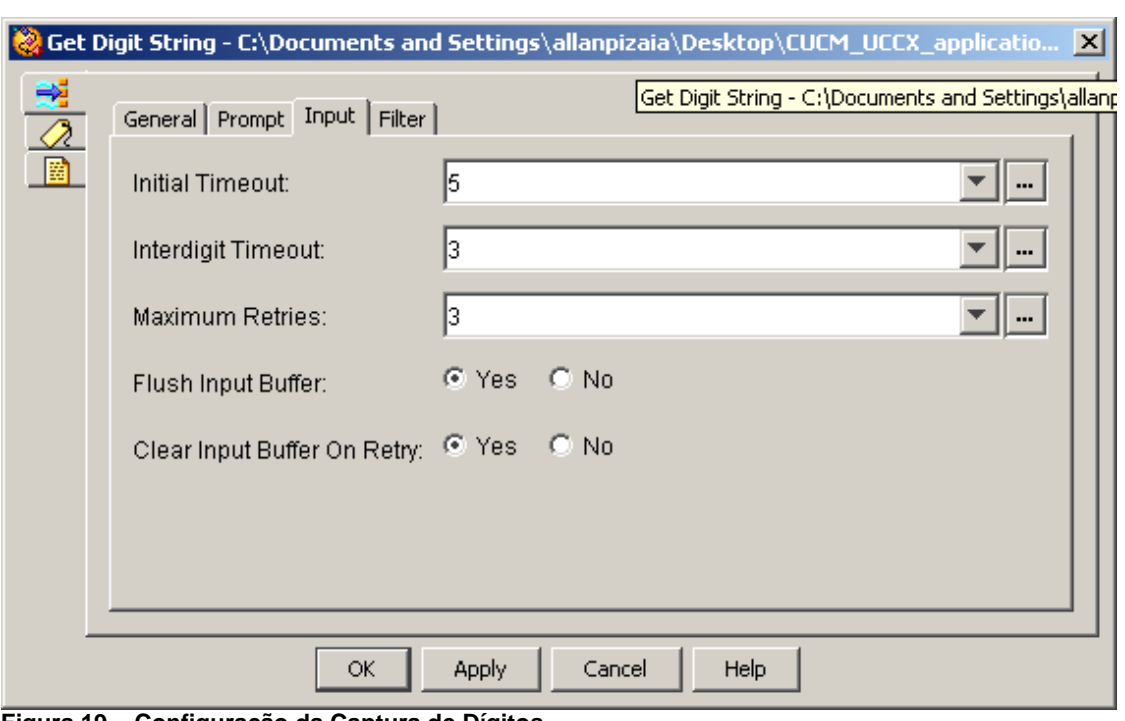

Na figura 19 estão as customizações realizadas no código fonte.

 **Figura 19 – Configuração da Captura de Dígitos Fonte: Autoria própria.**

O Quadro 10 descreve as propriedades de comando "Get Digit String" que podem customizadas na aba "Filter".

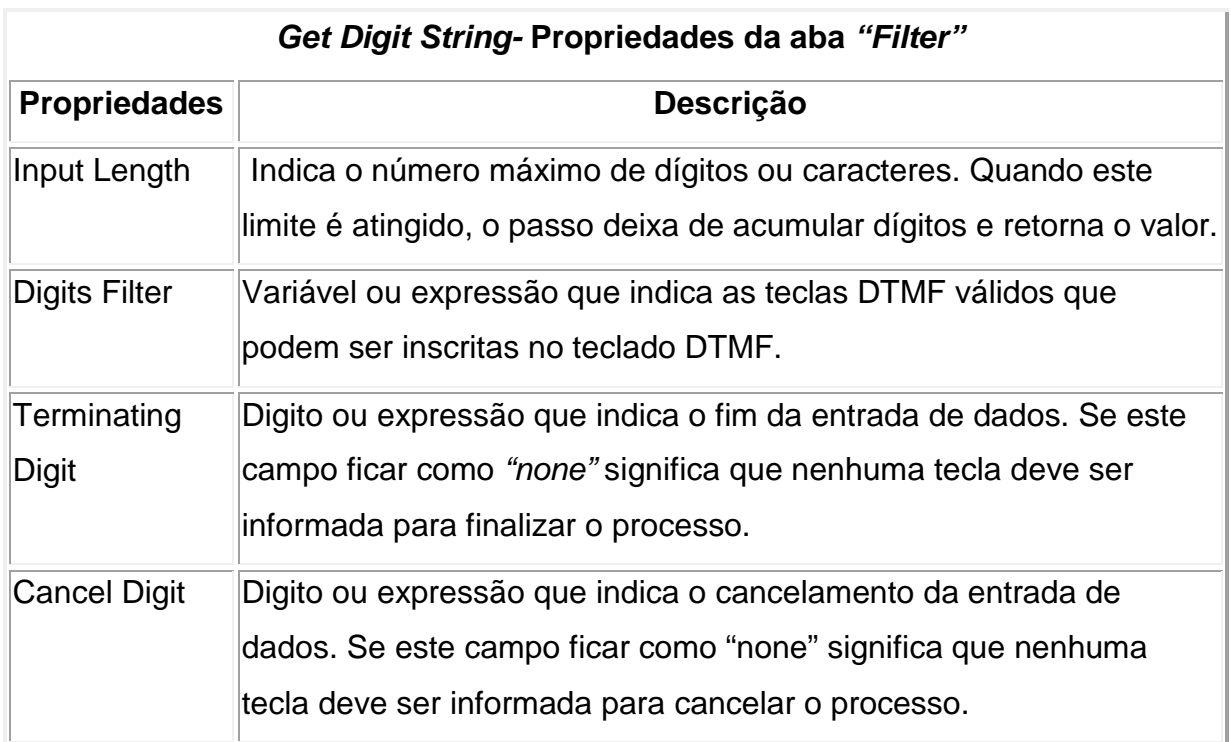

**Quadro 10 – Customizações da função Get Digit String Fonte: Autoria própria.** 

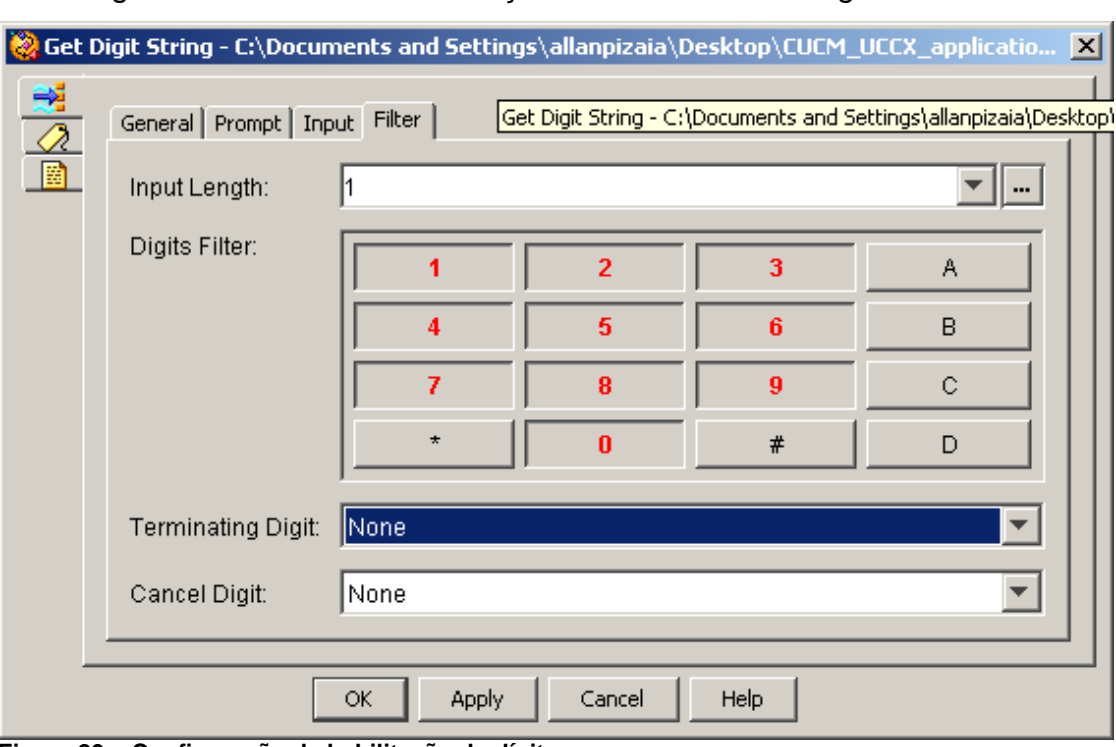

Na figura 20 estão as customizações realizadas no código fonte.

 **Figura 20 – Configuração de habilitação de dígitos. Fonte: Autoria própria.**

## **3.4.1.6 – Time of Day Step**

Este comando permite a customização de ranges de horários para tratamento diferenciado de acordo com a regra a ser configurada.

O Quadro 11 descreve as propriedades de comando "Time of Day" que podem customizadas na aba "Distribute Time".

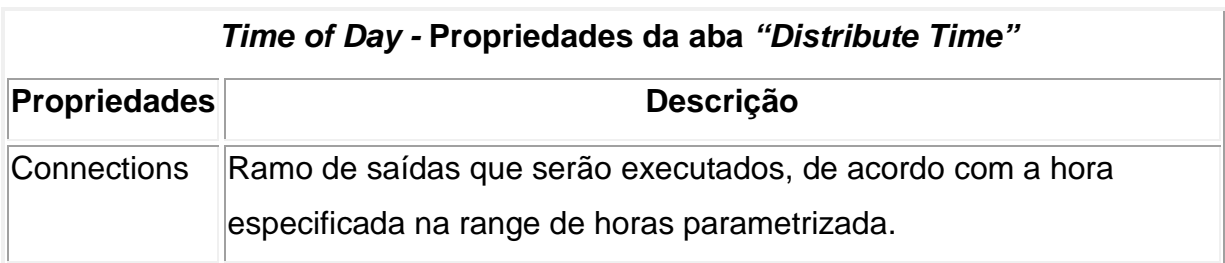

**Quadro 11 – Customizações dos dias de atendimento. Fonte: Autoria própria.** 

Na figura 21 estão as customizações realizadas no código fonte.

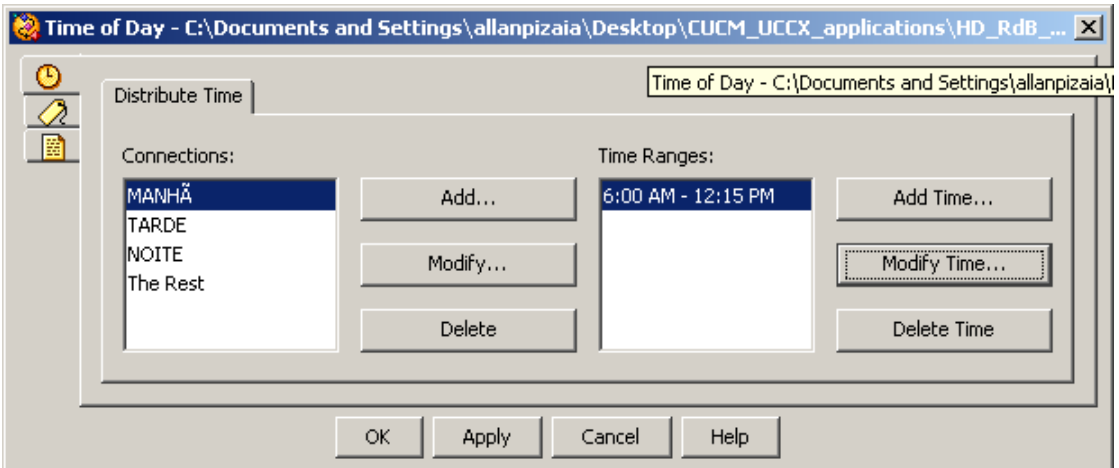

 **Figura 21 – Configuração de hora de aceite de chamadas. Fonte: Autoria própria.** 

Na figura 22 estão as customizações realizadas no código fonte.

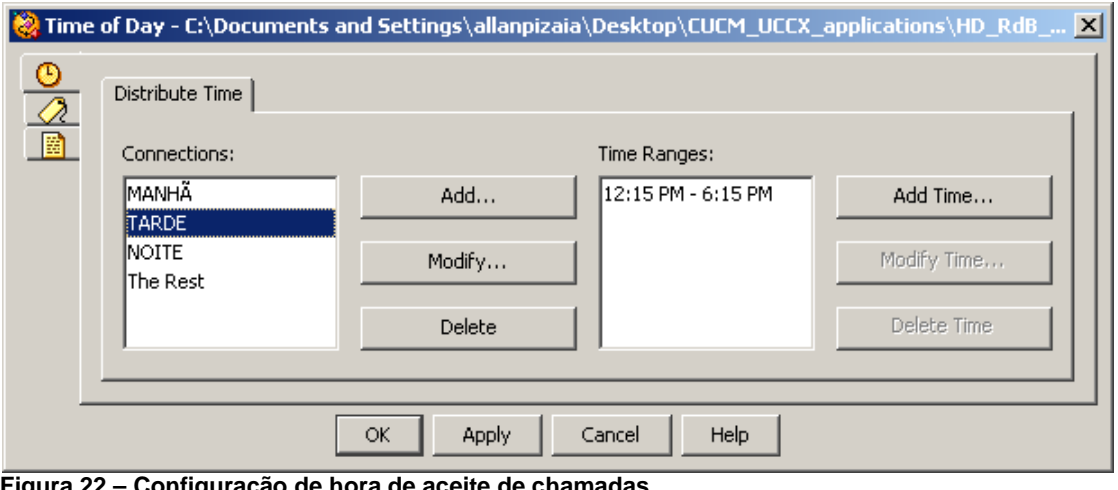

 **Figura 22 – Configuração de hora de aceite de chamadas. Fonte: Autoria própria.** 

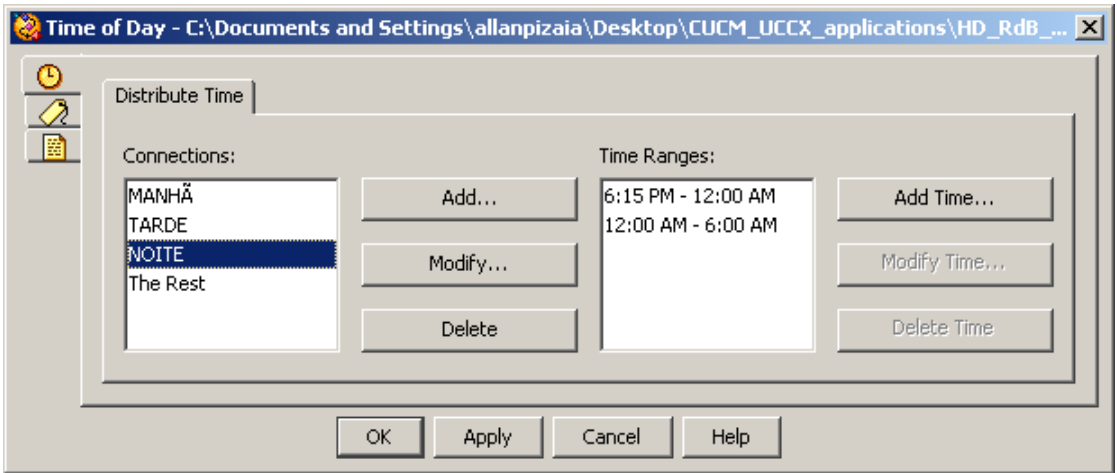

Na figura 23 estão as customizações realizadas no código fonte.

 **Figura 23 – Configuração de hora de aceite de chamadas. Fonte: Autoria própria.** 

Na figura 24 estão as customizações realizadas no código fonte.

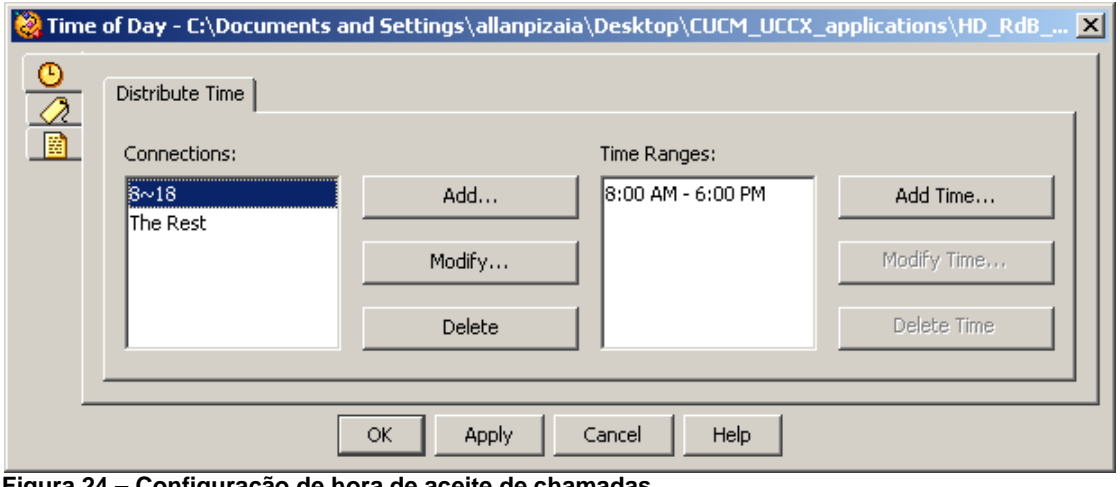

 **Figura 24 – Configuração de hora de aceite de chamadas. Fonte: Autoria própria.** 

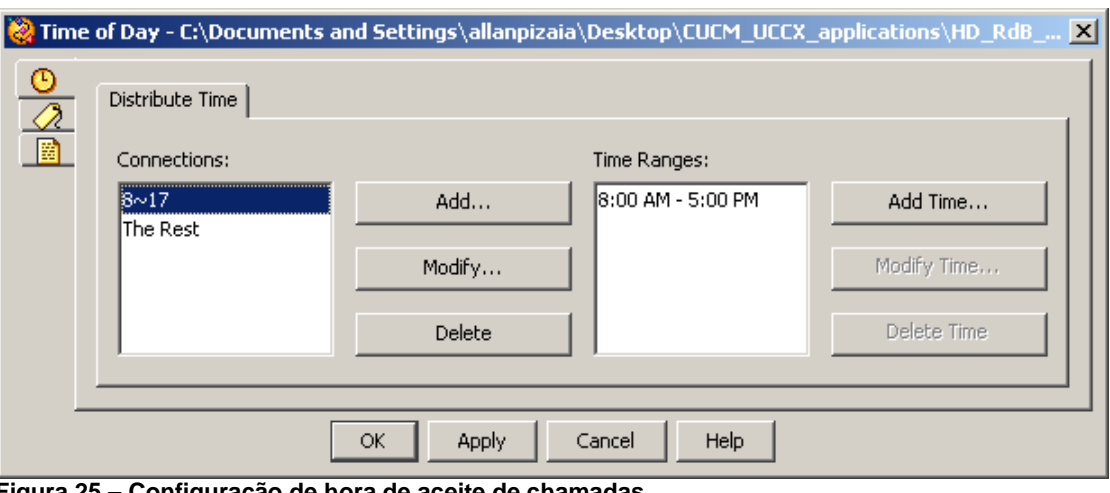

Na figura 25 estão as customizações realizadas no código fonte.

 **Figura 25 – Configuração de hora de aceite de chamadas. Fonte: Autoria própria.**

#### **3.4.1.7 – Day of Week Step**

Este comando permite a customização de saídas de acordo com o dia da semana customizado.

O Quadro 12 descreve as propriedades de comando "Day of Week".

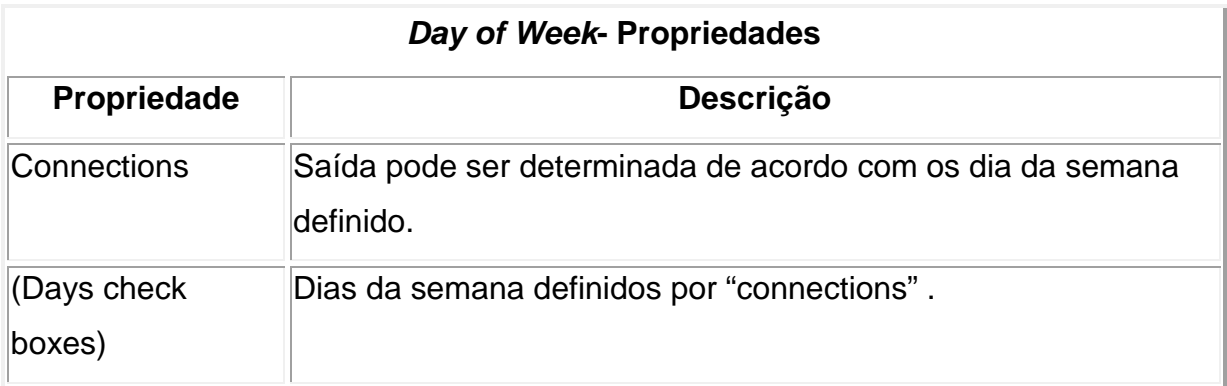

**Quadro 12 – Customizações dos dias de Atendimento Fonte: Autoria própria.** 

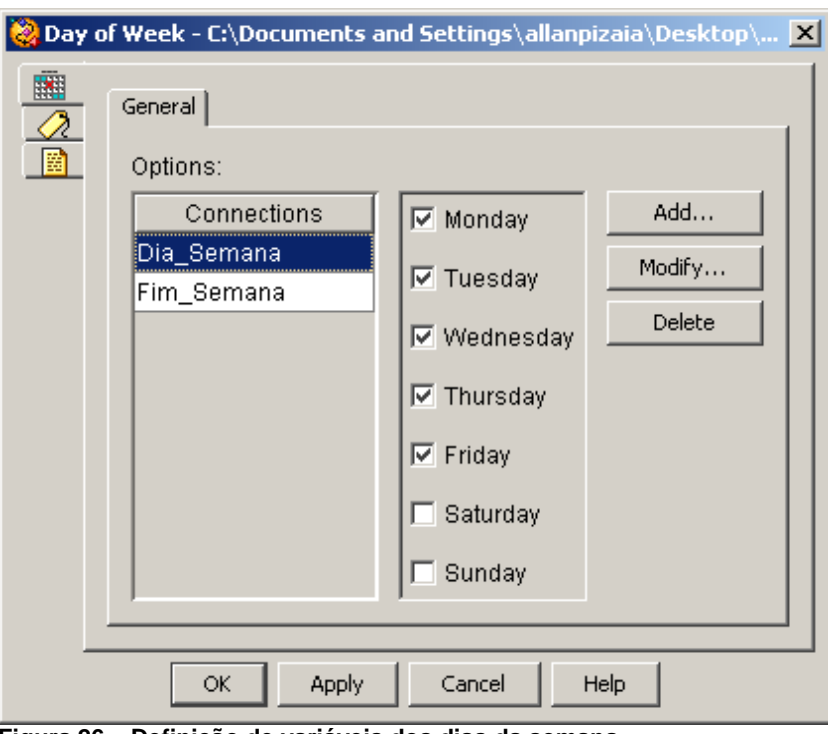

Na figura 26 estão as customizações realizadas no código fonte.

 **Figura 26 – Definição de variáveis dos dias da semana. Fonte: Autoria própria.**

Na figura 27 estão as customizações realizadas no código fonte.

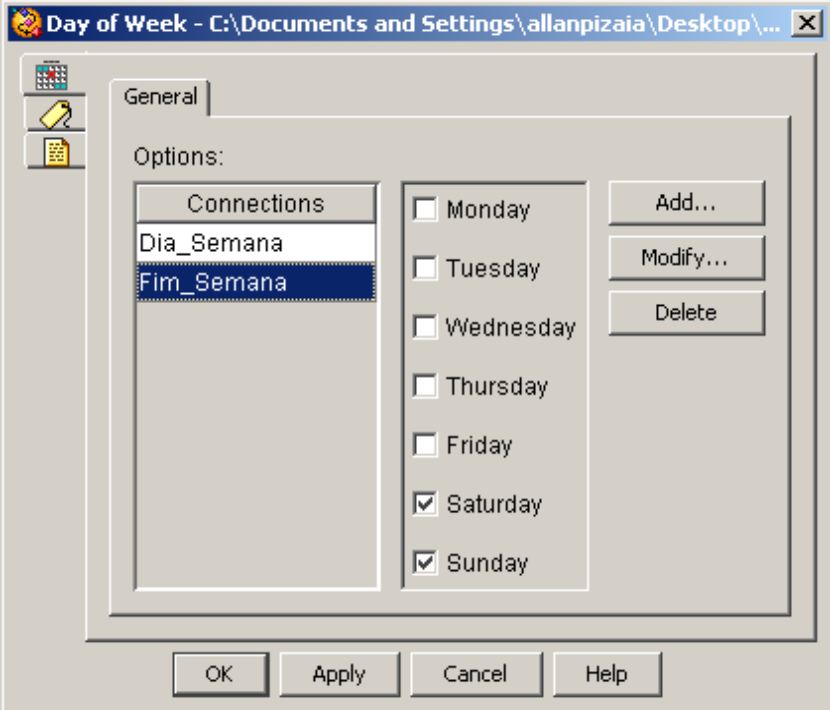

**Figura 27 – Definição de variáveis dos dias da semana. Fonte: Autoria própria.**

#### **3.4.1.8 – Set Priority Step**

Este comando é utilizado para atribuir qual é a prioridade a uma chamada em uma fila de atendimento. Por padrão a todas as chamadas tem prioridade 1 e podem ser definidas ou modificadas em qualquer momento da execução do código fonte.

O Quadro 13 descreve as propriedades de comando "Set Priority".

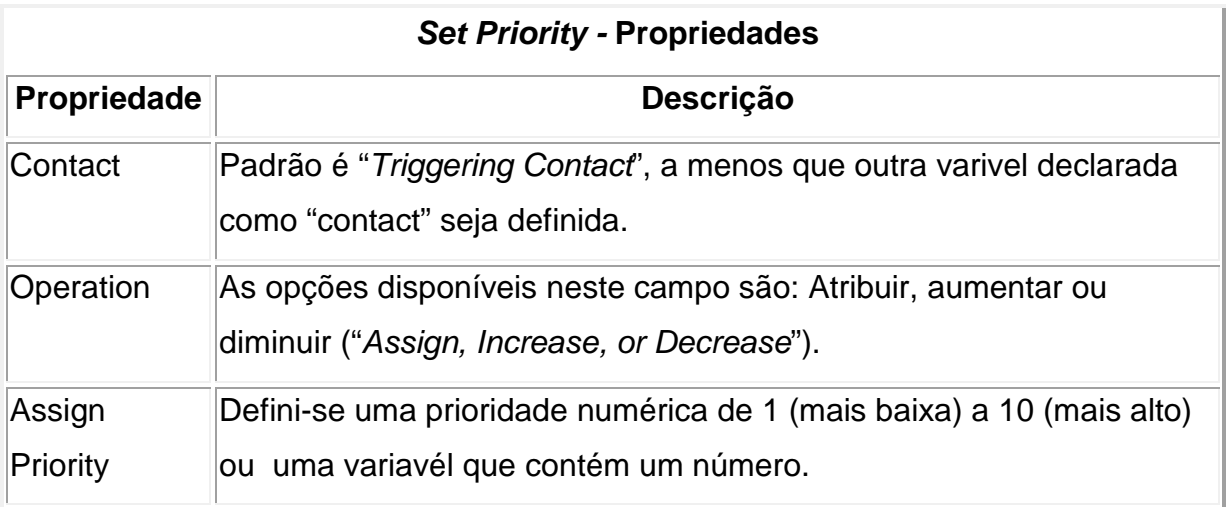

**Quadro 13 – Customizações da prioridade de atendimento. Fonte: Autoria própria.** 

Na figura 28 estão as customizações realizadas no código fonte.

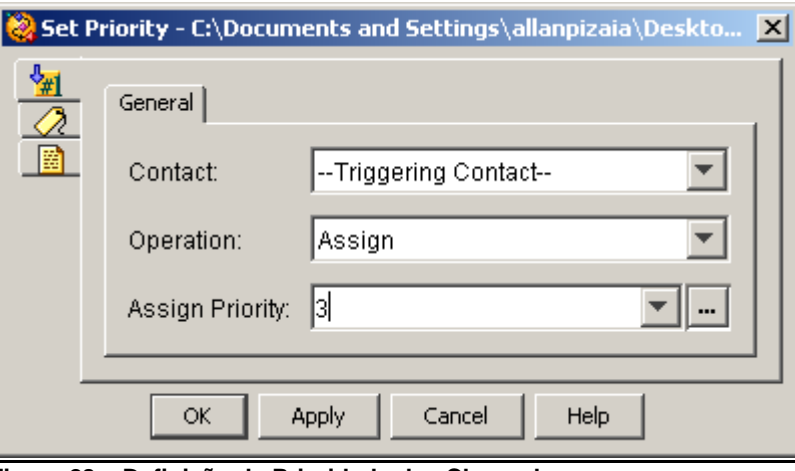

 **Figura 28 – Definição de Prioridade das Chamadas. Fonte: Autoria própria.**

### **3.4.1.9 – Select Resource Step**

Este comando seleciona uma agende disponível para atendimento de uma fila especifica de atendimento. Esta função é o principal comando para criação de diversas filas de atendimento e direcionamento de atendimento ao tema selecionado pelo usuário conforme opções de customização do Quadro 14.

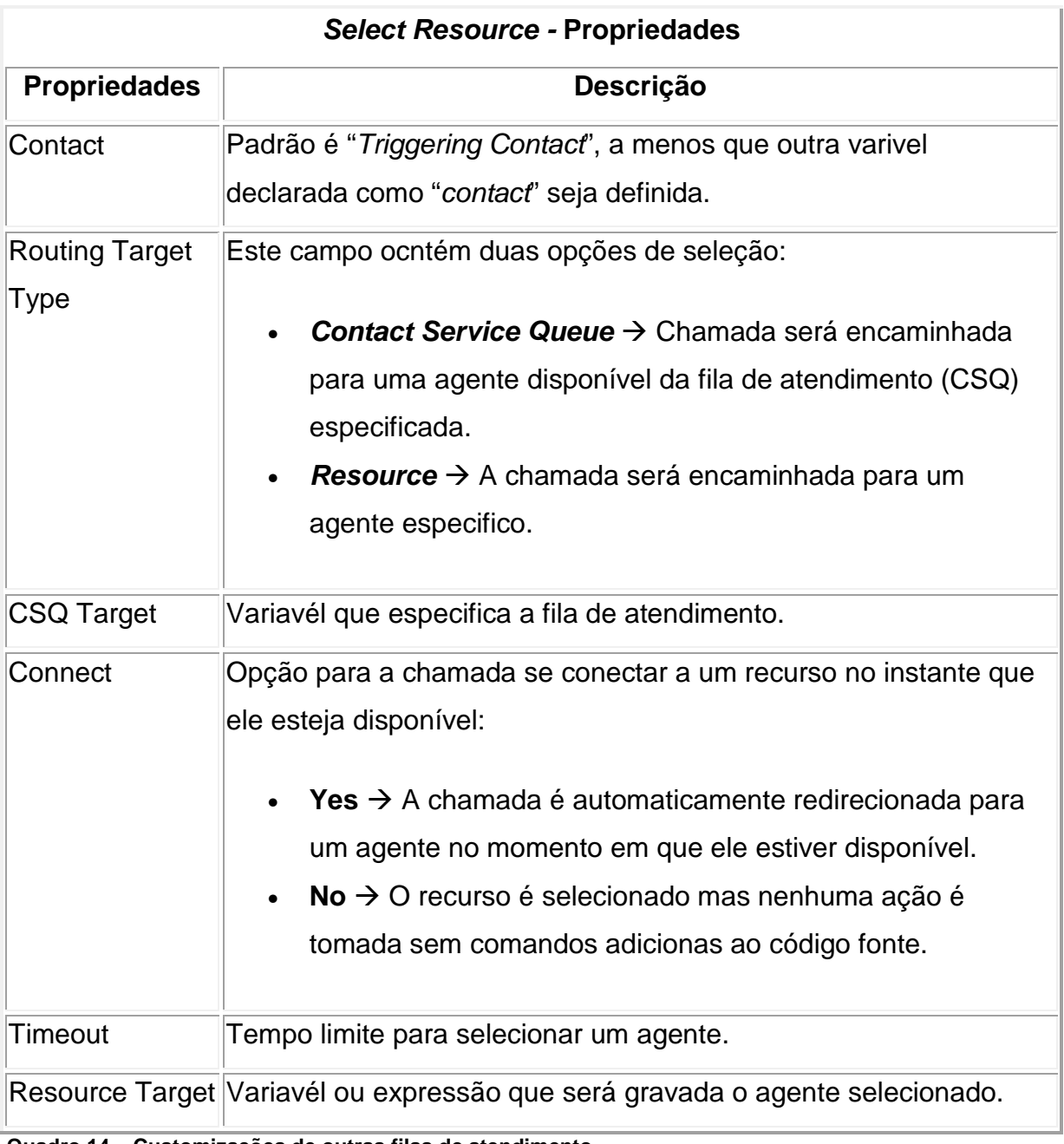

**Quadro 14 – Customizações de outras filas de atendimento. Fonte: Autoria própria.**

Na figura 29 estão as customizações realizadas no código fonte.

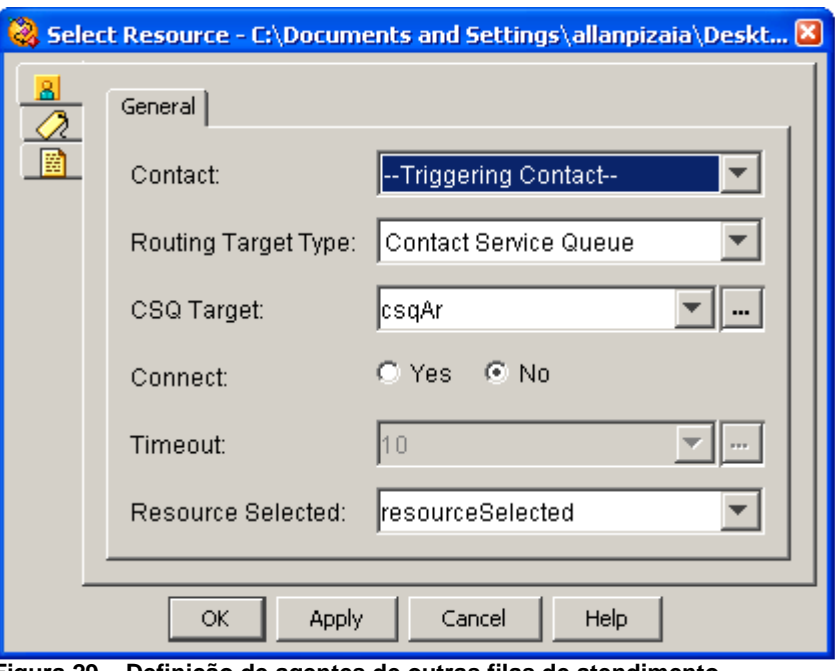

 **Figura 29 – Definição de agentes de outras filas de atendimento. Fonte: Autoria própria.**

## **3.4.1.10 – Get Reporting Statistic Step**

O comando "Get Reporting Statistic" pode ser utilizado para recuperar informações em tempo real sobre agentes, filas de atendimento, sobre o comportamento do sistema "Cisco Unified CCX", tempo de espera atual de um usuário, a sua posição na fila de atendimento e até mesmo o tempo de espera estimado para atendimento e outras diversas funções que serão exibidas no Quadro 15.

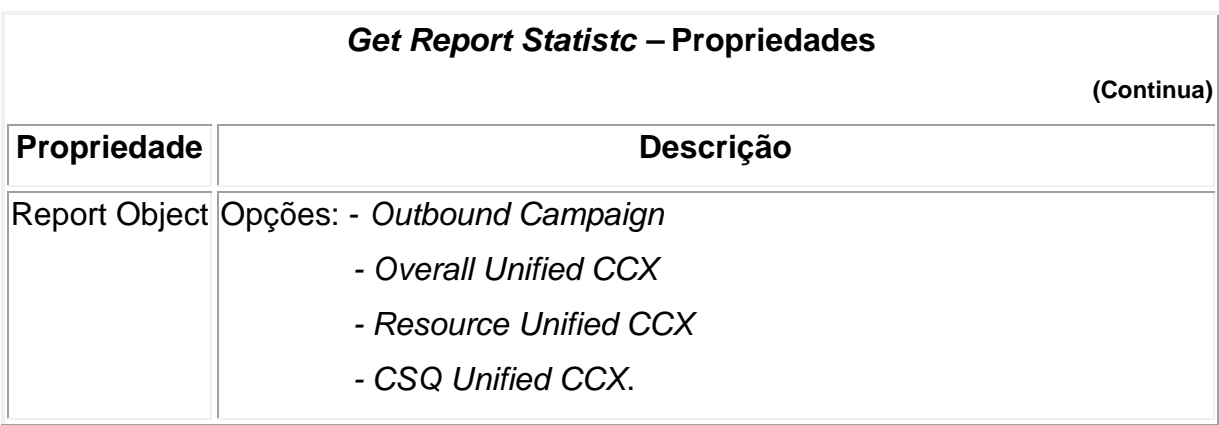

## **Get Report Statistc – Propriedades**

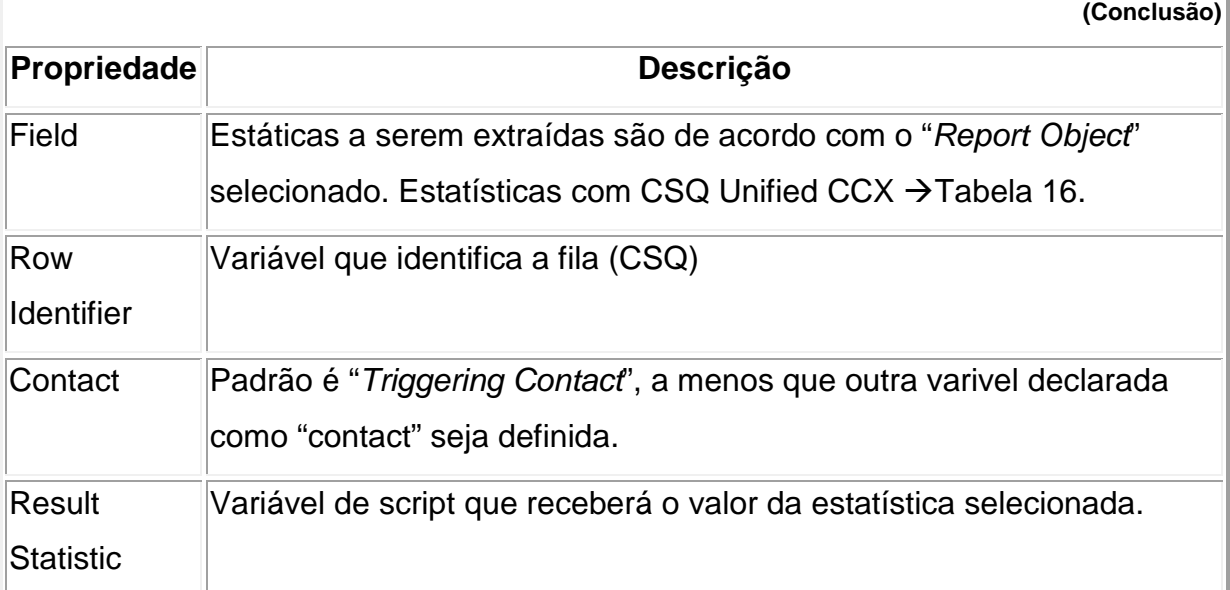

**Quadro 15 – Customizações da função de Relatórios. Fonte: Autoria própria.** 

As estatísticas utilizadas com o parâmetro CSQ Unified CCX forem documentadas no Quadro 16.

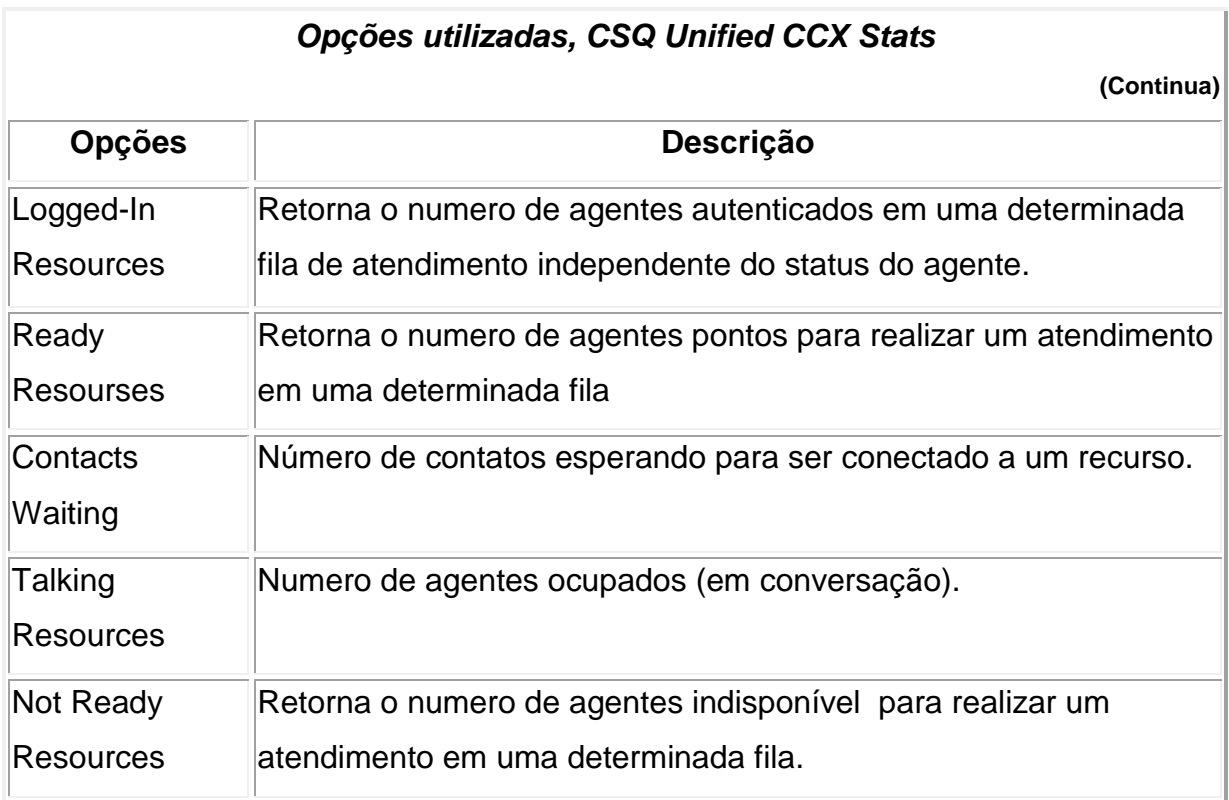

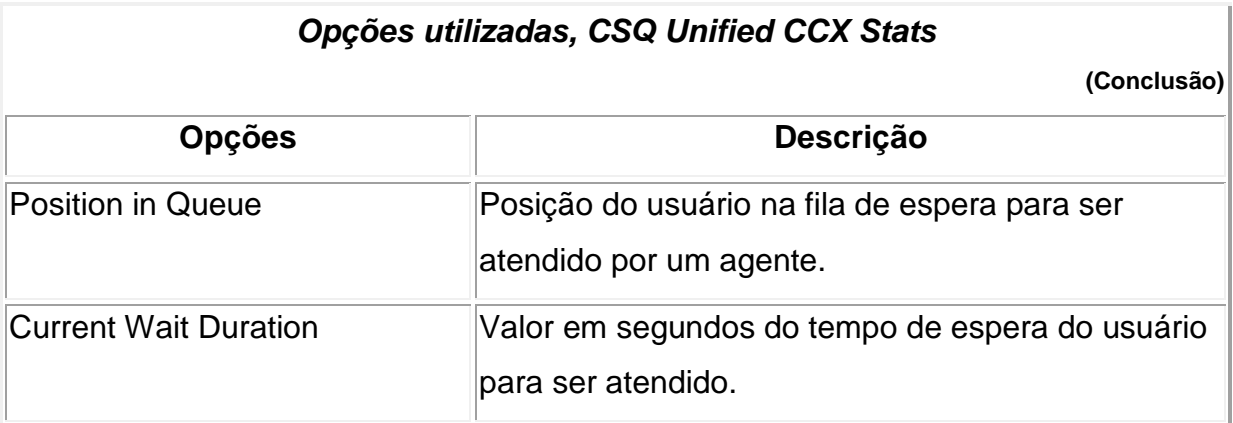

**Quadro 16 – Opções utilizadas, CSQ Unified CCX Stats Fonte: Autoria própria.**

Conforme a tabela 16 ao customizar o comando "Get Reporting Statistic" com a opção "Logged-In Resources" retorna-se em "Result Statistic" a quantidade de agentes ativos na fila de atendimento especificada em "Row Identifier" conforme a figura 30.

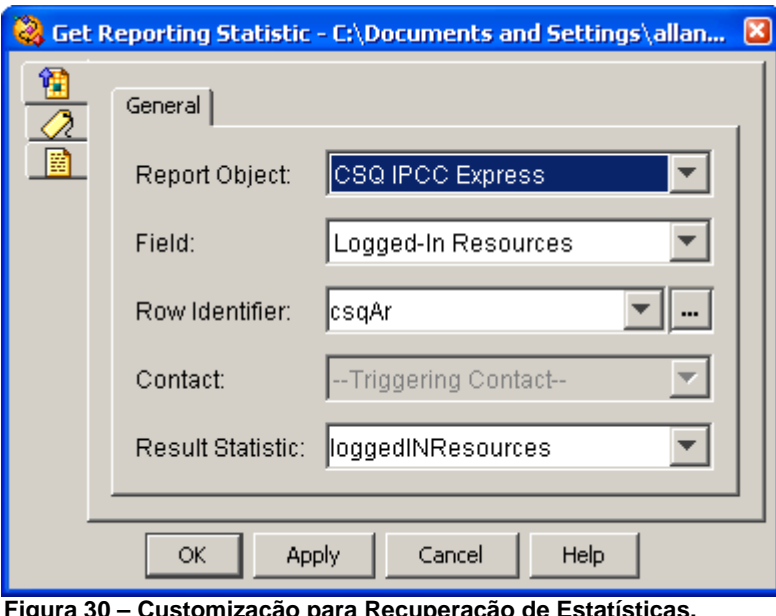

 **Figura 30 – Customização para Recuperação de Estatísticas. Fonte: Autoria própria.**

Conforme a tabela 16 ao customizar o comando "Get Reporting Statistic" com a opção "Ready Resources" retorna-se em "Result Statistic" a quantidade de agentes disponíveis na fila de atendimento especificada em "Row Identifier" conforme a figura 31.

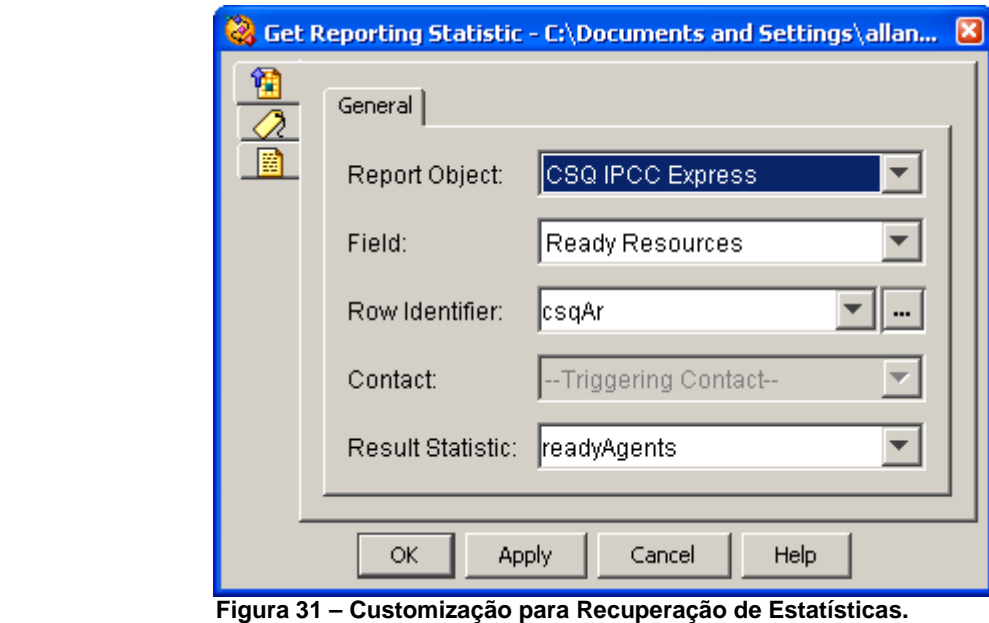

 **Fonte: Autoria própria.**

Conforme a tabela 16 ao customizar o comando "Get Reporting Statistic" com a opção "Position in Queue" retorna-se em "Result Statistic" qual é a posição de espera do cliente na fila atendimento especificada em "Row Identifier" conforme a figura 32.

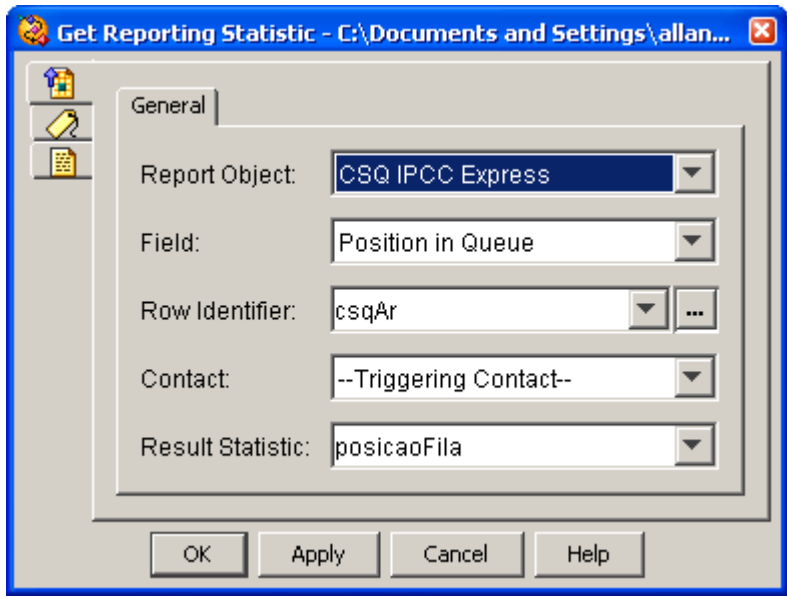

 **Figura 32 – Customização para Recuperação de Estatísticas. Fonte: Autoria própria.** 

Conforme a tabela 16 ao customizar o comando "Get Reporting Statistic" com a opção "Current Wait Duration" retorna-se em "Result Statistic" o valor em segundos do tempo de espera do cliente na fila atendimento especificada em "Row Identifier" conforme a figura 33.

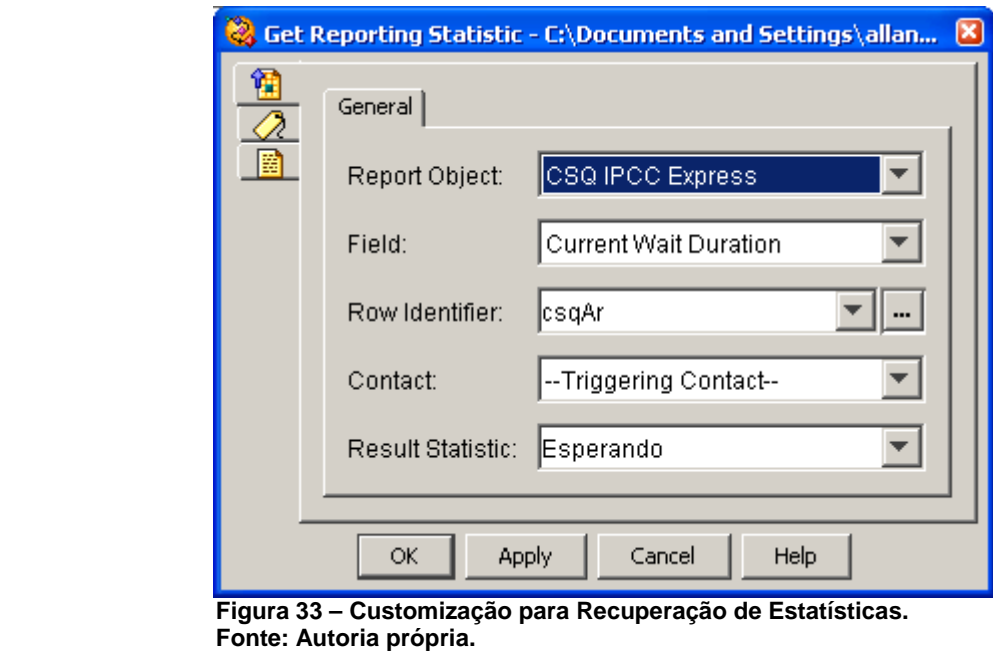

Conforme a tabela 16 ao customizar o comando "Get Reporting Statistic" com a opção "Contacts Waiting" retorna-se em "Result Statistic" a quantidade total de pessoas em espera na fila atendimento especificada em "Row Identifier" conforme a figura 34.

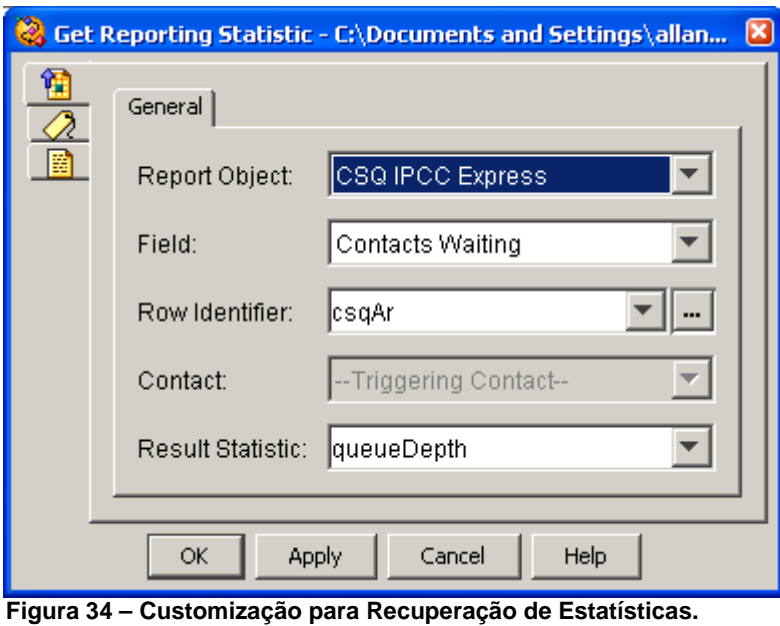

 **Fonte: Autoria própria.**

Conforme a tabela 16 ao customizar o comando "Get Reporting Statistic" com a opção "Talking Resources" retorna-se em "Result Statistic" o numero de agentes em conversação na fila atendimento especificada em "Row Identifier" conforme a figura 35.

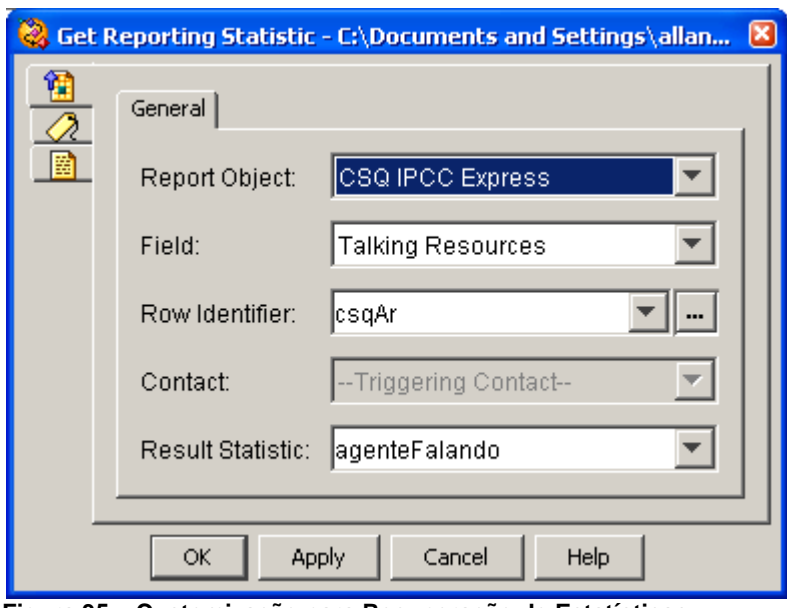

 **Figura 35 – Customização para Recuperação de Estatísticas. Fonte: Autoria própria.**

Conforme a tabela 16 ao customizar o comando "Get Reporting Statistic" com a opção "Talking Resources" retorna-se em "Result Statistic" o numero de agentes em não disponiveis na fila atendimento especificada em "Row Identifier" conforme a figura 36.

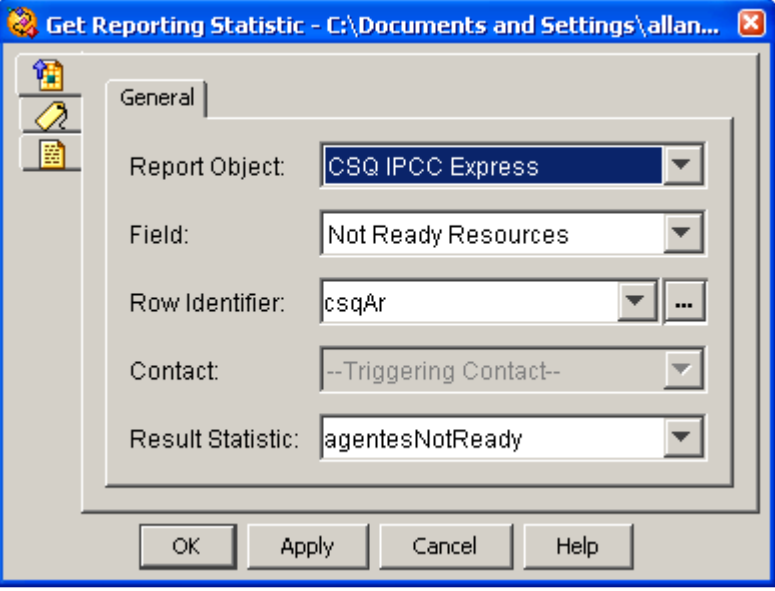

 **Figura 36 – Customização para Recuperação de Estatísticas. Fonte: Autoria própria.**

#### **3.4.1.11 Create eMail Step**

Este comando é utilizado para criação do correio eletronico a ser enviado, podendo até mesmo anexar documentos e relatórios se desejado.

O Quadro 17 descreve as propriedades de comando "Create eMail".

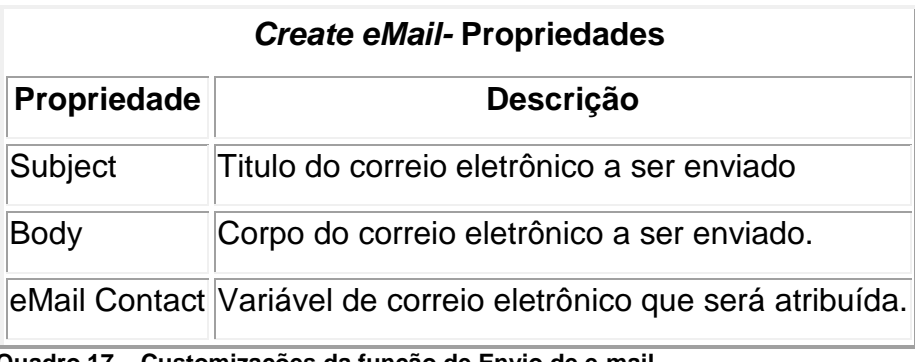

 **Quadro 17 – Customizações da função de Envio de e-mail. Fonte: Autoria própria.**

#### **3.4.1.12 – Send eMail Step**

Este comando é utilizado para enviar correio eletrônico a partir do comando "create eMail".

O comando "Send eMail" tem dois estados de execução:

- "Successful"  $\rightarrow$  O correio eletrônico foi enviado com sucesso.
- "Failed"  $\rightarrow$  O correio eletrônico não pode ser enviado.

O UCCX utiliza um servidor de e-mail (interno ou externo ) para disparar o correio eletrônico executado pelo código fonte.

A Quadro 18 descreve as propriedades de comando "Send eMail".

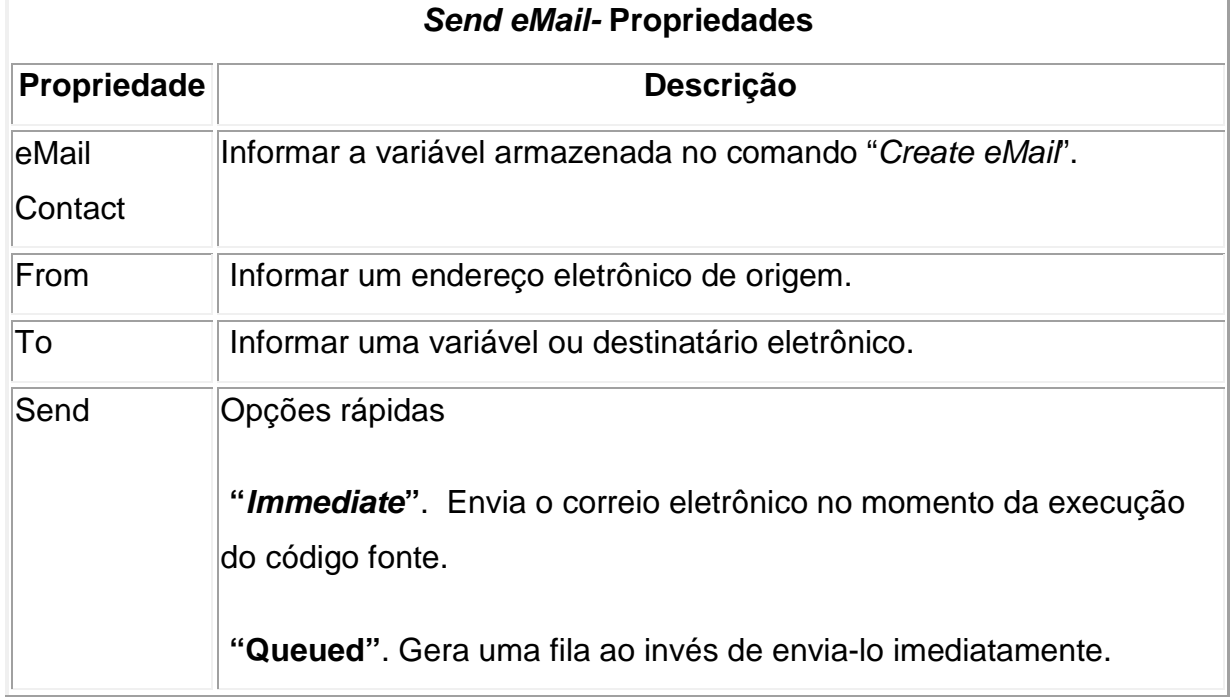

**Quadro 18 – Customizações da função de envio de e-mail. Fonte: Autoria própria.** 

Na figura 37 estão as customizações realizadas no código fonte.

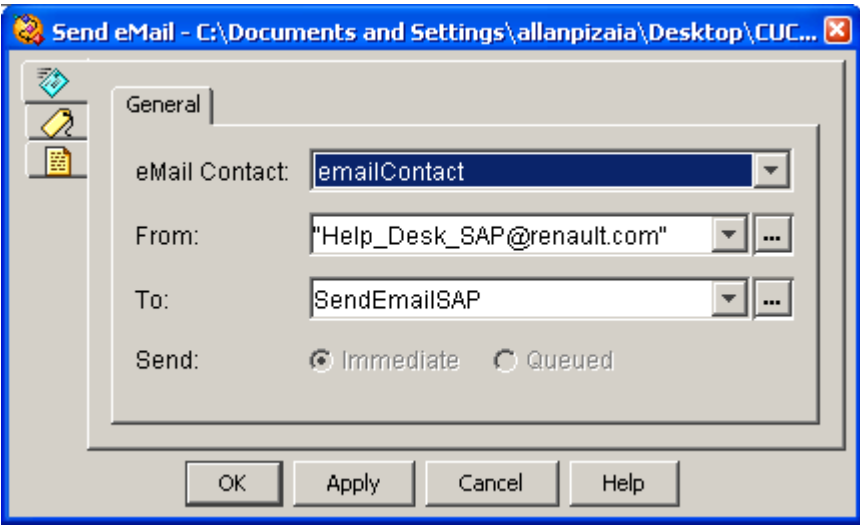

 **Figura 37 – Configuração para envio do correio eletrônico. Fonte: Autoria própria.** 

#### **3.5 – Resultados obtidos**

Com a integração das novas filas de atendimento ao UCCX, foi possível unificar o canal de suporte a informática com apenas um único numero de acesso e disponibilizar informações importantes para o gerenciamento e o funcionamento básico das equipes de suporte.

### **3.5.1 – Ganho operacional**

Conforme a figura 38, quando o usuário realiza uma chamada para a central de suporte e seleciona uma fila de atendimento através da URA, os atendentes no momento do atendimento visualizam automaticamente informações que são obtidas no processamento do código fonte, por exemplo:

- Numero  $A \rightarrow O$  número completo do usuário;
- Numero do ramal  $\rightarrow$  Número do ramal interno da empresa;
- Origem  $\rightarrow$  informa qual é a filial do usuário ou se é um numero externo.
- $-$  Atendimento  $\rightarrow$  Qual a opção de suporte selecionada pelo usuário;

- Esperou na fila  $\rightarrow$  "SIM" ou "NÃO". Caso o usuário tenha esperado mais que 15s é considera que houve um tempo de espera a partir da opção de suporte selecionada.

| Talking - Cisco Agent Desktop                                                              |                                                                                              |                                                    |                                                                         |                                                          |                          |                                   | DOX                                 |
|--------------------------------------------------------------------------------------------|----------------------------------------------------------------------------------------------|----------------------------------------------------|-------------------------------------------------------------------------|----------------------------------------------------------|--------------------------|-----------------------------------|-------------------------------------|
|                                                                                            | $\frac{1}{2}$ a w c $\cdot$ 0 0 0 0 $\cdot$ 0 0 0 $\cdot$ 0 0 0 $\cdot$                      |                                                    |                                                                         |                                                          |                          |                                   |                                     |
| State                                                                                      | Calling#<br>$Called\vec{z}$                                                                  | Alerting#                                          | Original<br>Original                                                    | Duration                                                 |                          |                                   |                                     |
| Connected                                                                                  | 705511220 705511594                                                                          |                                                    | 705511594 705511220 705511594 00:01:23                                  |                                                          |                          |                                   |                                     |
| Field<br>ANI<br>DNIS<br>Numero A<br>Numero Ramal<br>Origem<br>Atendimento<br>EsperouNaFila | Data<br>705511220<br>705515200<br>554133801220<br>1220<br>Ramal C.A.S<br>Assunto: SAP<br>NÃO | Device Type<br>Rout<br>70<br>CSQ<br>26<br>70 Agent | Description<br>Route Point 70<br>CSQ_BR_TCC_<br>Feltrin Wesley<br>Total | Duration<br>00:00:00<br>00:00:02<br>00:01:22<br>00:01:24 |                          |                                   |                                     |
| <b>Renault White Pages</b><br>: ← → ◎ □ △ i Work Sites                                     |                                                                                              |                                                    | $\overline{\phantom{a}}$                                                |                                                          |                          |                                   |                                     |
|                                                                                            |                                                                                              |                                                    |                                                                         |                                                          |                          |                                   |                                     |
| <b>RENAULT</b><br><b>White Pages</b>                                                       | <b>WHITE PAGES</b>                                                                           |                                                    |                                                                         |                                                          |                          |                                   |                                     |
|                                                                                            | Type de recherche :                                                                          | Commence par                                       |                                                                         | Catégorie :                                              | Toutes les catégories    | $\blacktriangledown$              | Utilisateurs Webmail uniquement     |
| Nom:<br>Prénom :<br>Rechercher Effacer                                                     |                                                                                              |                                                    |                                                                         |                                                          | IPN:<br>Centre de coût : |                                   | API:<br>554133801220<br>Téléphone : |
| <b>Nom</b>                                                                                 | <b>IPN</b>                                                                                   | Centre de coût                                     |                                                                         | <b>API</b>                                               | Téléphone                | <b>Email</b>                      | Catégorie                           |
| Allan Pizaia                                                                               | pm04670                                                                                      | 00483                                              |                                                                         | <b>BRSJPADM</b>                                          | +55 41 33801220          | allan.pizaia-renexter@renault.com | Prestataire Groupe Renault          |
| $Fianra 38 -$                                                                              | Wesley Feltrin x705511594 pm05296 Talking 00:01:21 Partial Service 21:48                     | Agonto Dockton                                     |                                                                         |                                                          |                          |                                   | ×                                   |

**Figura 38 – Agente Desktop. Fonte: Autoria própria.** 

Conforme a web browser mostrado na figura 39, foi integrado com o anuário da empresa com o Agent Desktop. No momento em que um atendente recebe uma chamada, informações básicas são disponibilizadas automaticamente para o atendente no momento do atendimento, evitando que perguntas básicas aos usuários que utilizam o serviço de suporte.

#### **3.5.2 – Alarmes automatizados**

Customizações de envio de correios eletrônicos automáticos foram parametrizadas no sistema, assim o supervisor da fila de Help Desk é notificado quando sujem situações consideradas críticas conforme os exemplos 1 e 2.

Exemplo 1: Quando um usuário liga para o suporte e nenhum agente está autenticado no sistema, é disparado um correio eletrônico automático para o supervisor alertando que a sua equipe está operacionalmente indisponível conforme o a figura 39.

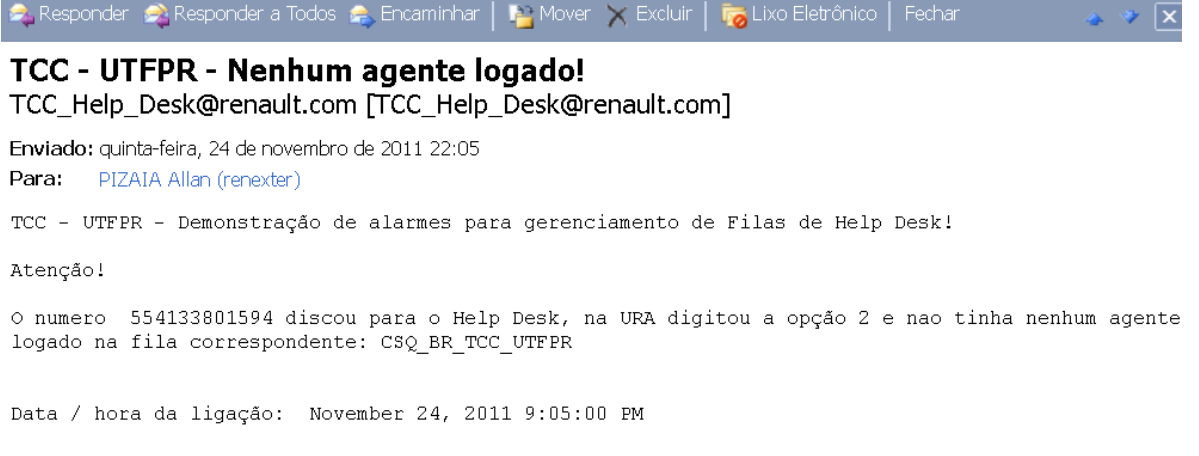

**Figura 39 – Correio eletrônico: "Nenhum Agente logado!". Fonte: Autoria própria.** 

Exemplo 2: Quando um usuário liga para o suporte e todos os agentes da fila ficam indisponíveis por mais de por mais de 2 minutos e 30 segundos, é disparado um e-mail para o supervisor alertando que a sua equipe está conseguindo atender a demanda de ligações naquele momento conforme a figura 40.

Responder A Responder a Todos A Encaminhar | A Mover X Excluir | R Lixo Eletrônico Fechar TCC - UTFPR - Usuário SAP na espera! TCC\_Help\_Desk\_SAP@renault.com [TCC\_Help\_Desk\_SAP@renault.com] Enviado: quinta-feira, 24 de novembro de 2011 22:09 PIZAIA Allan (renexter) Para: TCC - UTFPR - Demonstração de alarmes para gerenciamento de Filas de Help Desk! Atenção! O numero 554133801594 discou para o Help Desk, na URA digitou a opção 2 e nao tinha nenhum agente disponível na fila correspondente: CSQ\_BR\_TCC\_UTFPR O usuário ficou aquardando por 172 sequndos e ocupava a 1ª posição na fila. Status no momento: 1 agentes logados. 0 agentes em conversação. 1 agentes no estado Not Ready. LIGAÇÃO FOI TRANSFERIDA PARA ATENDENTES HELP DESK BRASIL Data / hora da ligação: November 24, 2011 9:09:22 PM **Figura 40 – "Usuário na espera".. Fonte: Autoria própria.** 

#### **3.5.3 – Monitoramento em tempo real**

Com a implementação da solução UCCX da Cisco, foi possível disponibilizar o para os supervisores do Help Desk uma ferramenta de monitoramento em tempo real das equipes. Conforme a figura 41 são exibias as informações:

- Horário de autenticação dos atendentes no sistema;

- Quantidade de chamadas recebidas por ( fila e atendentes);

 - Há quanto tempo o atendente está com o seu ultimo status ( Read, Not Read, Talking, etc);

- Tempo médio de atendimento por (da equipe e por atendente).

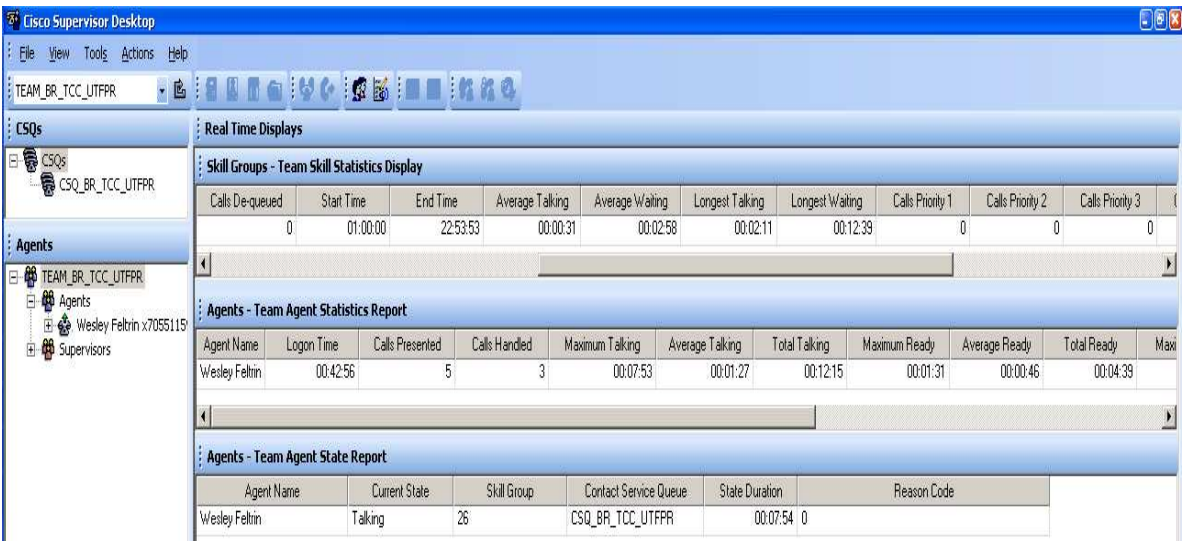

**Figura 41 – Supervisor Desktop. Fonte: Autoria própria.** 

# **CAPÍTULO 4 – CONCLUSÃO**

Atualmente as grandes empresas precisam aperfeiçoar e simplificar processos visando o aumento de produtividade e redução de custos. Com a evolução continua e acelerada da tecnologia, os tecnólogos sempre tem que estar se atualizando para proporcionar as empresas soluções inteligentes e lucrativas.

A otimização do funcionamento do help desk é fundamental para a estratégia de negócios de uma empresa, pois solicitações descentralizadas de suporte consomem recursos valiosos da equipe de informática. Aliando o uso da tecnologia podemos aumentar a eficiência operacional desta equipe.

A criação de um único canal de comunicação à informática liberou a carga de trabalho de analistas que atuam a execução de projetos. Novas estratégias de negócios que dependem de alinhamento com a tecnologia da empresa poderão ser aplicadas de forma mais rápida e o suporte a nova tecnologia poderão atender a possíveis problemas de forma mais assertiva.

A conclusão deste projeto de diplomação reforça a visão que a tecnologia pode ser um poderoso aliado das empresas para o aumento da sua produtividade e aumento de seus lucros. Investimentos nesta área de forma consciente pode ser um grande diferencial para empresas de pequeno, médio e grande em relação ao mercado acirrado e competitivo.
## **REFERÊNCIAS**

ALEXANDER, John. et al. **Cisco CallManager Fundamentals, 2 ed**. Indianápolis: Cisco Press, 2006. 984 p.

CARTLIDGE, Alison. et al. **An Introductory Overview of ITIL® V3**. 1 ed. United Kingdom, 2007. 58 p.

CASTRO, Alex; LOURENÇO, Rogério Baptista. NEXT GENERATION NEWORKS. Disponível em: <http://www.midiacom.uff.br/~debora/redes1/pdf/trab042/NGN.pdf> Acesso em: 07 ago. 2011, 13h16min.

CISCO SYSTEMS, INC. **CallManager**. Disponível em: <http://www.cisco.com/warp/public/cc/pd/nemnsw/callmn/index.shtml> Acesso em: 11 ago. 2011, 21h01min.

CISCO UNIFIED CONTACT CENTER EXPRESS SCRIPTING AND DEVELOPMENT SERIES: VOLUME 2. Disponível em: <http://www.cisco.com/en/US/docs/voice\_ip\_comm/cust\_contact/contact\_center/crs/ express 7 0/user/guide/uccx701edstepref.pdf>. Acesso em: 03 ago. 2011, 12h18min.

CISCO UNIFIED CONTACT CENTER EXPRESS 5.0. Disponível em: < http://www.uccx.net/sites/default/files/CRS50\_DataSheet.pdf>. Acesso em: 10 out. 2011, 14h48min.

CODIFICADOR DE VOZ G.726. Disponível em: <http://www.webartigos.com/articles/2437/1/Business-Intelligence/pagina1.html>

Acesso em: 02 nov. 2011, 22h56min.

CROCETTI, Simone. **Fundamentos de TELEFONIA DIGITAL**. Curitiba, 1998.

G.711: PULSE CODE MODULATION (PCM) OF VOICE FREQUENCIES. Disponível em: <http://www.itu.int/rec/T-REC-G.711-198811-I/en> Acesso em: 03 nov. 2011, 21h23min.

G.729 : CODING OF SPEECH AT 8 KBIT/S USING CONJUGATE-STRUCTURE ALGEBRAIC-CODE-EXCITED LINEAR PREDICTION (CS-ACELP). Disponível em: <http://www.itu.int/rec/T-REC-G.729/e> Acesso em: 18 nov. 2011, 19h26min.

LOURENÇO, Rogério Baptista **Protocolos VoIP para Redes Convergentes**. 2007. 150 f. (Trabalho de conclusão de curso) - Curso de Pós-Graduação em Engenharia de, Universidade Federal Fluminense, Niterói, 2007.

OLIVEIRA, João Gustavo Nunes de; OLIVEIRA, Emerson Gustavo Cirino de.; **Reinventando o Atendimento em Call-Center**. 2004. 83 f. (Trabalho de conclusão de curso) - Curso de Tecnologia em Eletrônica – Modalidade Comunicações, Centro Federal de Educação Tecnológica do Paraná, Curitiba, 2004.

RFC 3435 - MEDIA GATEWAY CONTROL PROTOCOL (MGCP). Disponível em: <http://tools.ietf.org/html/rfc3435> Acesso em: 02 ago. 2011, 00h34min.

H.323 : PACKET-BASED MULTIMEDIA COMMUNICATIONS SYSTEMS. Disponível em: <http://www.itu.int/rec/T-REC-H.323-200912-I/en> Acesso em: 17 ago. 2011, 22h37min.

WHY H.323? Disponível em: <http://www.h323forum.org/why\_h323.shtml> Acesso em: 20 nov. 2011, 18h07min.

3800 SERIES INTEGRATED SERVICES ROUTER. Disponível em: <http://www.cisco.com/en/US/prod/collateral/routers/ps5855/product\_data\_sheet090 0aecd8016a8e8.html> Acesso em: 01 nov. 2011, 18h58min.

2800 SERIES INTEGRATED SERVICES ROUTER. Disponível em:

<http://www.cisco.com/en/US/prod/collateral/routers/ps5854/ps5882/product\_data\_s heet0900aecd8016fa68\_ps5854\_Products\_Data\_Sheet.html> Acesso em: 05 nov. 2011, 00h29min.

ZTE NGN TOTAL SOLUTION. Disponível em:

<http://wwwen.zte.com.cn/endata/magazine/ztetechnologies/2004year/no12/articles/ 200408/t20040831\_161382.html> Acesso em: 08 ago. 2011, 23h03min.

## **APÊNDICE A - CÓDIGO FONTE**

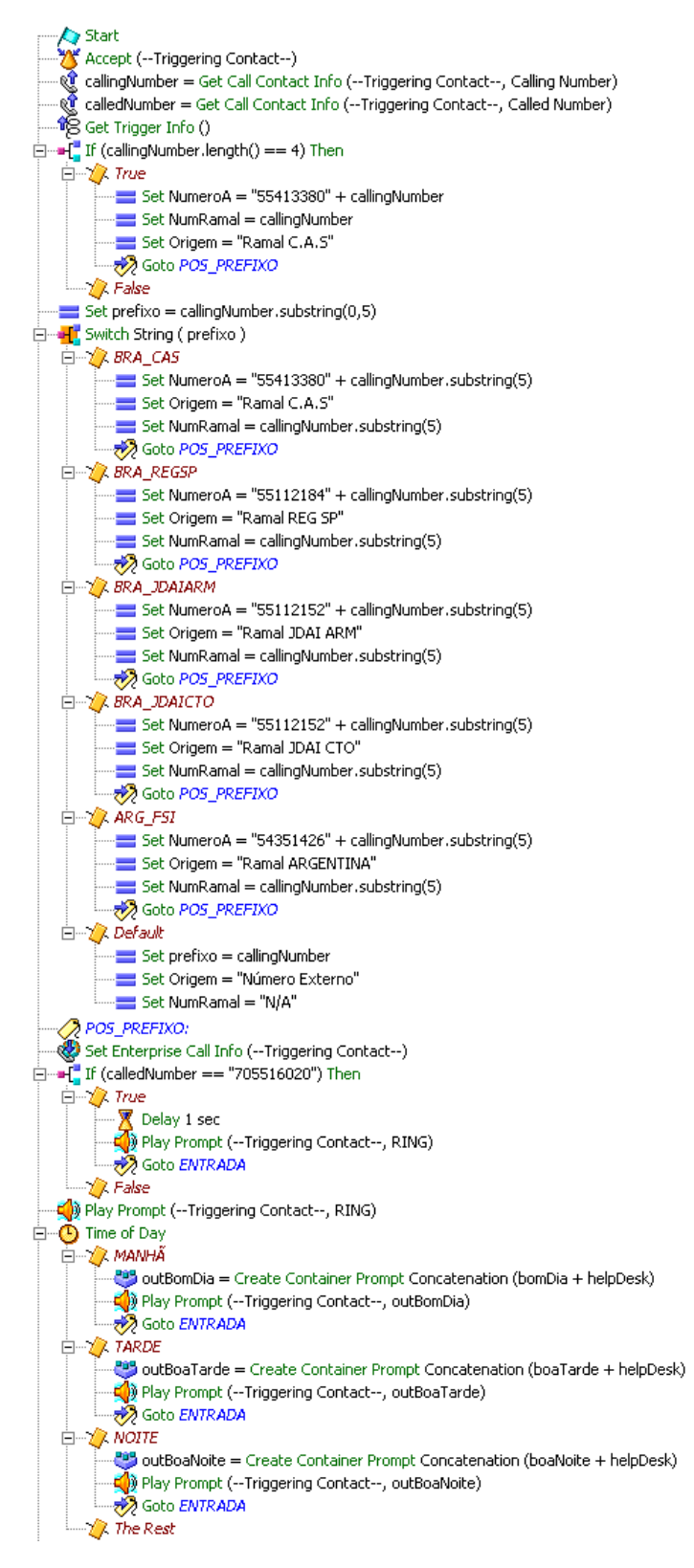

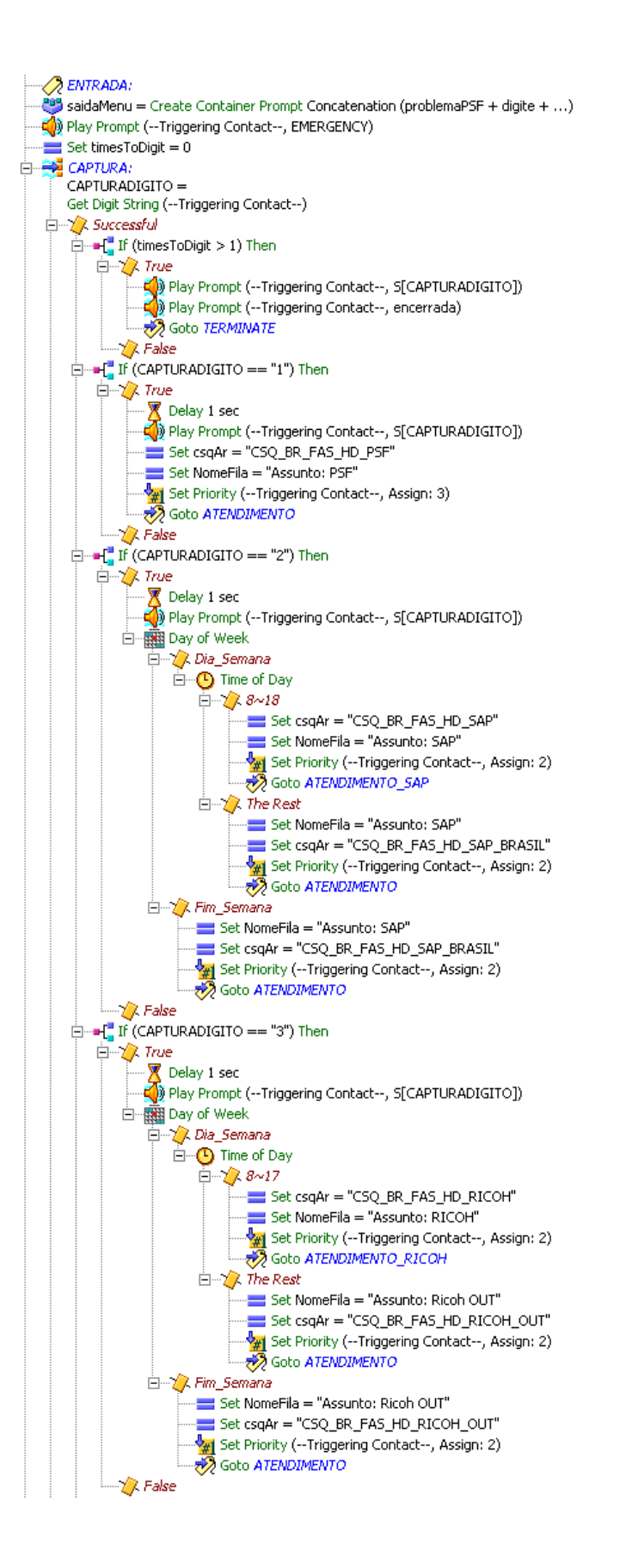

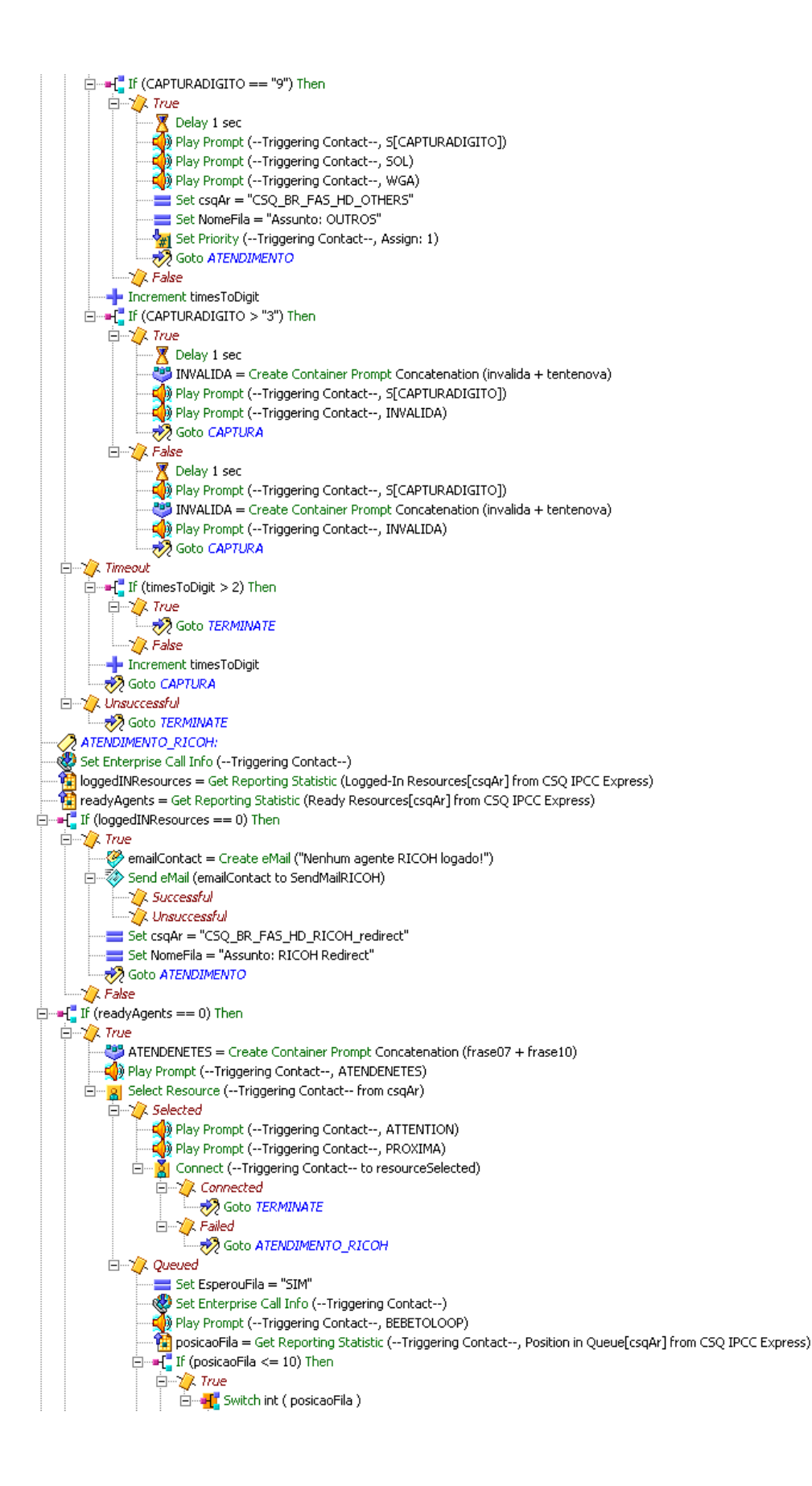

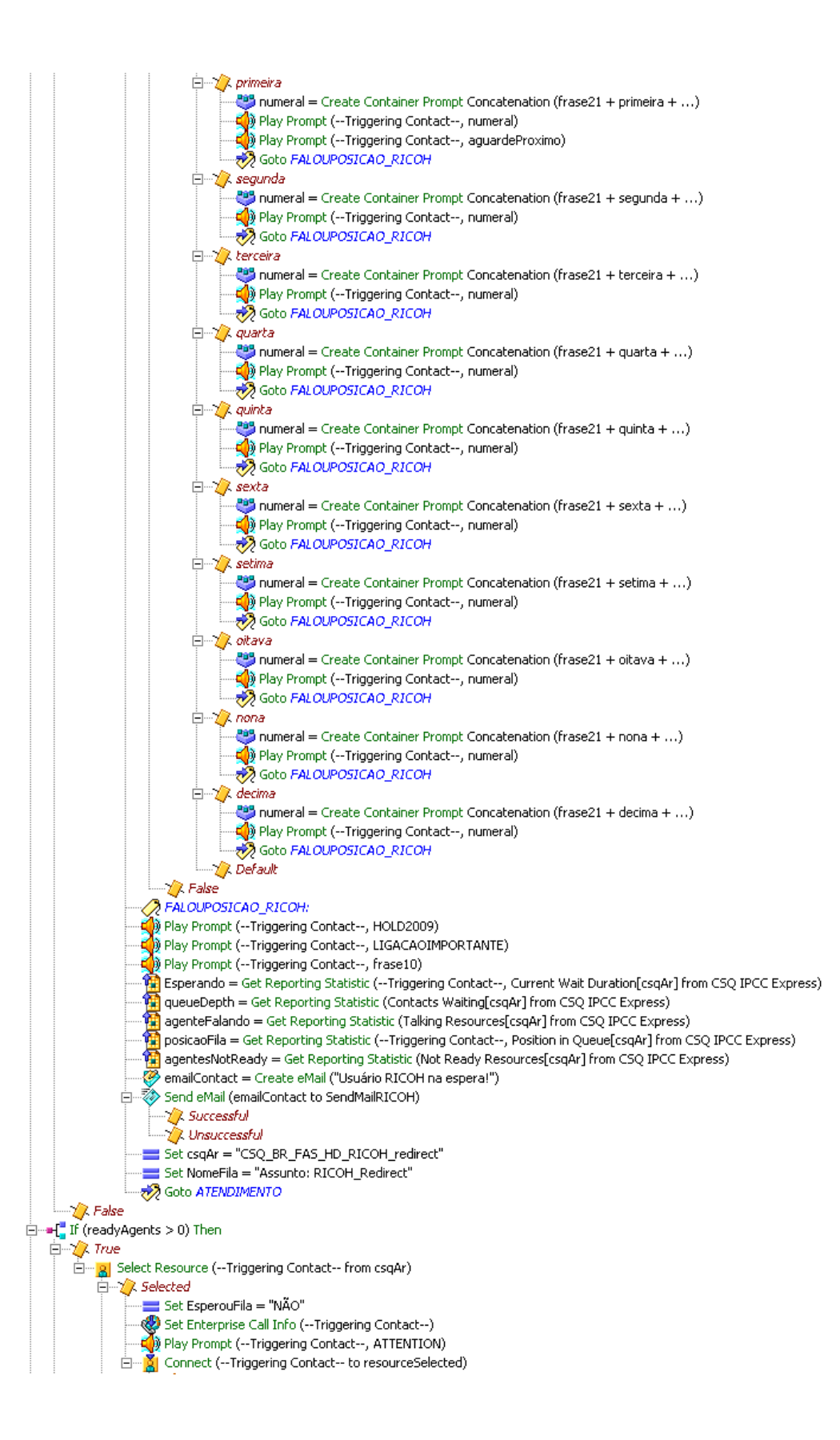

□ *A* Connected Goto TERMINATE  $\frac{1}{\Box}$  / Failed Goto ATENDIMENTO\_RICOH - Queued  $\Box$  False Goto ATENDIMENTO\_RICOH ATENDIMENTO SAPI Set Enterprise Call Info (--Triggering Contact--) loggedINResources = Get Reporting Statistic (Logged-In Resources[csqAr] from CSQ IPCC Express) readyAgents = Get Reporting Statistic (Ready Resources[csqAr] from CSQ IPCC Express) Final If (loggedINResources == 0) Then  $\Box$  True emailContact = Create eMail ("Nenhum agente SAP logado!") Send eMail (emailContact to SendEmailSAP) **A** Unsuccessful Set csqAr = "CSQ\_BR\_FAS\_HD\_SAP\_redirect" Set NomeFila = "Assunto: SAP\_BRASIL" Soto ATENDIMENTO  $\sqrt{ }$  False  $\Box$  =  $\Box$  If (readyAgents = = 0) Then  $\Box$  True ATENDENETES = Create Container Prompt Concatenation (frase07 + frase10) Play Prompt (--Triggering Contact--, ATENDENETES) B Select Resource (--Triggering Contact-- from csqAr)  $\overline{\Box}$   $\sqrt{\phantom{.}}$  Selected → Structure<br>
- Cap Play Prompt (--Triggering Contact--, ATTENTION)<br>
- Cap Play Prompt (--Triggering Contact--, PROXIMA)<br>
- Mill Connect (--Triggering Contact-- to resourceSelected) A Connected Goto TERMINATE  $\Box$   $\Box$  Failed Goto ATENDIMENTO\_SAP **E** V Queued Set EsperouFila = "SIM" Set Enterprise Call Info ( -- Triggering Contact -- ) of Principles Prompt (--Triggering Contact--, BEBETOLOOP)<br>Alp Play Prompt (--Triggering Contact--, BEBETOLOOP)<br>- <mark>Pr</mark>iposicaoFila = Get Reporting Statistic (--Triggering Contact--, Position in Queue[csqAr] from CSQ IPCC Ex  $\Box$  If (posicaoFila <= 10) Then  $\Box$  True □ H<mark>I</mark>T Switch int (posicaoFila)  $\Box$   $\Diamond$  primeira numeral = Create Container Prompt Concatenation (frase21 + primeira + ...) D) Play Prompt (--Triggering Contact--, numeral)<br>Q) Play Prompt (--Triggering Contact--, aguardeProximo) Soto FALOUPOSICAO\_SAP - / segunda numeral = Create Container Prompt Concatenation (frase21 + segunda + ...) Play Prompt (--Triggering Contact--, numeral) SO Goto FALOUPOSICAO\_SAP <u>i</u> ∴⁄7. terceira numeral = Create Container Prompt Concatenation (frase21 + terceira + ...) Play Prompt ( -- Triggering Contact -- , numeral) Soto FALOUPOSICAO\_SAP **E** V quarta numeral = Create Container Prompt Concatenation (frase21 + quarta + ...) Play Prompt (--Triggering Contact--, numeral) **B** Goto FALOUPOSICAO\_SAP  $\Box$  x quinta numeral = Create Container Prompt Concatenation (frase21 + quinta + ...) Play Prompt (--Triggering Contact--, numeral) Soto FALOUPOSICAO\_SAP  $\Box$  / sexta numeral = Create Container Prompt Concatenation (frase21 + sexta + ...) Play Prompt (--Triggering Contact--, numeral) SO Goto FALOUPOSICAO\_SAP  $\sqrt{ }$  setima Ė numeral = Create Container Prompt Concatenation (frase21 + setima + ...) Play Prompt (--Triggering Contact--, numeral)

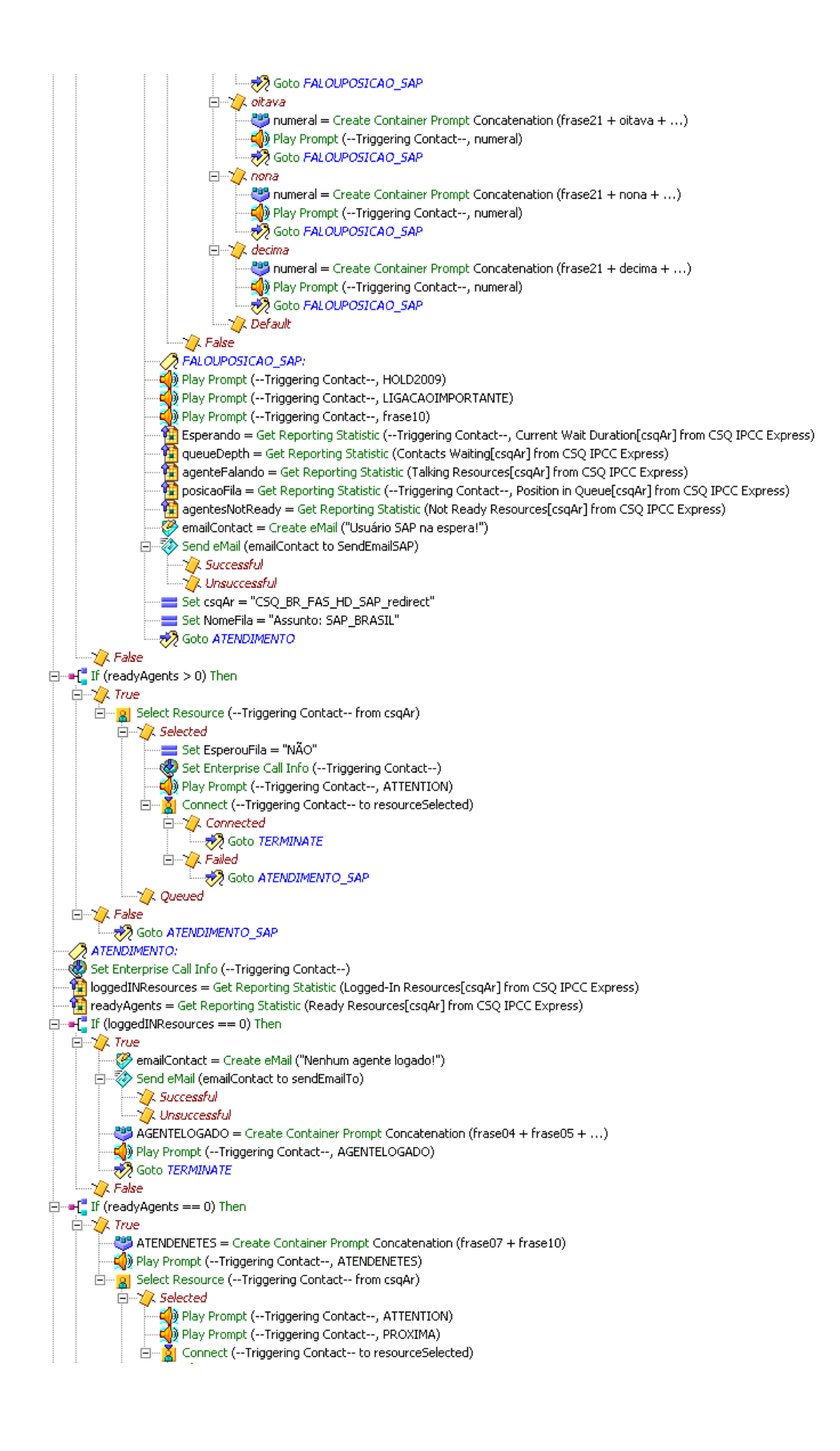

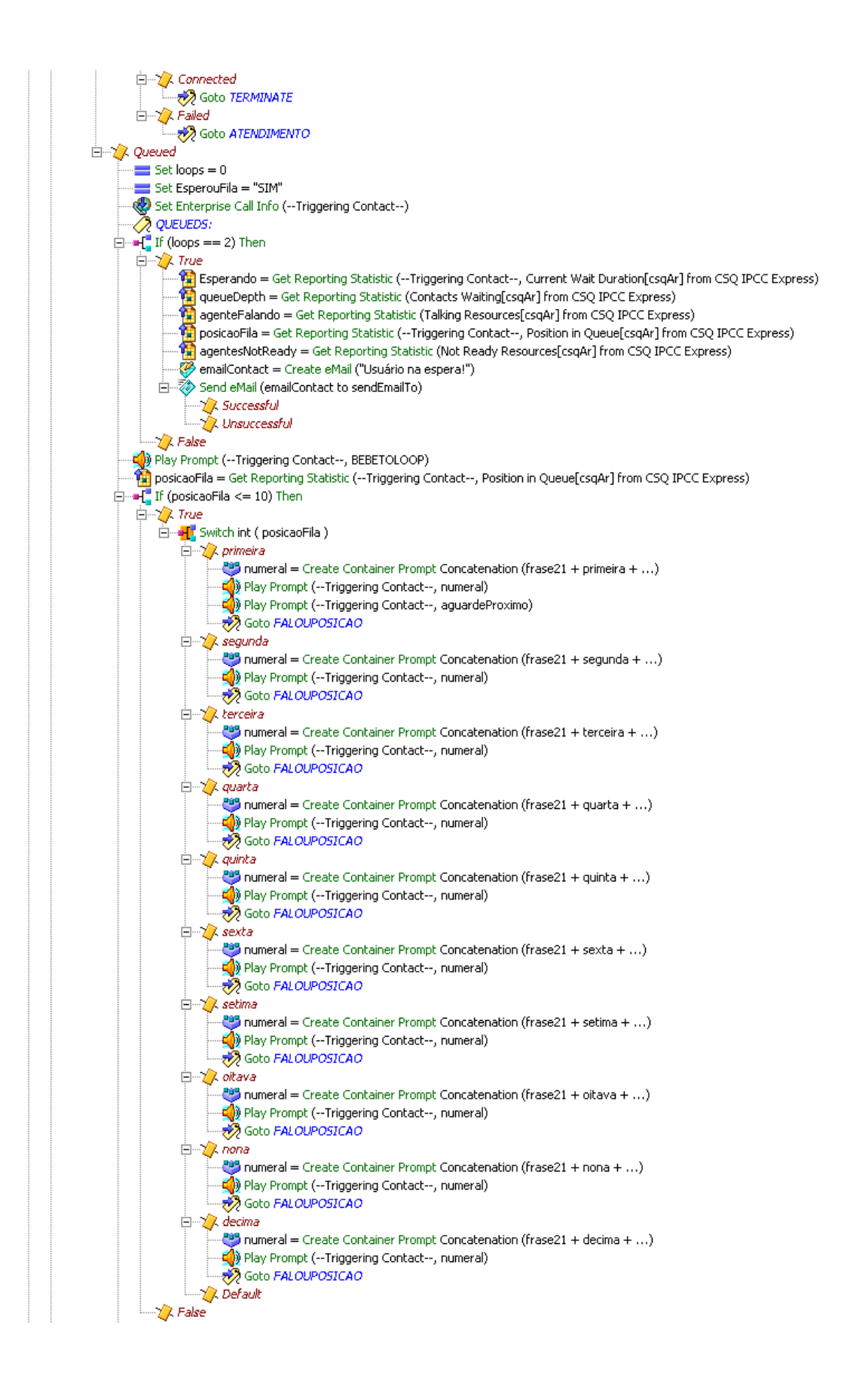

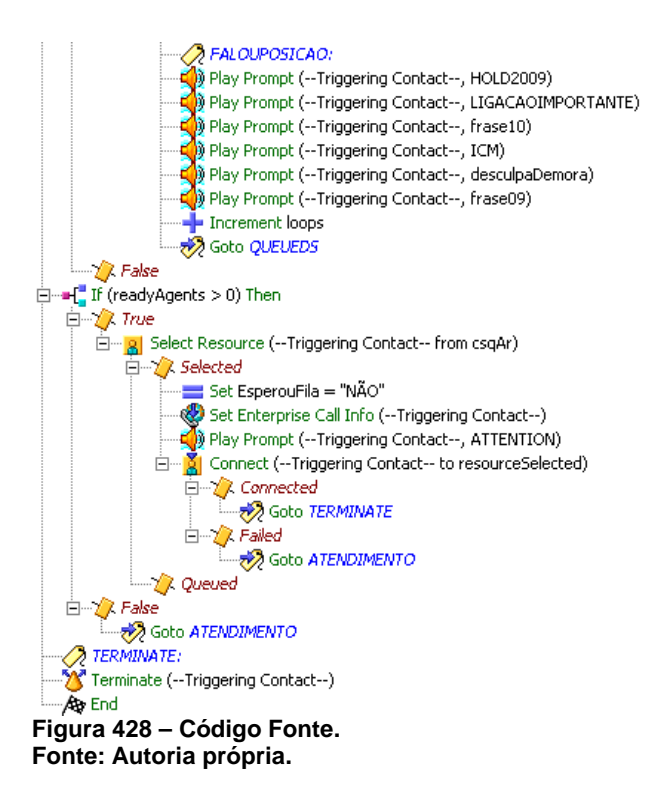